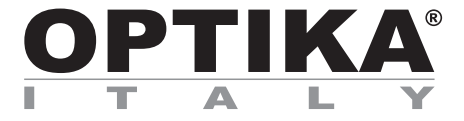

#### **B-150D Series**

### **INSTRUCTION MANUAL**

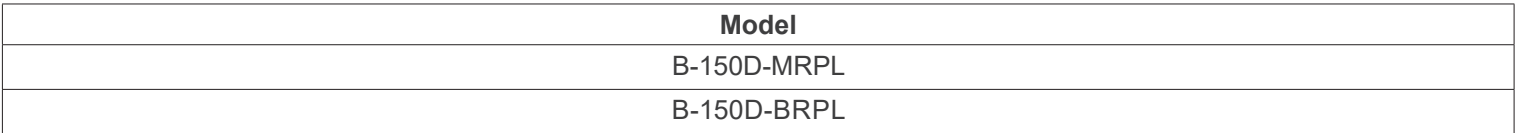

Ver. 2.4 2022

## CE UK

#### **Table of contents**

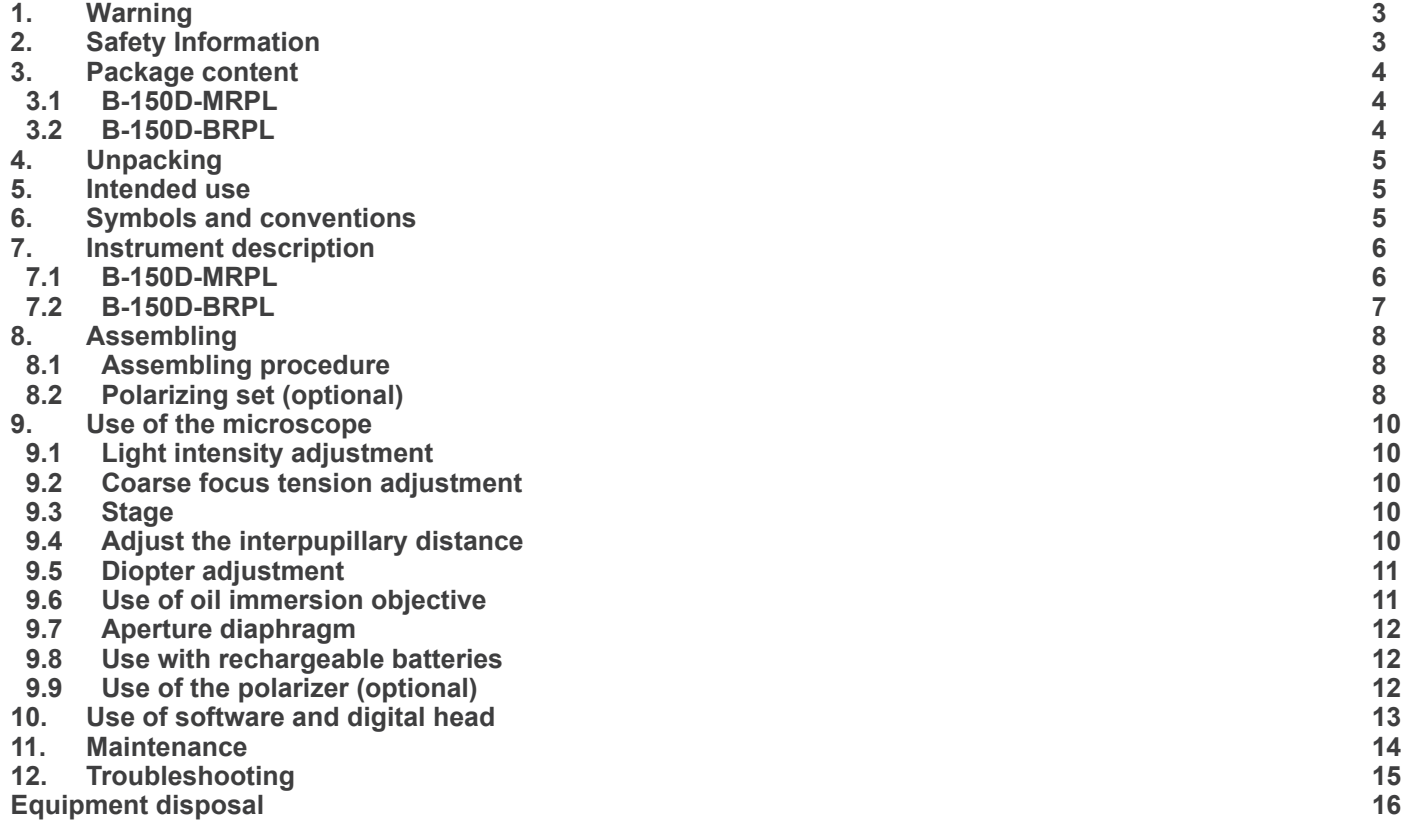

#### **1. Warning**

This microscope is a scientific precision instrument designed to last for many years with a minimum of maintenance. It is built to high optical and mechanical standards and to withstand daily use. We remind you that this manual contains important information on safety and maintenance, and that it must therefore be made accessible to the instrument users. We decline any responsibility deriving from incorrect instrument use uses that does not comply with this manual.

#### **2. Safety Information**

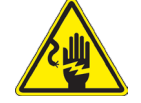

 **Avoiding Electrical Shock** 

Before plugging in the power supply, make sure that the supplying voltage of your region matches with the operation voltage of the equipment and that the lamp switch is in off position. Users should observe all safety regulations of the region. The equipment has acquired the CE safety label. However, users have full responsibility to use this equipment safely. Please follow the guidelines below, and read this manual in its entirety to ensure safe operation of the unit.

#### **3. Package content**

**3.1 B-150D-MRPL**

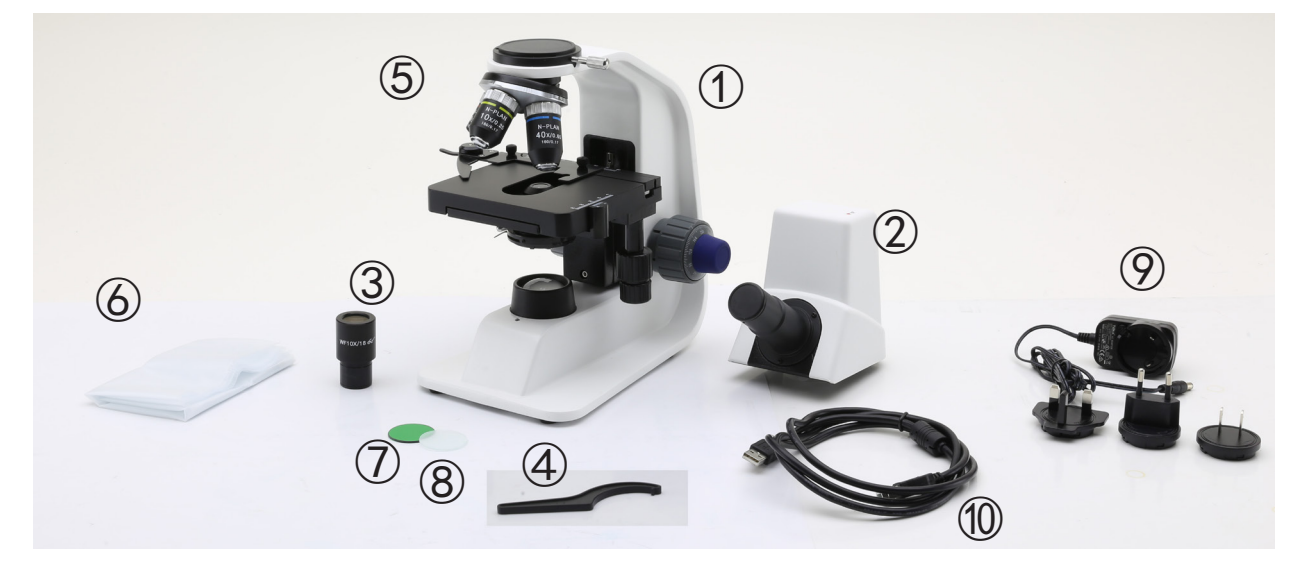

#### ① Frame

- ② Monocular observation head
- ③ Eyepiece
- ④ Tension adjustment tool
- $\circledS$  Objectives (4X / 10X / 40X)
- ⑥ Dust cover
- ⑦ Green filter
- ⑧ Frosted filter
- ⑨ Power supply
- ⑩ USB cable

#### **3.2 B-150D-BRPL**

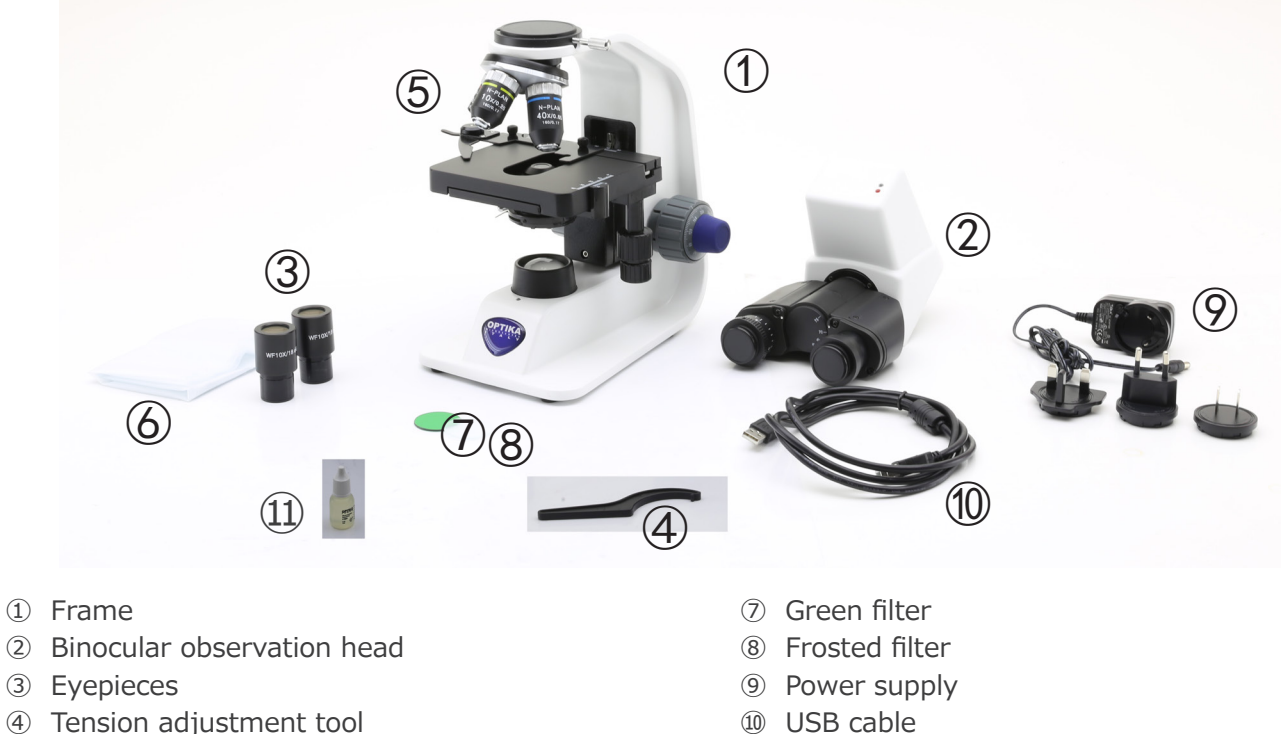

- ④ Tension adjustment tool
- ⑤ Objectives (4X / 10X / 40X / 100X)
- ⑥ Dust cover

Page 4

⑪ Immersion oil

#### **4. Unpacking**

The microscope is housed in a moulded Styrofoam container. Remove the tape from the edge of the container and lift the top half of the container. Take some care to avoid that the optical items (objectives and eyepieces) fall out and get damaged. Using both hands (one around the arm and one around the base), lift the microscope from the container and put it on a stable desk.

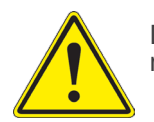

Do not touch with bare hands optical surfaces such as lenses, filters or glasses. Traces of grease or other residuals may deteriorate the final image quality and corrode the optics surface in a short time.

#### **5. Intended use**

#### **Standard models**

For research and teaching use only. Not intended for any animal or human therapeutic or diagnostic use.

#### **IVD Models**

Also for diagnostic use, aimed at obtaining information on the physiological or pathological situation of the subject.

#### **6. Symbols and conventions**

The following chart is an illustrated glossary of the symbols that are used in this manual.

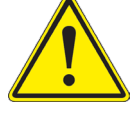

#### **CAUTION**

This symbol indicates a potential risk and alerts you to proceed with caution.

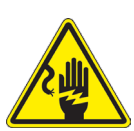

#### **ELECTRICAL SHOCK**

This symbol indicates a risk of electrical shock.

#### **7. Instrument description**

**7.1 B-150D-MRPL**

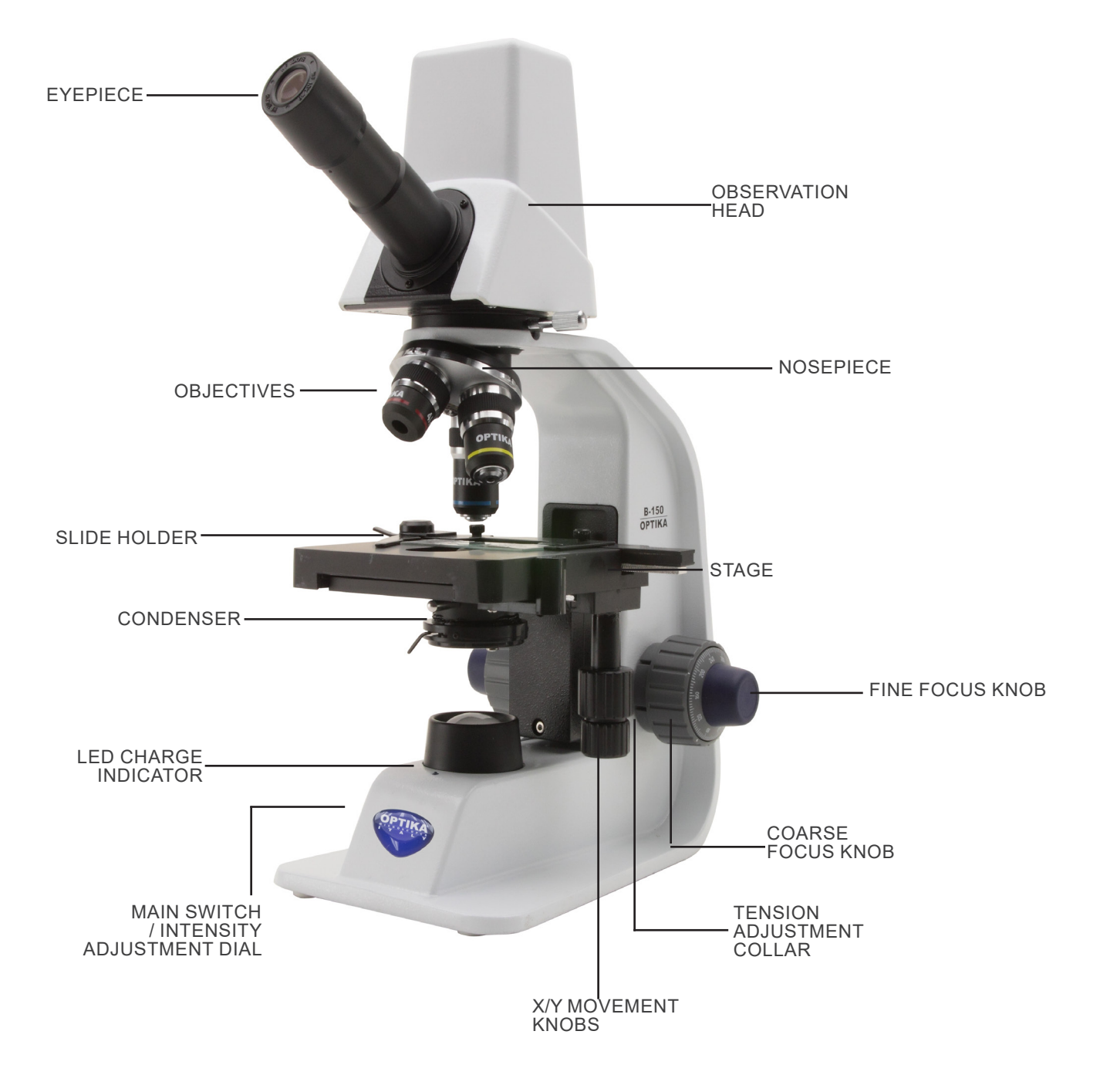

#### **7.2 B-150D-BRPL**

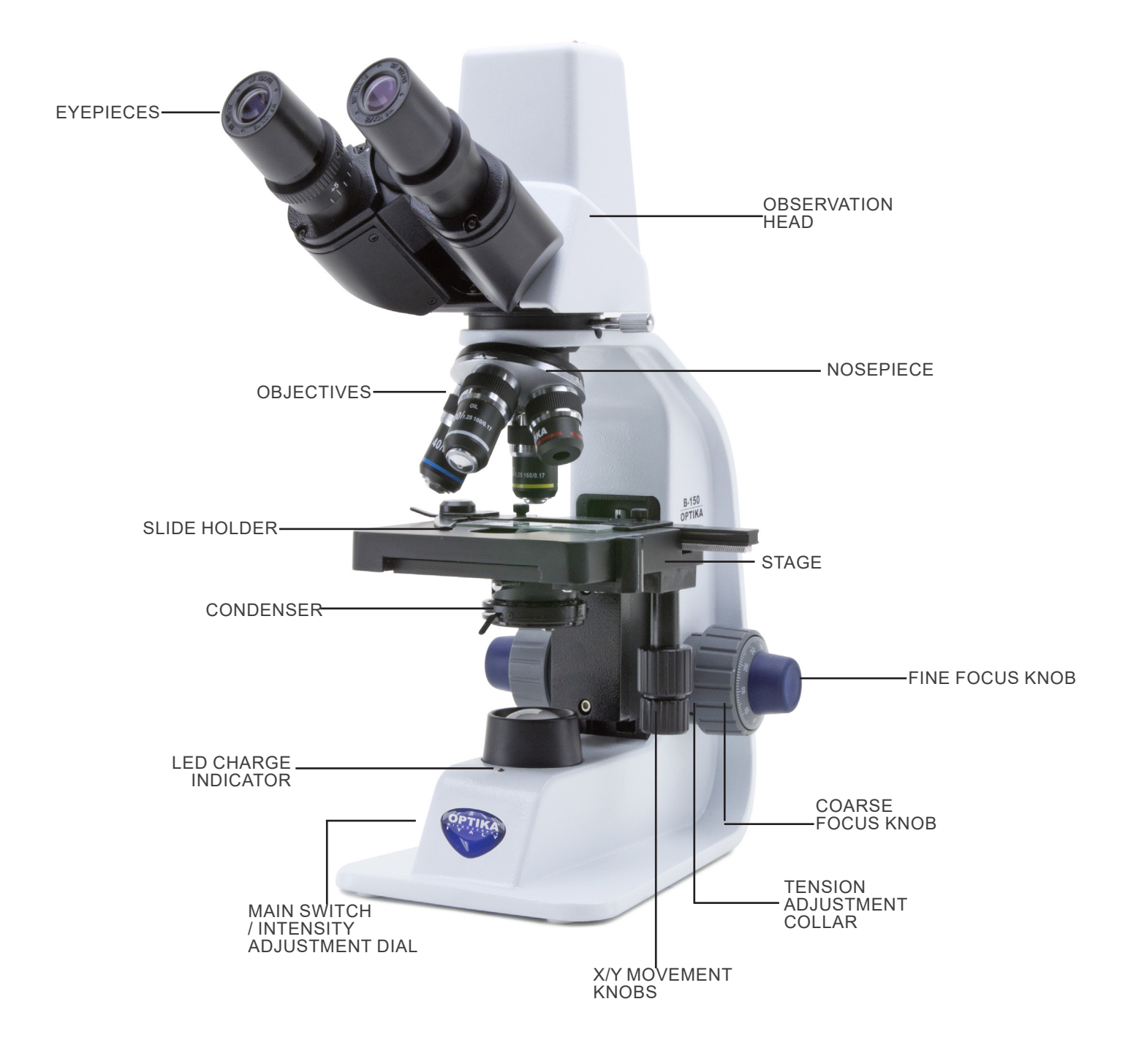

#### **8. Assembling**

#### **8.1 Assembling procedure**

- 1. Remove the dust cap from the microscope frame and from the bottom of the observation head.
- 2. Insert the optical head above the stand and tighten the screw ①. (Fig. 1)
- **• Hold the head with one hand during the locking in order to avoid that the head falls.**
- 3. Insert one end of the USB cable into the connector on the back of the optical head and the other end into one of the USB ports on your computer.
- 4. Insert both eyepieces into the tubes of the optical head. (Fig. 2)
- **• For model B-150D-MRPL: only one eyepiece is used as this model is monocular.**

5. Insert the power supply jack in the socket placed at the rear

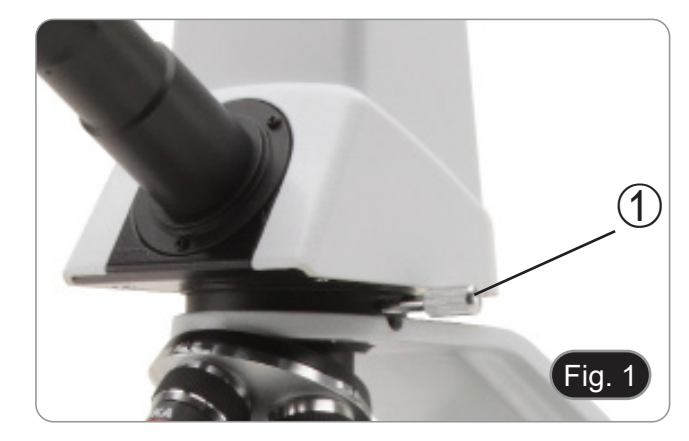

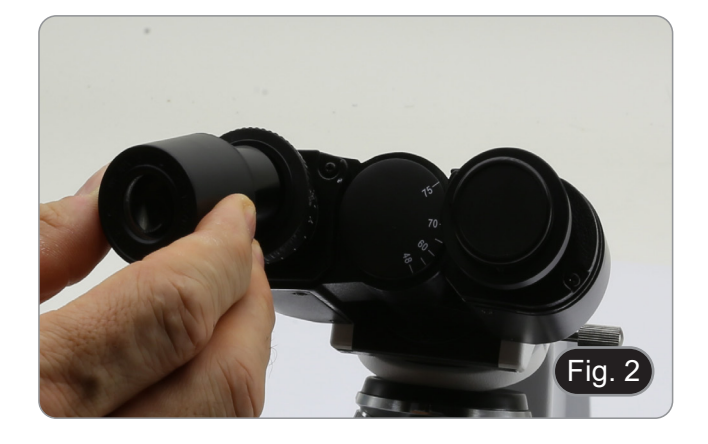

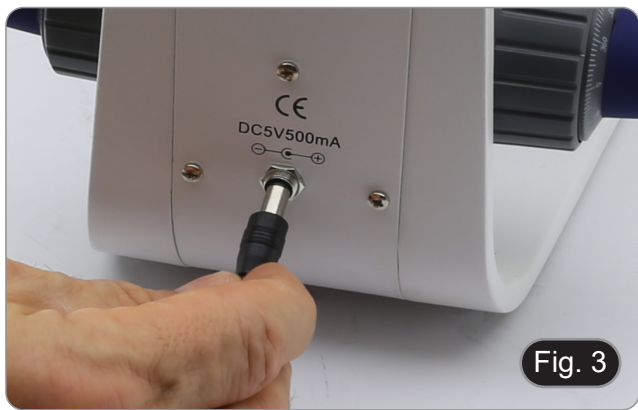

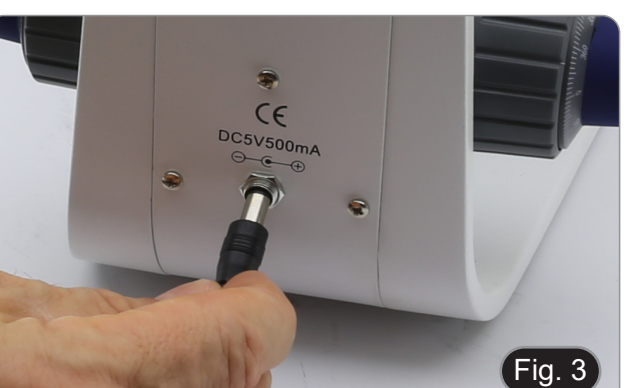

#### **8.2 Polarizing set (optional)**

side of the microscope. (Fig. 3)

1. Place the polarizer on the light exit  $\textcircled{1}$  at the base of the microscope. (Fig. 4)

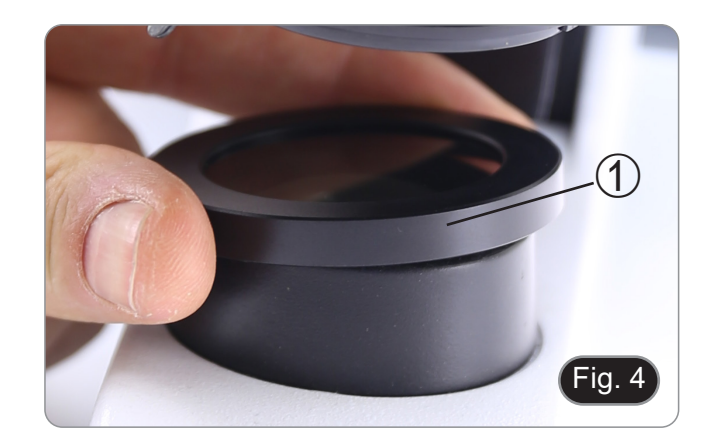

2. Loosen the head fixing knob ② and remove the head from the microscope frame. (Fig. 5)

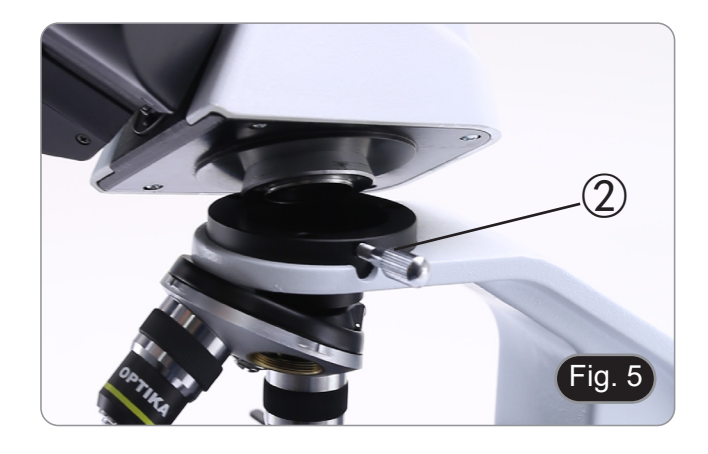

3. Insert the analyser into the hole inside the frame ③. (Fig. 6) 4. Put back the head into its original position and lock the fixing knob.

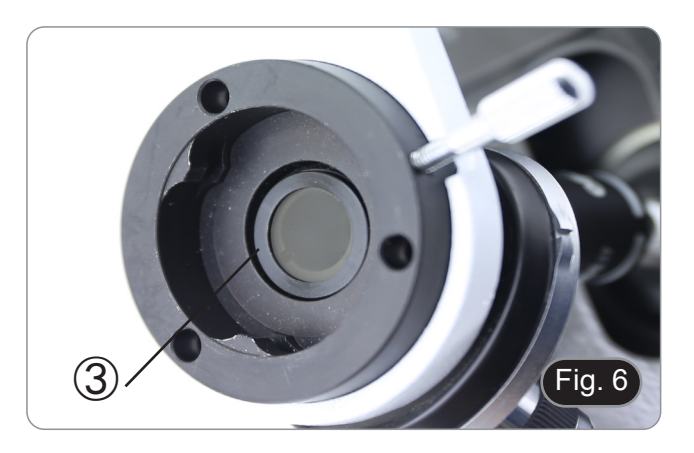

#### **9. Use of the microscope**

#### **9.1 Light intensity adjustment**

Operate on the light intensity adjustment dial ① to turn ON / OFF the microscope and to increase / decrease the illumination volt- age. (Fig. 7)

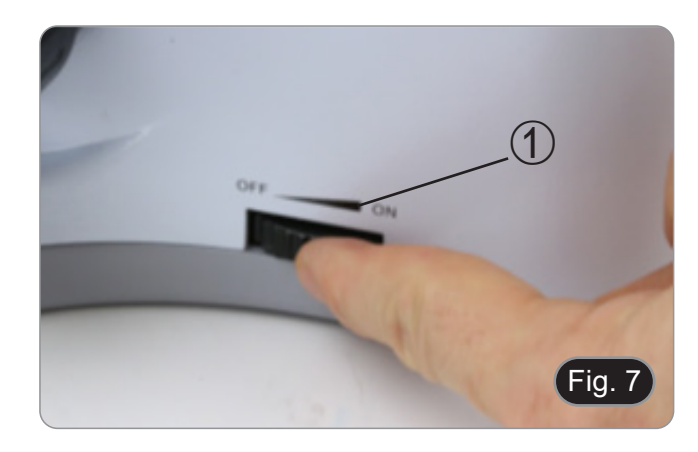

#### **9.2 Coarse focus tension adjustment**

#### **• Adjust the tension using the provided tool**.

The coarse knob tension is pre-setted in the factory.

- 1. To modify the tension according to personal's needs, rotate the ring  $(2)$  using the provided tool (Fig. 8).
- Clockwise rotation increases the tension.
- If the tension is too loose, the stage could go lower by itself or the focus easily lost after fine adjustment. In this case, rotate the knob in order to increase the tension.

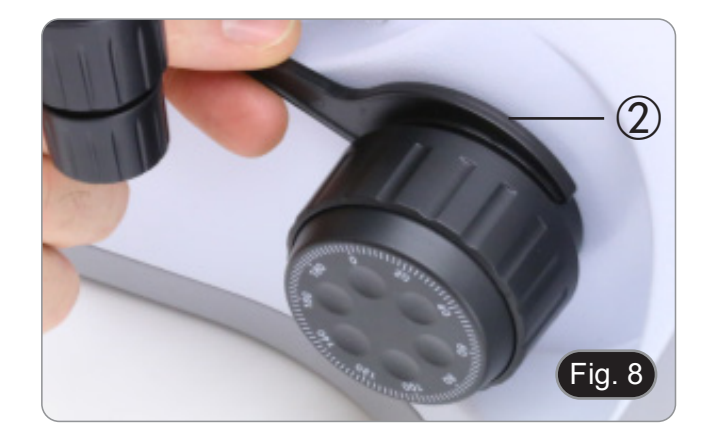

#### **9.3 Stage**

Stage accepts standard slides 26 x 76 mm, thickness 1,2 mm with coverslide 0,17 mm. (Fig. 9)

- 1. Open the spring arm of the slide holder ③ and place the slide from the front on the stage.
- 2. Gently release the spring arm of the slide holder.
- **• A sudden release of the spring arm could cause the fall- ing of the slide.**

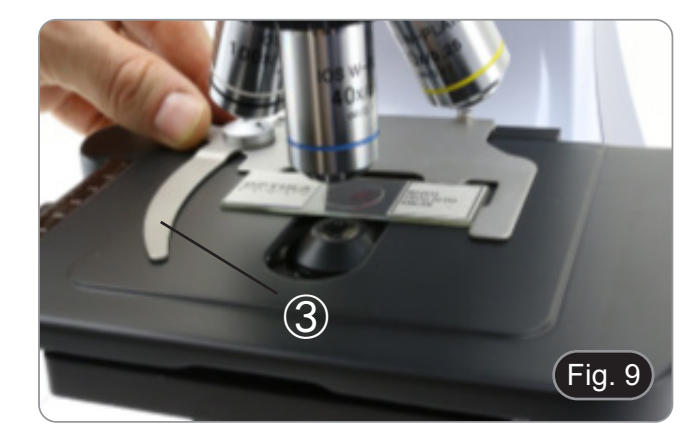

#### **9.4 Adjust the interpupillary distance**

#### **Only B-150D-BRPL**

Hold the right and left parts of the observation head using both hands and adjust the interpupillary distance by turning the two parts until one circle of light can be seen. (Fig. 10)

The graduation on the interpupillary distance indicator  $(4)$ , pointed by the spot "." on the eyepiece holder, shows the distance between the operator's eyes.

The range of the interpupillary distance is 48- 75 mm.

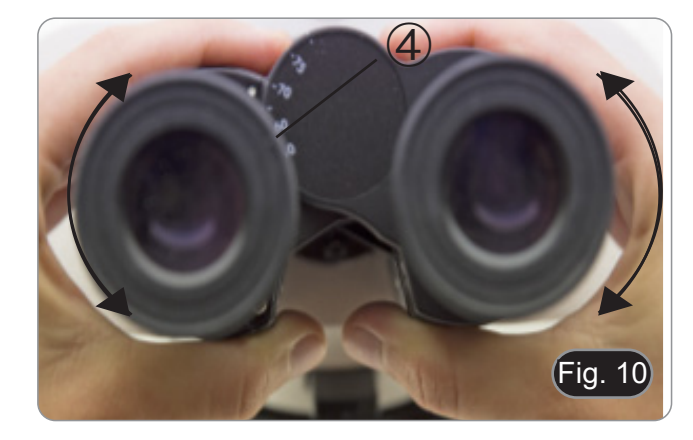

#### **9.5 Diopter adjustment**

#### **Only B-150D-BRPL**

- 1. Look into the right eyepiece with your right eye only, and fo-<br>cus on the specimen.<br>2. Look into the left eyepiece with your left eye only. If the image
- Look into the left evepiece with your left eve only. If the image is not sharp, use the dioptric adjustment ring  $\circled{1}$  to compensate. (Fig. 11)
- **• The adjustment range is ±5 diopter. The number indicat- ed on the adjustment ring graduation should correspond to the operator's dioptric correction.**

#### **9.6 Use of oil immersion objective**

#### **Only B-150D-BRPL**

- 1. Focus the specimen with a low power objective.
- 2. Lower the stage.<br>3. Put a drop of oil ( Put a drop of oil (provided) on the area of the specimen to be
- observed. (Fig. 12) **• Make sure that there are no oil bubbles. Air bubbles in**
- **the oil damage the image quality**. • To check for bubbles: remove an eyepiece, fully open the ap-
- erture diaphragm and observe the objective exit pupil. (The pupil must be circular and bright).
- To remove the bubbles, gently move the nosepiece to the right and left to move the immersion objective a few times and allow the air bubbles to move.
- 4. Insert immersion objective.
- 5. Return the stage to the upper focusing point and obtain an optimal focus using the fine focus knob.
- 6. After use, gently remove the oil with a soft paper towel or a lightly moistened optic paper with a mixture of ethyl ether (70%) and absolute ethyl alcohol (30%).
- **• The immersion oil, if not immediately cleaned, creating a glass-like layer. In this situation the observation of the specimen would be difficult (even not impossible) due to the presence of an additional thickness on the objective.**

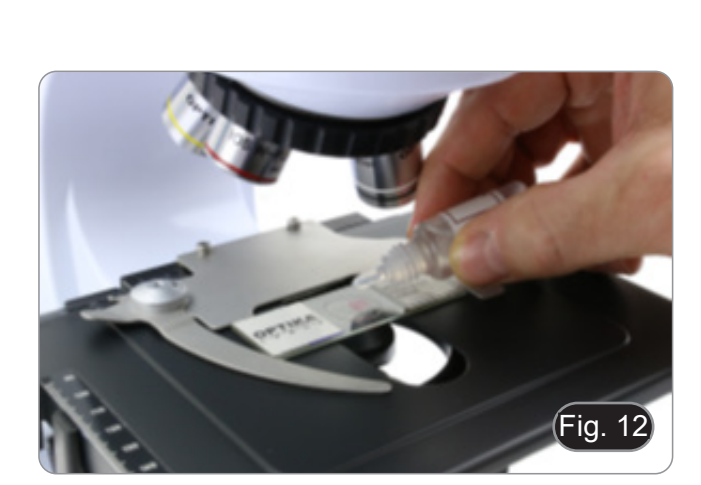

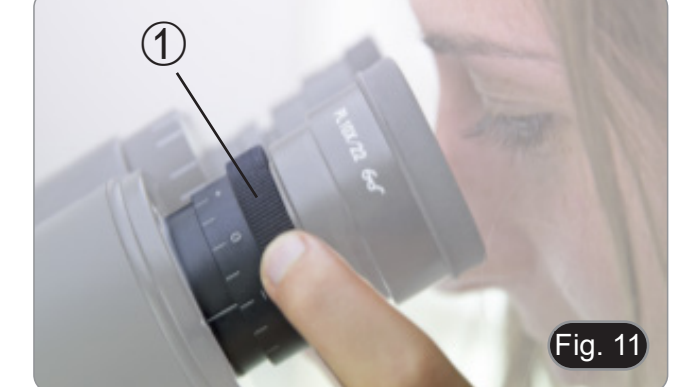

#### **9.7 Aperture diaphragm**

- The Numerical Aperture (N.A.) value of the aperture dia-<br>phragm affects the image contrast. Increasing or reducing<br>this value one can vary resolution, contrast and depth of focus of the image. Move the diaphragm lever  $\textcircled{1}$  (Fig. 13) to- ward left or right to decrease or increase the N.A. value.
- With low contrast specimens set the numerical aperture to about 70%-80% of the objective's N.A. If necessary, remove on eyepiece and, looking into empty sleeve, adjust the con-<br>denser's diaphragm in order to obtain an image like the one<br>in Fig. 14.

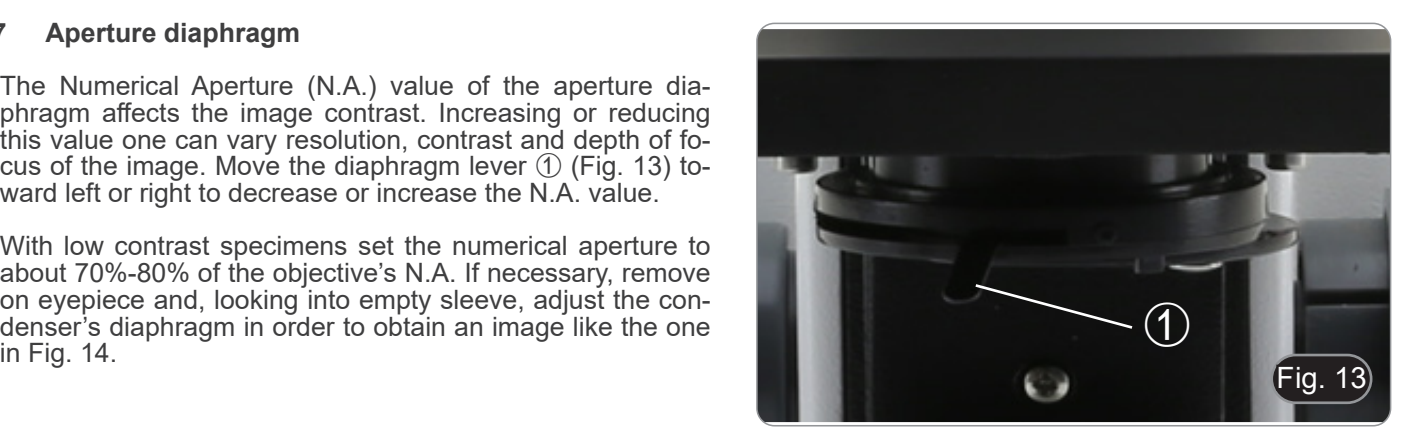

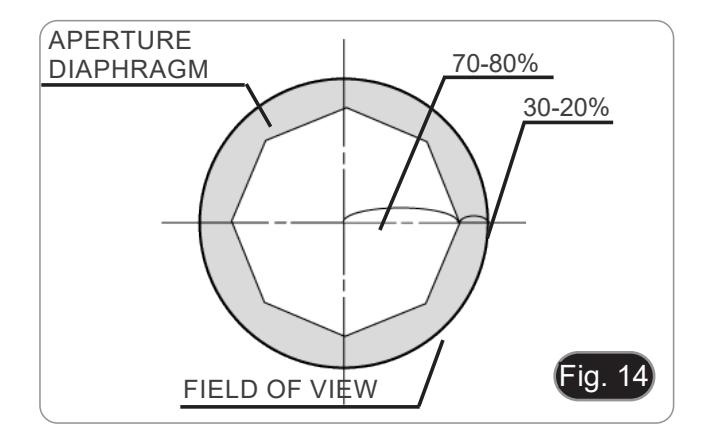

#### **9.8 Use with rechargeable batteries**

When the microscope is plugged with the power supply, the LED indicator for the battery recharge  $\oslash$  is lit. (Fig. 15)

- Power supply connected, low battery: led turns RED. When charging is finished, it turns GREEN.
- Power supply not connected, microscope off: LED is always OFF.
- Power supply not connected, microscope on, battery charged: LED is GREEN.
- Power supply not connected, microscope on, battery almost empty: LED is RED.

# 2 Fig. 15

#### **9.9 Use of the polarizer (optional)**

- 1. Remove the specimen from the stage.
- 2. Looking inside the eyepieces, rotate the polarizer until the darkest position is achieved.
- 3. Once the dark is achieved ("extinction" or "Crossed Nicol" position) it is possible to begin the observation.

#### **10. Use of software and digital head**

The camera inside the digital head is driven by PROVIEW software.

For the instructions about the use of the software, please refer to the specific instruction manual.

Manual can be downloaded using the QR code available on this manual or using the web site.

The PDF version of the manual can be found under the name: *OPTIKA - B-150D - B-190TB - B-290TB Software Setup - Instruction manual - EN IT ES FR DE PT.*

#### **11. Maintenance**

#### **To think about when and after using the microscope**

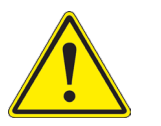

- The microscope should always be kept vertically when moving it and be careful so that no moving parts, such as the eyepieces, fall out.
- 
- 
- Never mishandle or impose unnecessary force on the microscope.<br>Never attempt to service the microscope yourself.<br>After use, turn off the light immediately, cover the microscope with the provided dust-cover, and keep it in a dry and clean place.

#### **Electrical safety precautions**

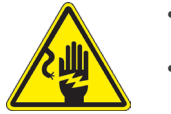

- Before plugging in the power supply, make sure that the supplying voltage of your region matches with the operation voltage of the equipment and that the lamp switch is in off-position.
- Users should observe all safety regulations of the region. The equipment has acquired the CE safety label. However, users do have full responsibility to use this equipment safely.

#### **Cleaning the optics**

- If the optical parts need to be cleaned try first to: use compressed air.
- If that is not sufficient: use a soft lint-free piece of cloth with water and a mild detergent.
- And as a final option: use the piece of cloth moistened with a 3:7 mixture of ethanol and ether.
- **• Note: ethanol and ether are highly flammable liquids. Do not use them near a heat source, near sparks or near electric equipment. Use these chemicals in a well ventilated room.**
- Remember to never wipe the surface of any optical items with your hands. Fingerprints can damage the optics.
- Do not disassemble objectives or eyepieces in attempt to clean them.

#### **For the best results, use the OPTIKA cleaning kit (see catalogue).**

If you need to send the microscope to Optika for maintenance, please use the original packaging.

#### **12. Troubleshooting**

Review the information in the table below to troubleshoot operating problems.

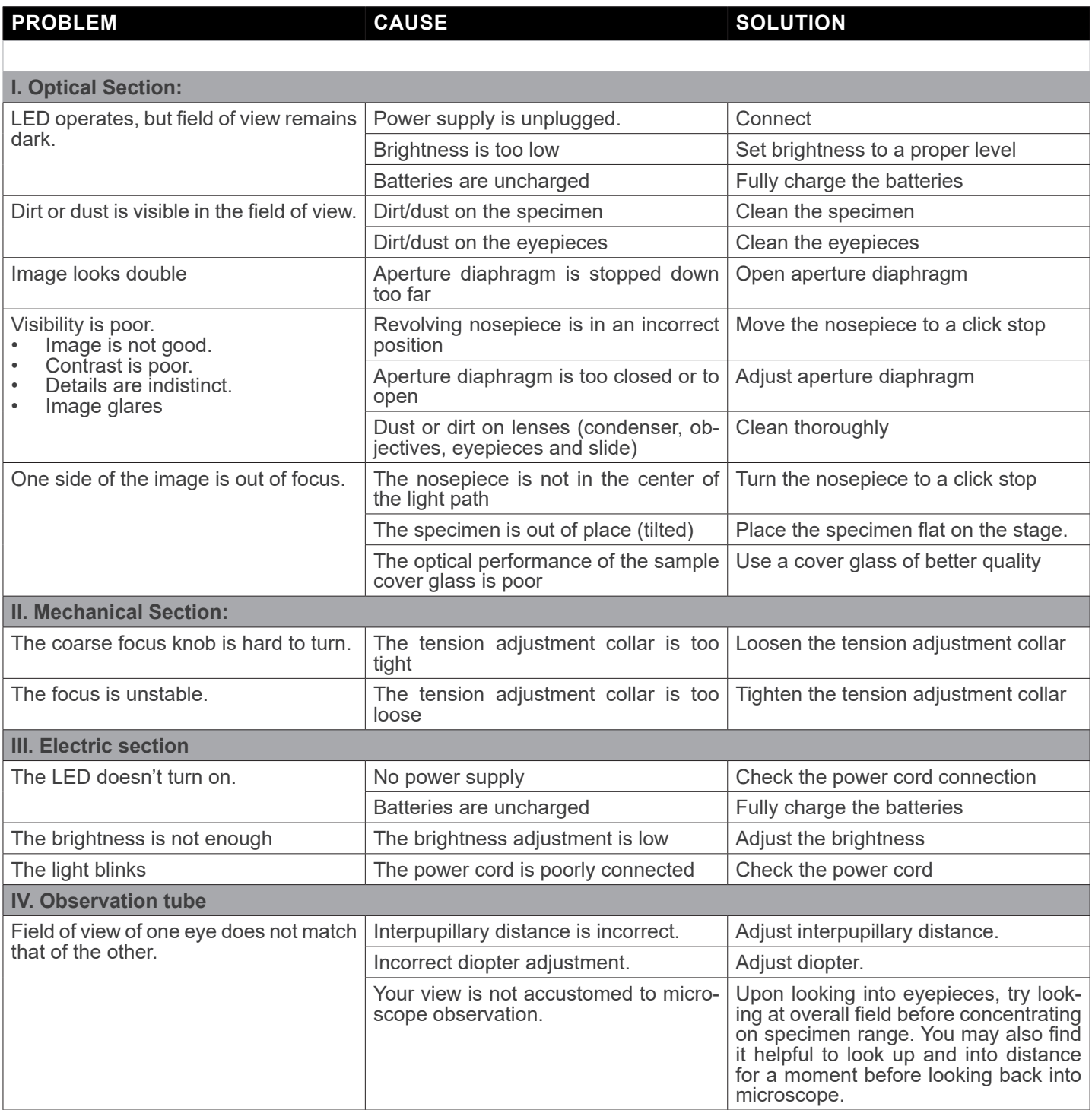

#### **Equipment disposal**

Art.13 Dlsg 25 July 2005 N°151. "According to directives 2002/95/EC, 2002/96/EC and 2003/108/EC relating to the reduc-<br>tion in the use of hazardous substances in electrical and electronic equipment and waste disposal."

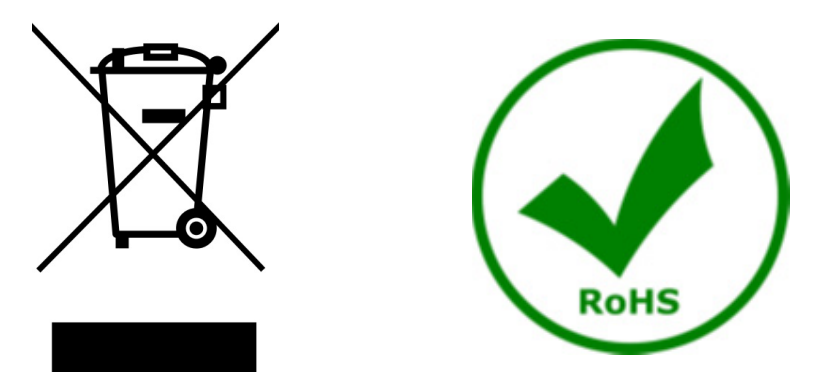

The basket symbol on equipment or on its box indicates that the product at the end of its useful life should be collected separately from other waste. The separate collection of this equipment at the end of its lifetime is organized and managed by the producer. The user will have to contact the manufacturer and follow the rules that he adopted for end-of-life equipment collection. The collection of the equipment for recycling, treatment and environmentally compatible disposal, helps to prevent possible adverse effects on the environment and health and promotes reuse and/or recycling of materials of the equipment. Improper disposal of the product involves the application of administrative penalties as provided by the laws in force.

#### OPTIKA<sup>®</sup> S.r.l.

Via Rigla, 30 - 24010 Ponteranica (BG) - ITALY Tel.: +39 035.571.392 info@optikamicroscopes.com - www.optikamicroscopes.com

**OPTIKA<sup>®</sup> Spain**<br>spain@optikamicroscopes.com

**OPTIKA® USA** usa@optikamicroscopes.com

OPTIKA **China** ® china@optikamicroscopes.com

OPTIKA **India** ® india@optikamicroscopes.com

**OPTIKA<sup>®</sup> Central America**<br>camerica@optikamicroscopes.com

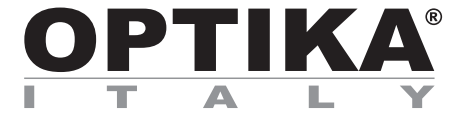

**Serie B-150D**

## **MANUALE DI ISTRUZIONI**

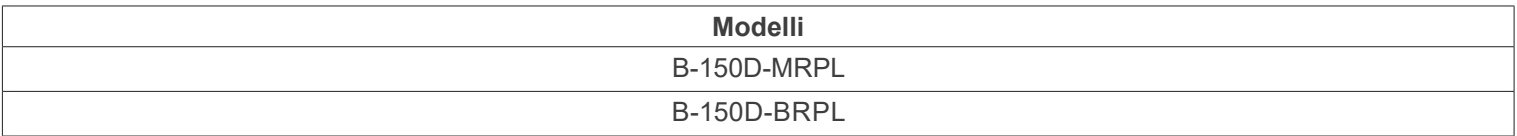

Ver. 2.4 2022

# CE UK

#### **Sommario**

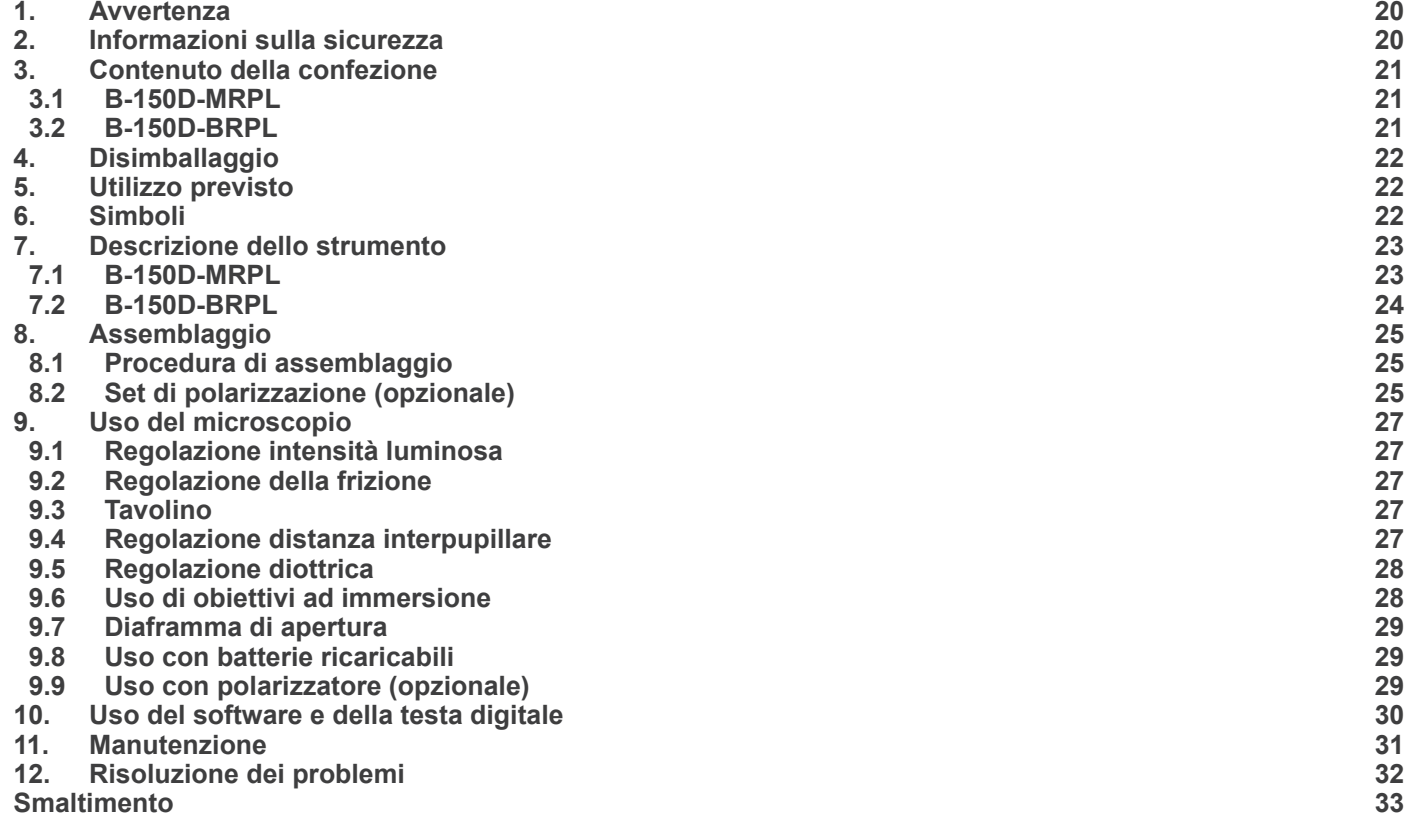

٠

#### **1. Avvertenza**

Questo microscopio è uno strumento scientifico di alta precisione, progettato per durare a lungo con una minima manutenzione; la realizzazione è secondo i migliori standard ottici e meccanici, per poter essere utilizzato quotidianamente. Vi ricordiamo che questo manuale contiene informazioni importanti per la sicurezza e per la manutenzione dello strumento, e deve quindi essere messo a disposizione di coloro che lo utilizzeranno.

Decliniamo ogni responsabilità derivante da un utilizzo dello strumento non indicato nel presente manuale.

#### **2. Informazioni sulla sicurezza**

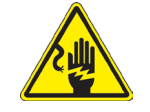

 **Per evitare shock elettrici** 

Prima di collegare il cavo di alimentazione alla presa elettrica, assicurarsi che il voltaggio della rete locale coincida con il voltaggio dello strumento e che l'interruttore dell'illuminazione sia nella posizione "OFF

Gli utenti dovranno seguire tutte le norme di sicurezza locali. Lo strumento è certificato CE. In ogni caso, gli utilizzatori sono gli unici responsabili per un utilizzo sicuro dello strumento. Per l'utilizzo in sicurezza dello strumento è importante attenersi alle seguenti istruzioni e leggere il manuale in tutte le sue parti.

#### **3. Contenuto della confezione**

**3.1 B-150D-MRPL**

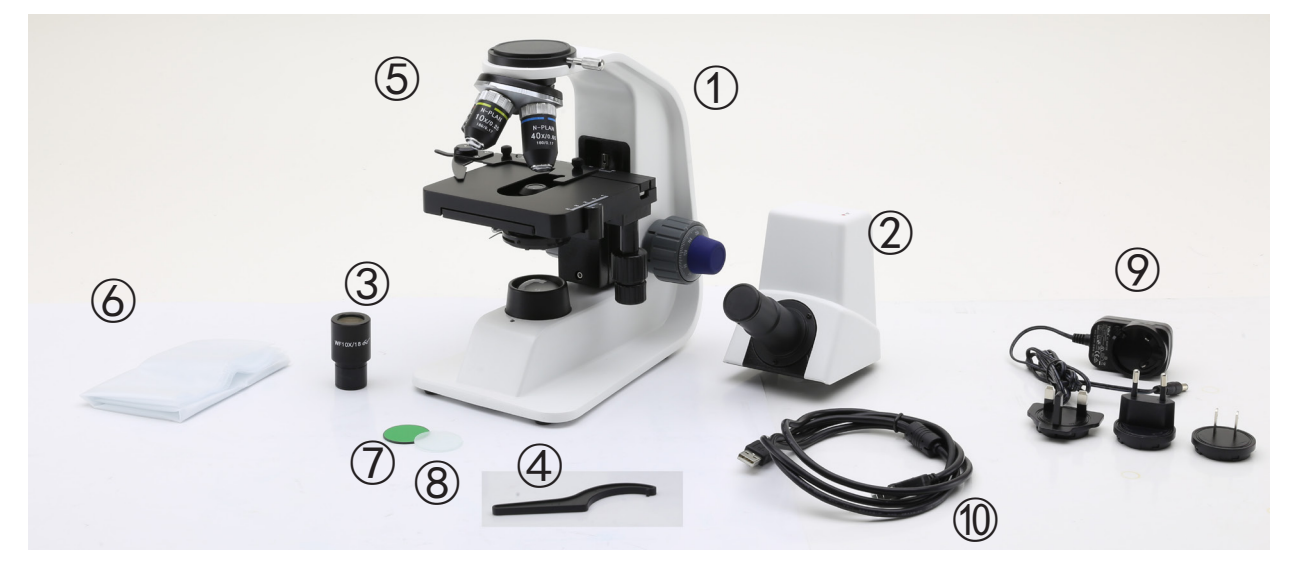

#### Stativo

- Testa di osservazione monoculare
- Oculare
- Chiave regolazione tensione
- Obiettivi (4X / 10X / 40X)
- Copertina
- Filtro verde
- Filtro smerigliato
- Alimentatore
- Cavo USB

#### **3.2 B-150D-BRPL**

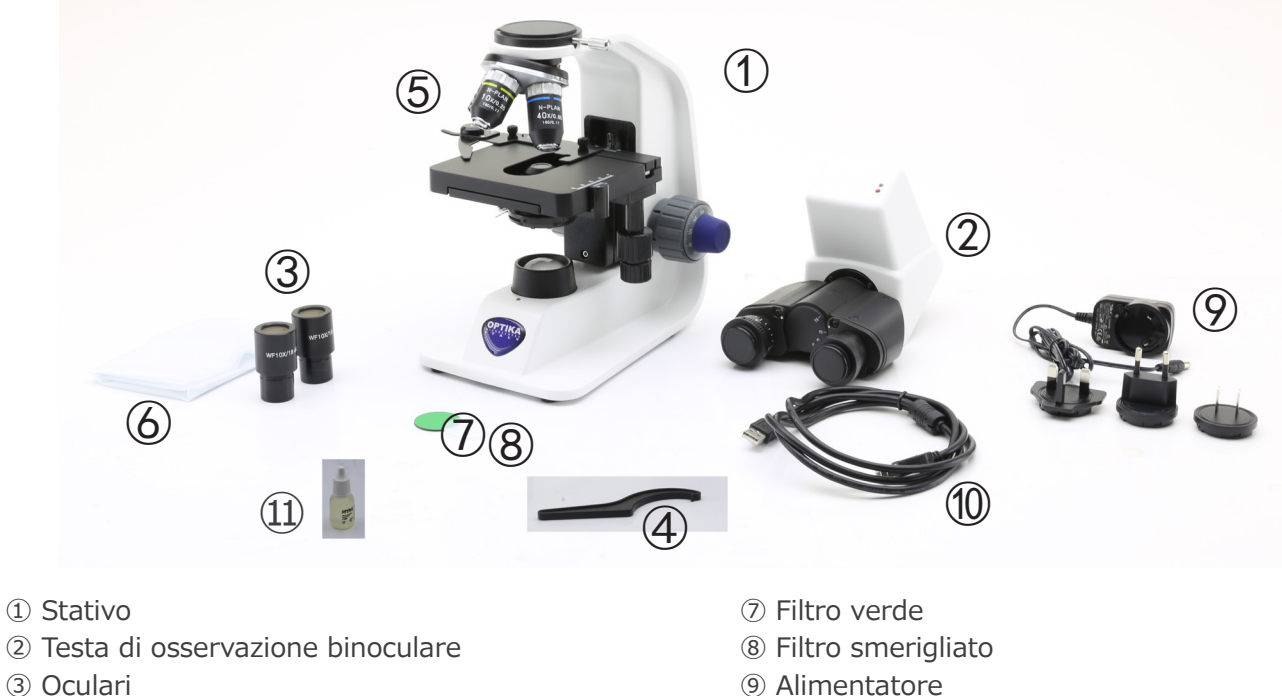

- Chiave regolazione tensione
- Obiettivi (4X / 10X / 40X / 100X)
- Copertina
- 
- Cavo USB
- Olio da immersione

#### **4. Disimballaggio**

Il microscopio è riposto in un imballo di polistirolo espanso. Rimuovere il nastro adesivo dal collo ed aprire la parte superiore dell'imballo. Fare attenzione a non far cadere le parti ottiche (obiettivi e oculari) nell'estrarre il microscopio dalla scatola per evitare che vengano danneggiati. Utilizzare entrambe le mani (una intorno allo stativo e una alla base), sfilare il microscopio dal contenitore e appoggiarlo su un piano stabile.

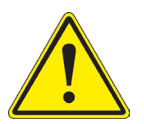

Evitare di toccare le superfici ottiche come lenti, filtri o vetri. Tracce di grasso o altri residui possono ridurre la qualità visiva dell'immagine finale e corrodere la superficie delle ottiche in breve tempo.

#### **5. Utilizzo previsto**

#### **Modelli standard**

Solo per applicazioni di ricerca ed usi didattici. Non indicato per utilizzo diagnostico e terapeutico umano e veterinario.

#### **Modelli IVD**

Anche per uso diagnostico, finalizzato ad ottenere informazioni sulla situazione fisiologica o patologica del soggetto.

#### **6. Simboli**

La seguente tabella riporta i simboli utilizzati in questo manuale.

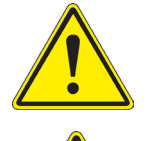

#### **PERICOLO**

Questo simbolo indica un rischio potenziale ed avverte di procedere con cautela.

#### **SHOCK ELETTRICO**

Questo simbolo indica un rischio di shock elettrico.

#### **7. Descrizione dello strumento**

**7.1 B-150D-MRPL**

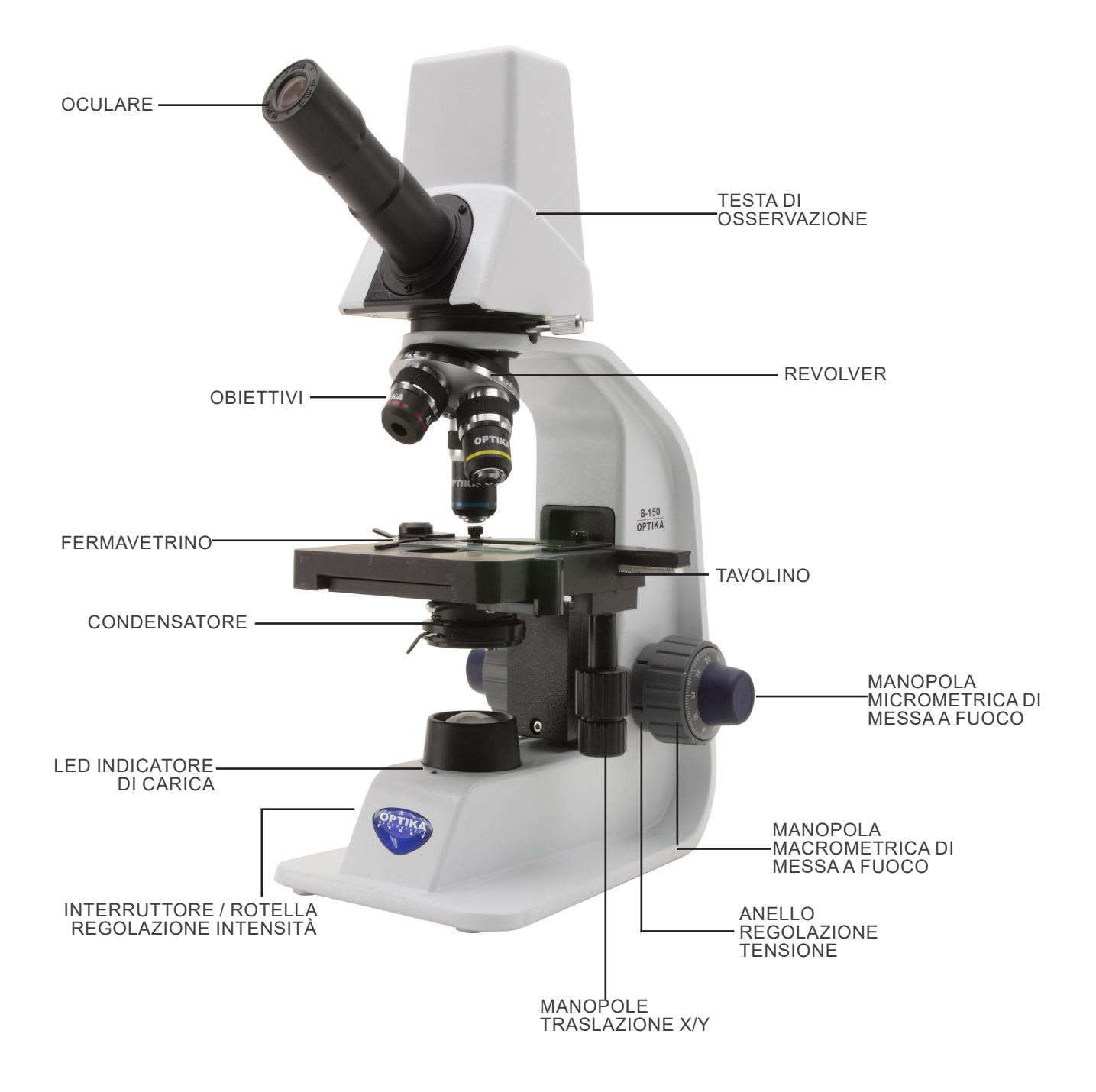

#### **7.2 B-150D-BRPL**

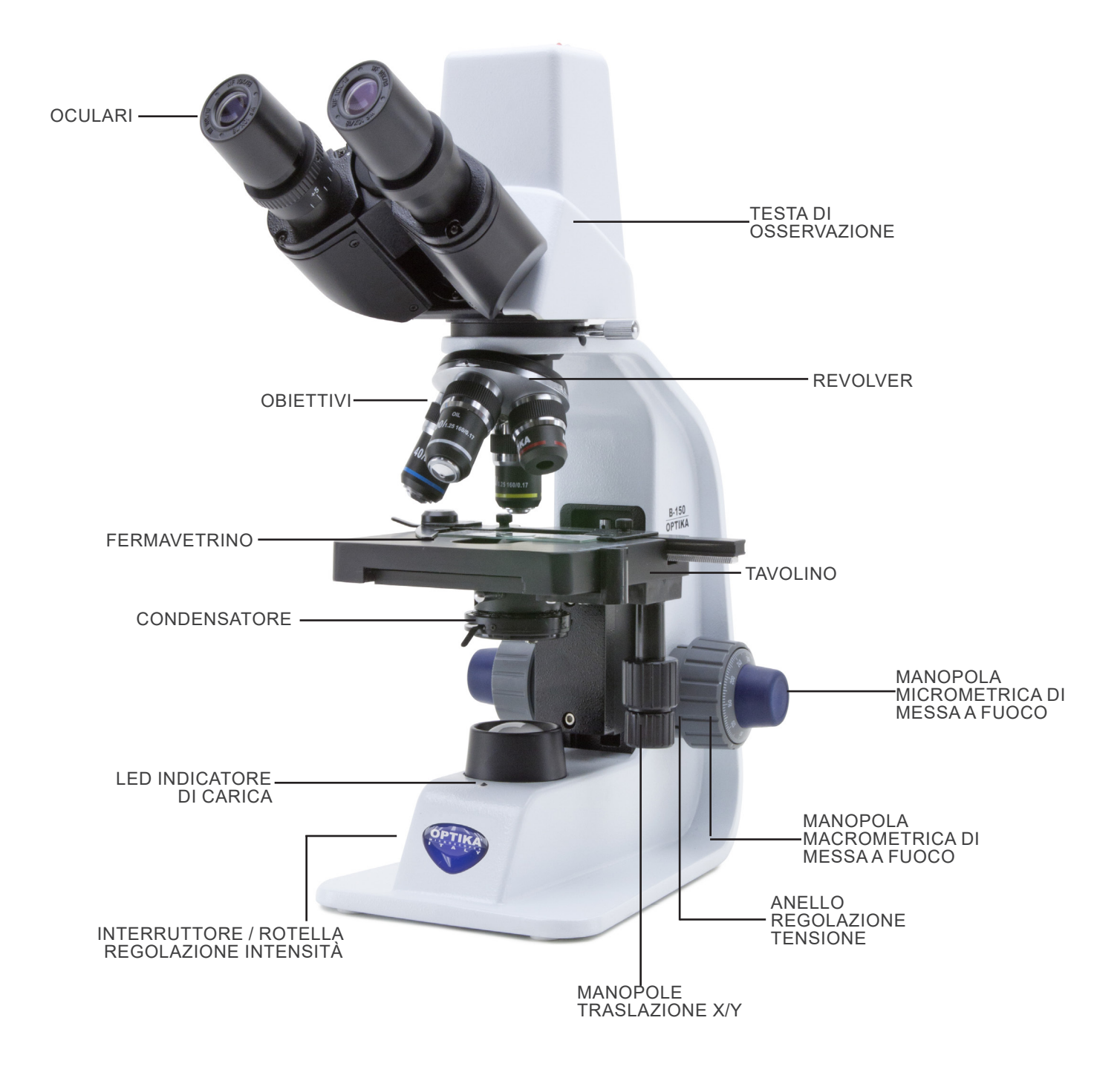

#### **8. Assemblaggio**

#### **8.1 Procedura di assemblaggio**

- 1. Rimuovere il tappo di protezione dallo stativo e dalla parte sottostante della testa di osservazione.
- 2. Inserire la testa sullo stativo e serrare la vite di fissaggio ①. (Fig. 1)
- **• Tenere sempre la testata con una mano durante il serrag- gio della vite per evitare che la stessa cada.**
- 3. Inserire uno dei due terminali del cavo USB nel connettore posto sul retro della testa e l'altro connettore in una delle porte USB del computer.
- 4. Inserire gli oculari nei portaoculari vuoti della testa di osservazione. (Fig. 2)
- **• Per il modello B150D-MRPL: viene usato un solo oculare perché questo modello è monoculare.**

5. Inserire lo spinotto dell'alimentatore nel connettore posto sul

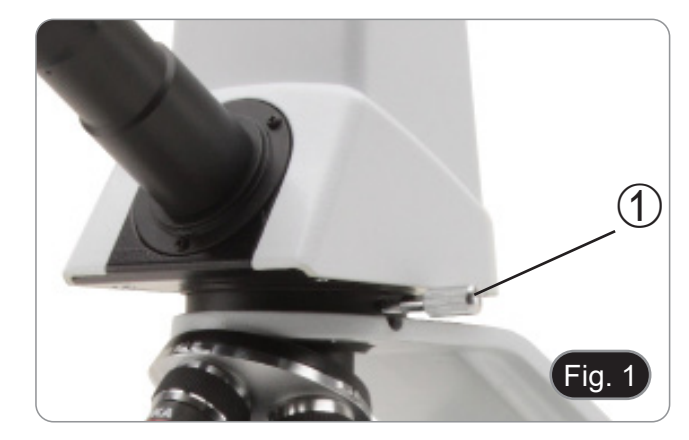

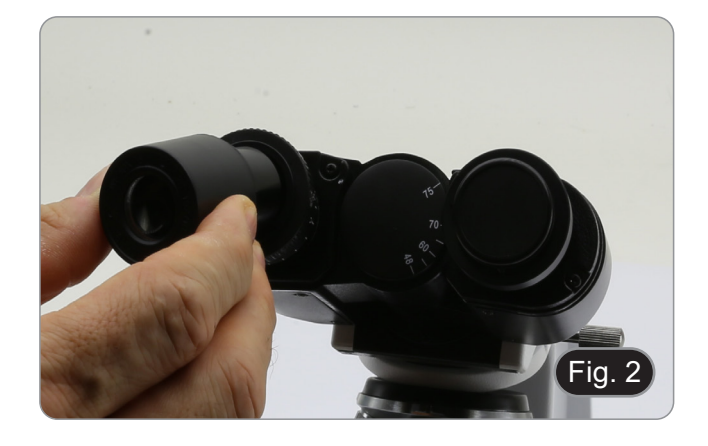

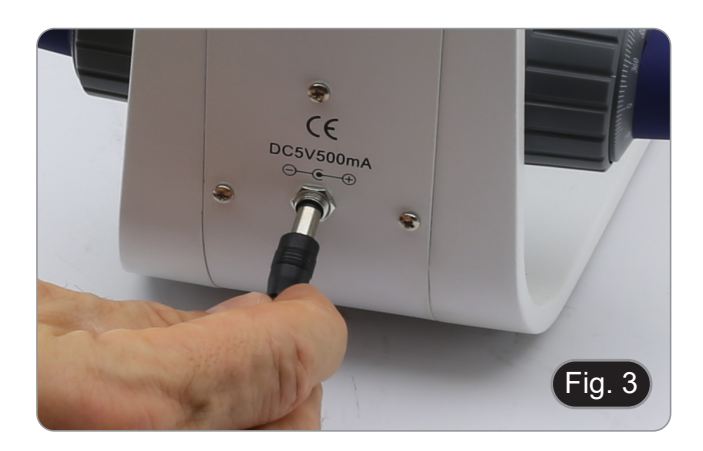

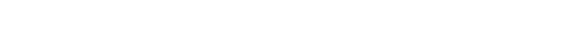

**8.2 Set di polarizzazione (opzionale)**

retro del microscopio. (Fig. 3)

1. Posizionare il polarizzatore ① sulla lente di campo del microscopio. (Fig. 4)

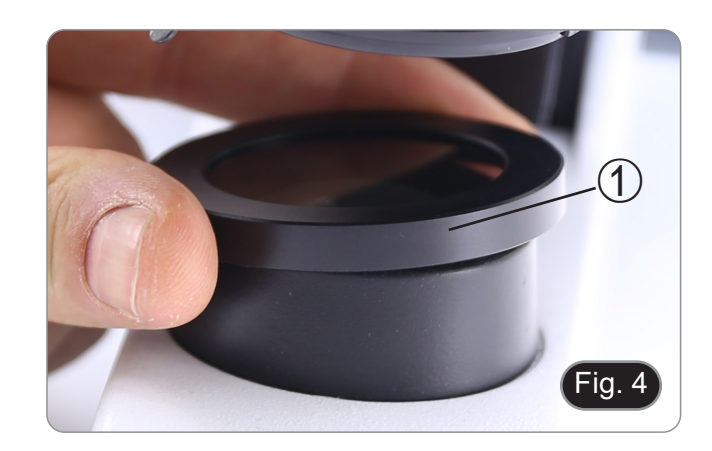

2. Allentare la manopola di fissaggio della testa ② e rimuovere la testa di osservazione dallo stativo. (Fig. 5)

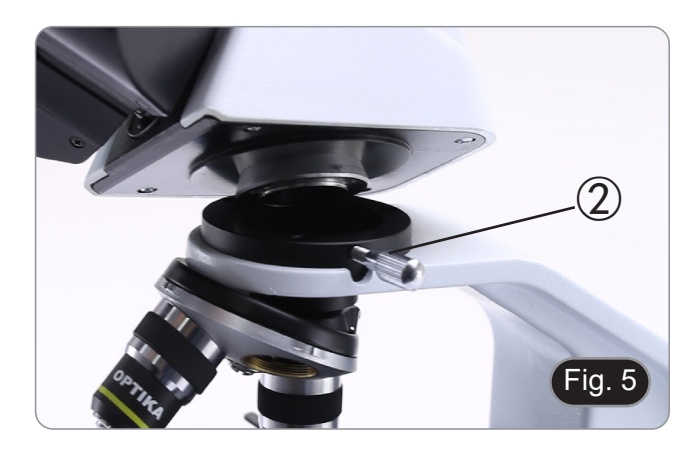

- 3. Inserire l'analizzatore nella sede all'interno dello stativo ③. (Fig. 6)
- 4. Riposizionare la testa e serrare le manopola di bloccaggio.

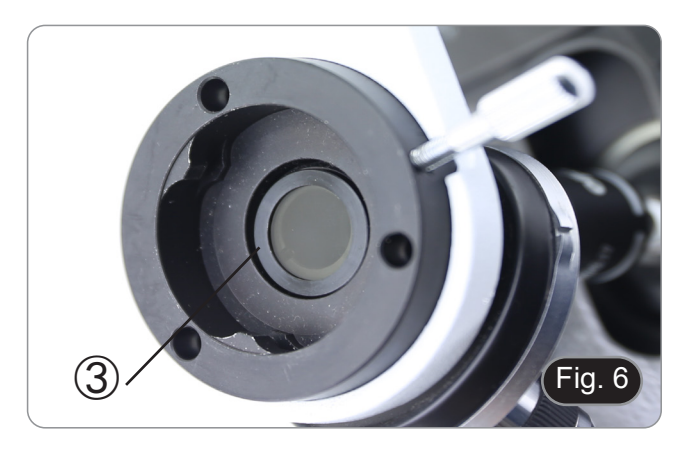

#### **9. Uso del microscopio**

#### **9.1 Regolazione intensità luminosa**

Agire sulla rotellina di regolazione dell'intensità luminosa ① per accendere e spegnere lo strumento e per aumentare o diminuire il voltaggio dell'illuminazione. (Fig. 7)

#### **9.2 Regolazione della frizione**

**• Regolare la frizione della manopola utilizzando l'apposita ghiera**.

La frizione della manopola macrometrica di messa a fuoco è preregolata in fabbrica.

- 1. Per modificare la tensione ruotare la ghiera ② utilizzando la chiavetta in dotazione (Fig. 8).
- La rotazione in senso orario aumenta la frizione.
- La tensione è troppo bassa se il tavolino scende da solo per gravità o se il fuoco si perde facilmente dopo una regolazione con la manopola micrometrica. In questo caso aumentare la tensione ruotando la ghiera.

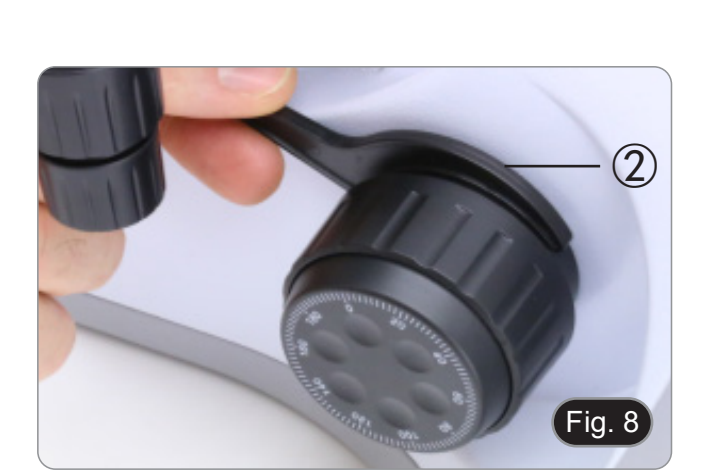

Fig. 7

 $\bigcirc$ 

#### **9.3 Tavolino**

Il tavolino accetta vetrini standard 26 x 76 mm, spessore 1,2 mm con coprioggetto 0,17mm. (Fig. 9)

- 1. Allargare il braccio movibile del fermapreparati ③ e posizionare frontalmente i vetrini sul tavolino.
- 2. Rilasciare delicatamente il braccio movibile del fermapreparati.
- **• Un rilascio brusco del fermapreparati potrebbe compor- tare la caduta del vetrino.**

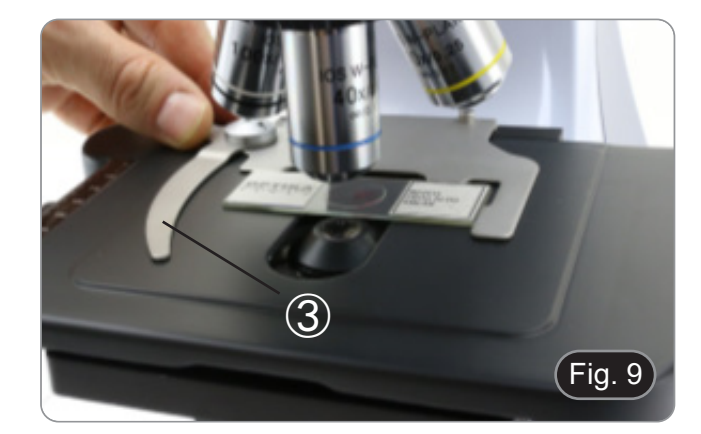

#### **9.4 Regolazione distanza interpupillare**

#### **Solo B-150D-BRPL**

Osservando con entrambi gli occhi, sostenere il gruppo di oculari. Ruotare questi lungo l'asse comune fino ad ottenere un unico campo visivo. (Fig. 10)

• La scala graduata sull'indicatore della distanza interpupillare ④, indicata dal puntino "." sul portaoculare, mostra la distanza interpupillare dell'operatore.

Il range di distanza interpupillare è 48- 75 mm.

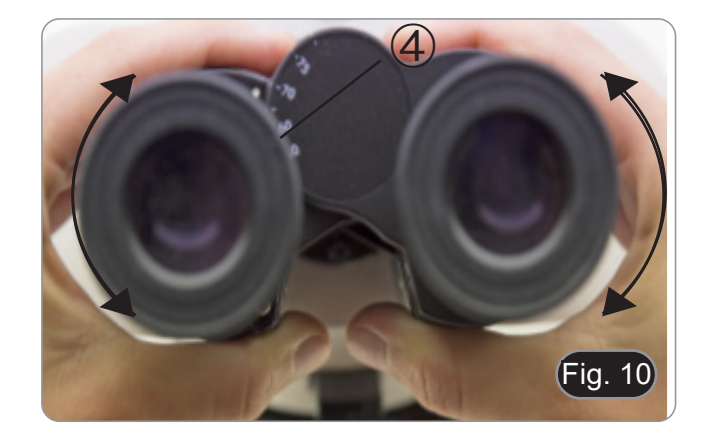

#### **9.5 Regolazione diottrica**

#### **Solo B-150D-BRPL**

- 1. Osservare e mettere a fuoco il preparato guardando con l'occhio destro attraverso l'oculare destro utilizzando le manopole di messa a fuoco del microscopio.
- 2. Ora guardare attraverso l'oculare sinistro con l'occhio sinistro. Se l'immagine non è nitida, agire sulla compensazione diottrica utilizzando l'apposito anello ①. (Fig. 11)
- **• Il range di compensazione è di ±5 diottrie. Il numero indicato sulla scala presente sull'anello di compensazione dovrebbe corrispondere alla correzione diottrica dell'operatore.**

#### **9.6 Uso di obiettivi ad immersione**

#### **Solo B-150D-BRPL**

- 1. Mettere a fuoco con un obiettivo a basso ingrandimento.
- 
- 2. Abbassare il tavolino. 3. Mettere una goccia di olio (in dotazione) sulla zona del campione da osservare. (Fig. 12)
- **• Assicurarsi che non ci siano bolle d'aria. Le bolle d'aria nell'olio danneggiano la qualità dell'immagine**.
- Per verificare la presenza di bolle: rimuovere un oculare, aprire completamente il diaframma di apertura e osservare la pupilla di uscita dell'obiettivo. (La pupilla deve essere rotonda e luminosa).
- Per rimuovere le bolle, muovere delicatamente il revolver a destra e a sinistra per spostare alcune volte l'obiettivo ad immersione e permettere alle bolle d'aria di spostarsi.
- 4. Inserire l'obiettivo ad immersione.<br>5. Riportare in alto il tavolino e metter
- 5. Riportare in alto il tavolino e mettere a fuoco con la manopola micrometrica.
- 6. Dopo l'uso rimuovere l'eccesso di olio con un panno soffice o con una cartina ottica umettata con alcool (30%) ed etere etilico (70%).
- **• L'olio da immersione, se non pulito immediatamente, potrebbe cristallizzare creando uno strato simile a vetro. In questa situazione l'osservazione del preparato risulterebbe difficile se non impossibile a causa della presenza di uno spessore addizionale sull'obiettivo.**

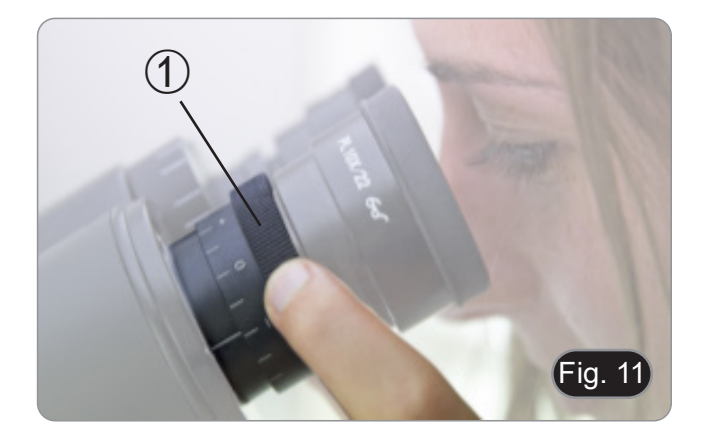

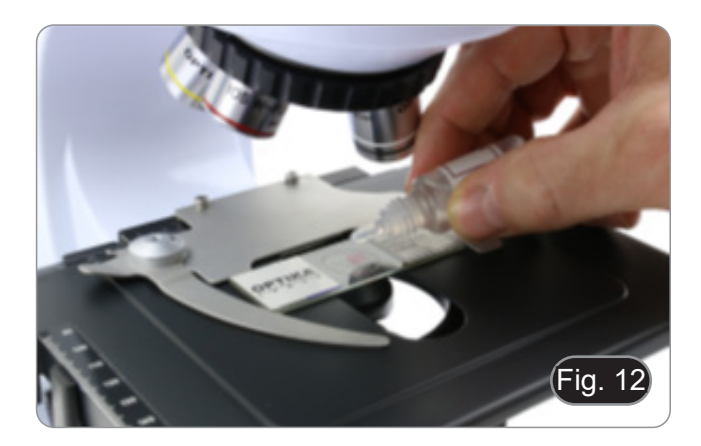

#### **9.7 Diaframma di apertura**

- Il valore di apertura numerica (A.N.) del diaframma di aper- tura influenza il contrasto dell'immagine. Aumentando o di- minuendo questo valore in funzione dell'apertura numerica dell'obiettivo si variano risoluzione, contrasto e profondità di campo dell'immagine. Spostare la leva del diaframma ① (Fig. 13) verso destra o verso sinistra per aumentare o dimi- nuire il valore della A.N.
- Per campioni con basso contrasto impostare il valore dell'a- pertura numerica a circa il 70%-80% dell'A.N. dell'obiettivo. Se necessario, rimuovere un oculare e, guardando nel por-<br>taoculare vuoto, regolare la ghiera del condensatore fino ad ottenere un'immagine come quella di Fig. 14.

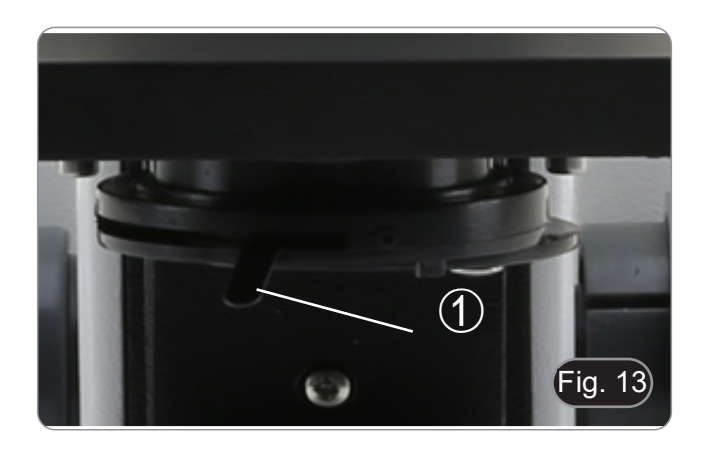

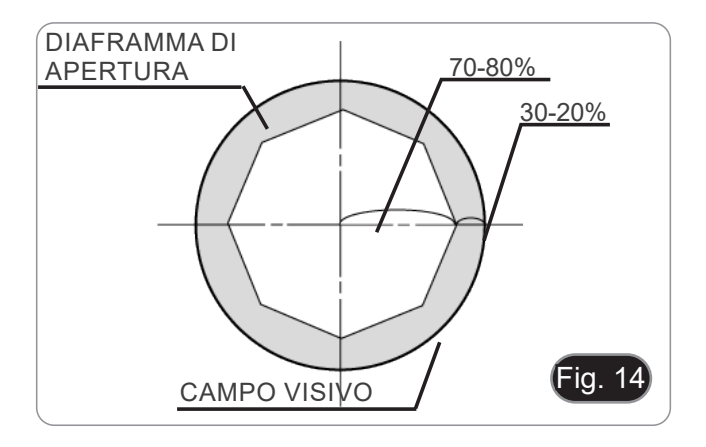

#### **9.8 Uso con batterie ricaricabili**

Quando il microscopio è collegato all'alimentatore, il LED indicatore della ricarica delle batterie ② si accende. (Fig. 15)

- Alimentatore collegato, batteria scarica: il led si accende ROSSO. A carica terminata diventa VERDE.
- Alimentatore non collegato, microscopio spento: il LED è
- sempre spento. Alimentatore non collegato, microscopio acceso, batteria ca- rica: il LED è VERDE. Alimentatore non collegato, microscopio acceso, batteria
- quasi scarica: il LED è ROSSO.

#### **9.9 Uso con polarizzatore (opzionale)**

- 
- 1. Rimuovere il campione dal tavolino. Guardando all'interno degli oculari, ruotare il polarizzatore fino ad ottenere il buio completo agli oculari.
- 3. Una volta ottenuto il buio (posizione di "estinzione" o di Nicol incrociati") è possibile iniziare l'osservazione.

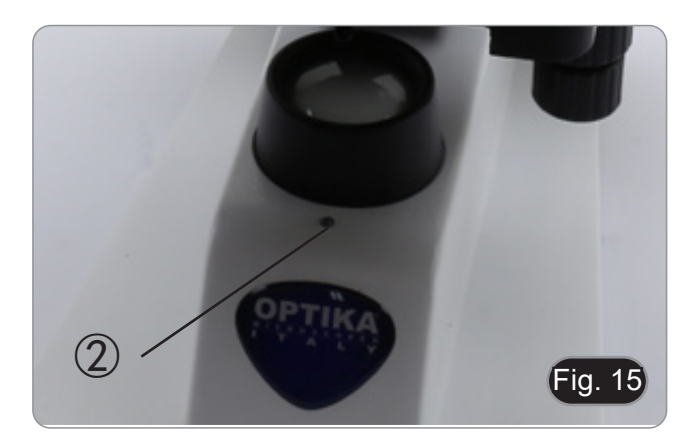

#### **10. Uso del software e della testa digitale**

La telecamera all'interno della testa digitale è gestita dal software PROVIEW.

Per le istruzioni sull'uso del software, fare riferimento al manuale di istruzioni specifico.

Il manuale può essere scaricato utilizzando il codice QR disponibile su questo manuale o utilizzando il sito web.

La versione PDF del manuale si trova sotto il nome: *OPTIKA - B-150D - B-190TB - B-290TB Software Setup - Instruction manual - EN IT ES FR DE PT.*

#### **11. Manutenzione**

#### **Prima e dopo l'utilizzo del microscopio**

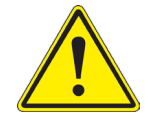

- 
- 
- Tenere il microscopio sempre in posizione verticale quando lo si sposta.<br>Assicurarsi inoltre che le parti mobili, ad esempio gli oculari, non cadano.<br>Non maneggiare senza precauzioni e non adoperare inutile forza sul micro
- 
- antipolvere in dotazione e tenerlo in un luogo asciutto e pulito.

#### **Precauzioni per un utilizzo sicuro**

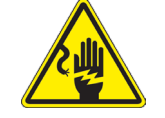

- Prima di collegare l'alimentatore alla rete elettrica assicurarsi che il voltaggio locale sia idoneo a quello dell'apparecchio e che l'interruttore della lampada sia posizionato su "0".
- Attenersi a tutte le precauzioni di sicurezza della zona in cui ci si trova ad operare

#### **Pulizia delle ottiche**

- Qualora le ottiche necessitino di essere pulite, utilizzare prima di tutto aria compressa.
- Se questo non fosse sufficiente usare un panno non sfilacciato, inumidito con acqua e un detergente delicato.
- Come ultima opzione è possibile usare un panno inumidito con una soluzione 3:7 di alcol etilico ed etere.
- **• Attenzione: l'alcol etilico e l'etere sono sostanze altamente infiammabili. Non usarle vicino ad una fonte di calore, a scintille o presso apparecchiature elettriche. Le sostanze devono essere utilizzate in un luogo ben ventilato.**
- Non strofinare la superficie di nessun componente ottico con le mani. Le impronte digitali possono danneggiare le ottiche.
- Non smontare gli obiettivi o gli oculari per cercare di pulirli.

#### **Per un migliore risultato, utilizzare il kit di pulizia OPTIKA (vedi catalogo).**

Se si necessita di spedire il microscopio al produttore per la manutenzione, si prega di utilizzare l'imballo originale.

#### **12. Risoluzione dei problemi**

Consultare le informazioni riportate nella tabella seguente per risolvere eventuali problemi operativi.

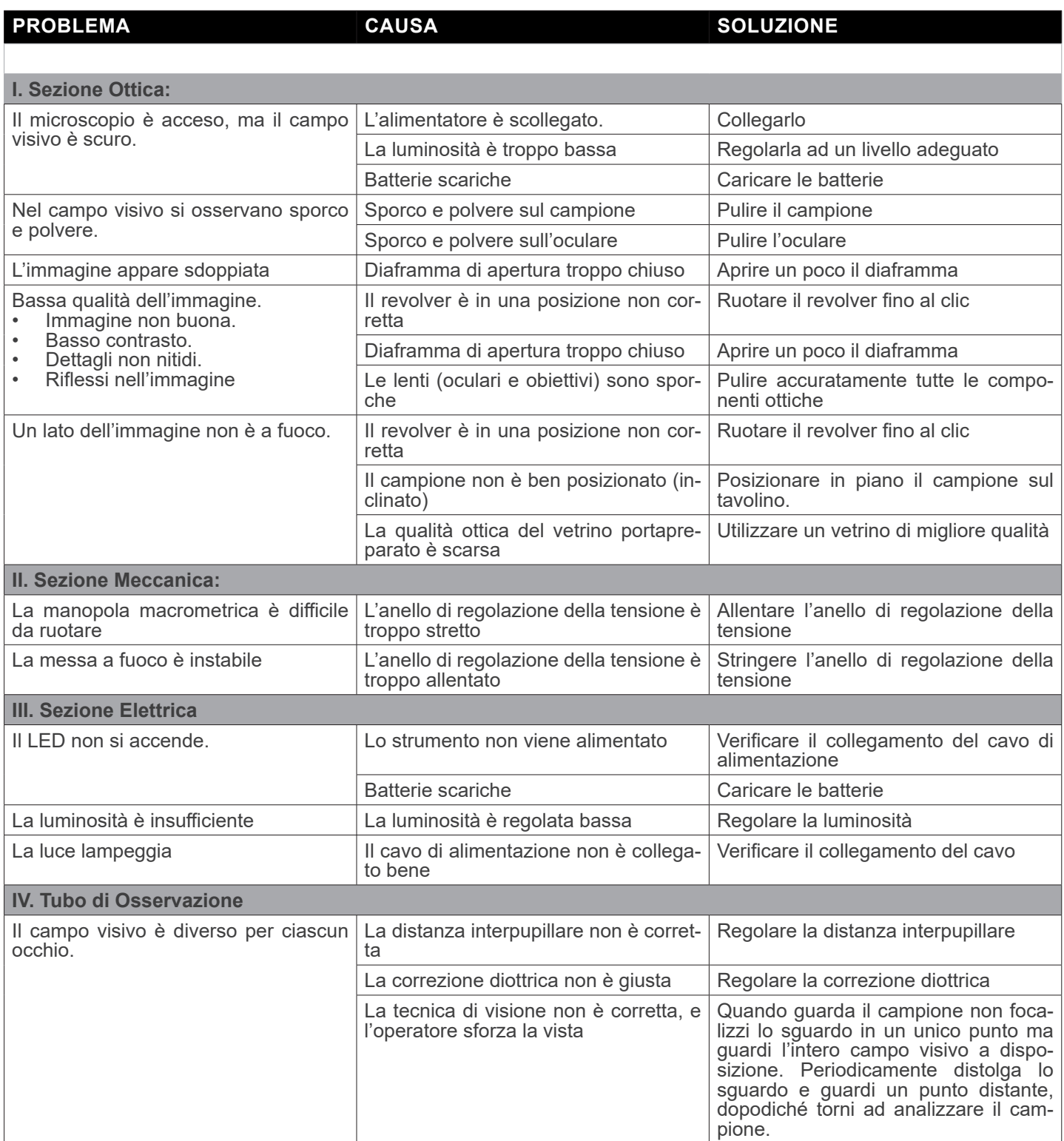

#### **Smaltimento**

Ai sensi dell'articolo 13 del decreto legislativo 25 luglio 2005 n°151. "Attuazione delle direttive 2002/95/CE, 2002/96/CE e 2003/108/CE, relative alla riduzione dell'uso di sostanze pericolose nelle apparecchiature elettriche ed elettroniche, nonché allo smaltimento dei rifiuti".

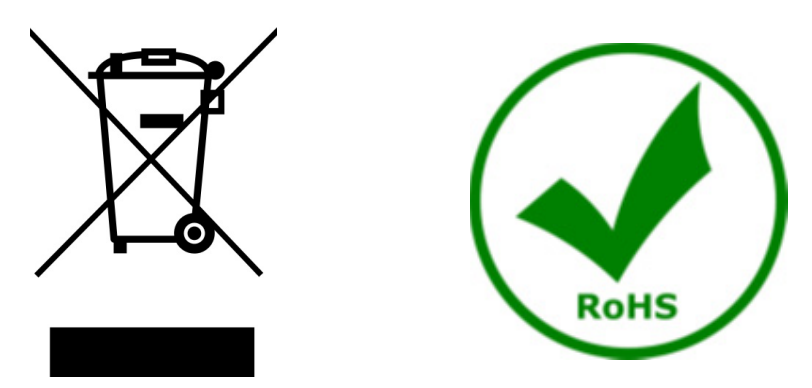

Il simbolo del cassonetto riportato sulla apparecchiatura o sulla sua confezione indica che il prodotto alla fine della propria<br>vita utile deve essere raccolto separatamente degli altri rifiuti. La raccolta differenziata d ta a fine vita è organizzata e gestita dal produttore. L'utente che vorrà disfarsi della presente apparecchiatura dovrà quindi contattare il produttore e seguire il sistema che questo ha adottato per consentire la raccolta separata dell'apparecchiatura giunta a fine vita. L'adeguata raccolta differenziata per l'avvio successivo della apparecchiatura dismessa al riciclaggio, al trattamento e allo smaltimento ambientalmente compatibile contribuisce ad evitare possibili effetti negativi sull'ambiente e sulla salute e favorisce il reimpiego e/o riciclo dei materiali di cui è composta l'apparecchiatura. Lo smaltimento abusivo del prodotto da parte del detentore comporta l'applicazione delle sanzioni amministrative previste dalla normativa vigente.

#### OPTIKA<sup>®</sup> S.r.l.

Via Rigla, 30 - 24010 Ponteranica (BG) - ITALY Tel.: +39 035.571.392 info@optikamicroscopes.com - www.optikamicroscopes.com

**OPTIKA<sup>®</sup> Spain**<br>spain@optikamicroscopes.com

**OPTIKA® USA** usa@optikamicroscopes.com

OPTIKA **China** ® china@optikamicroscopes.com

OPTIKA **India** ® india@optikamicroscopes.com

**OPTIKA<sup>®</sup> Central America**<br>camerica@optikamicroscopes.com

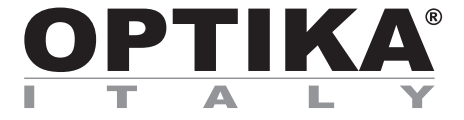

**Serie B-150D**

## **MANUAL DE INSTRUCCIONES**

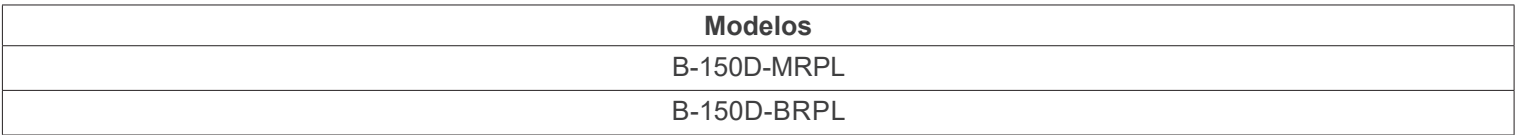

Ver. 2.4 2022

# $CE$   $CFA$

#### **Indice**

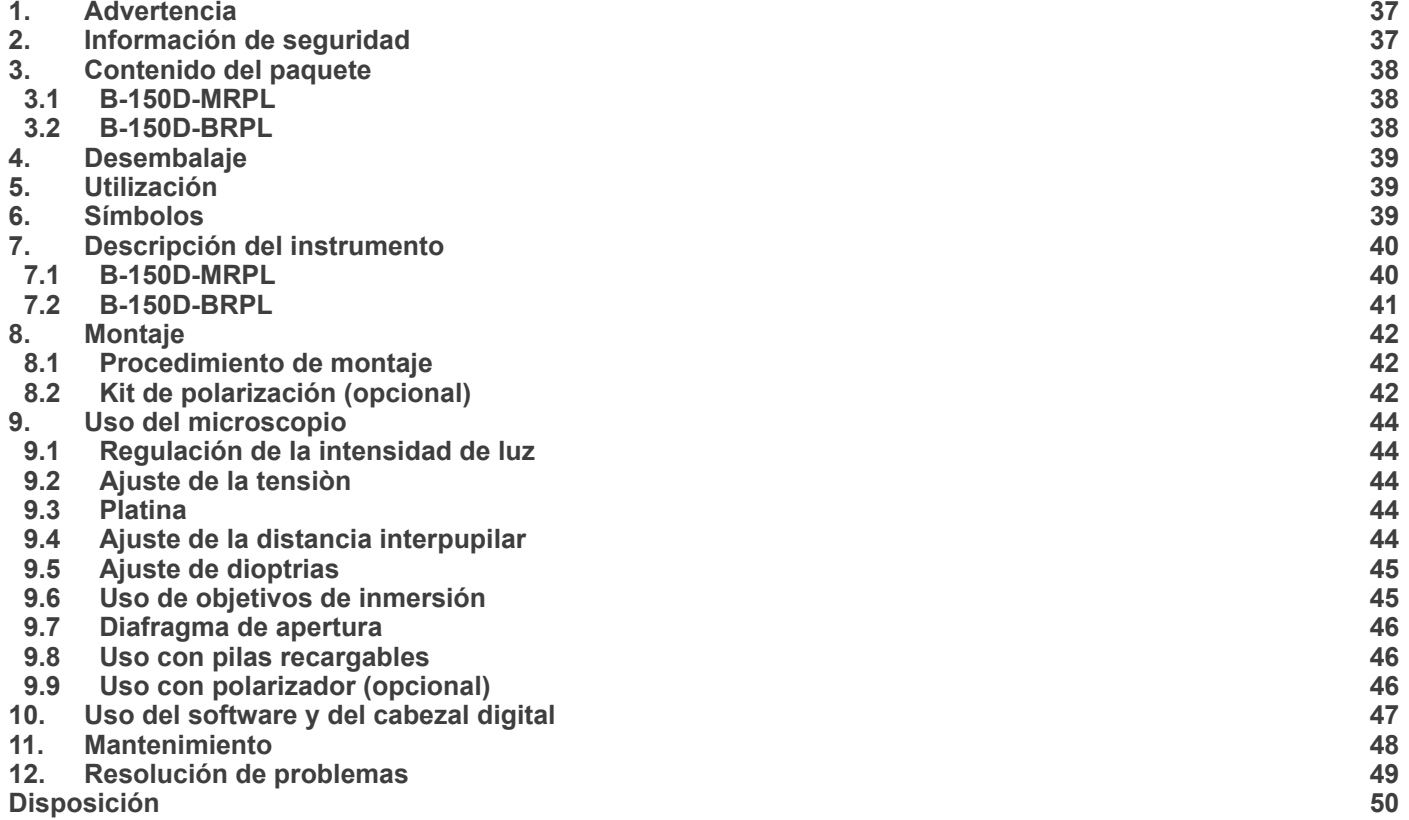
#### **1. Advertencia**

Este microscopio es un instrumento científico de precisión. Su utilización está pensada para una larga duración con un mínimo nivel de mantenimiento. Para su fabricación se han utilizado elementos ópticos y mecánicos de elevada calidad que lo convierten en el instrumento ideal para la utilización diaria en las aulas y el laboratorio. Informamos que esta guía contiene importantes informaciones sobre la seguridad y el mantenimiento del producto y por lo tanto debe ser accesible a todos aquellos que utilizan dicho instrumento.

#### **2. Información de seguridad**

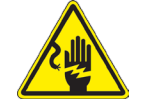

#### **Evitar una descarga eléctrica**

Antes de conectar el microscopio a la toma de corriente, asegurarse que la tensión de entrada del lugar donde se usa

coincide con la tensión de utilización del microscopio y que el interruptor del iluminador esté en posición qu<br>The consultar de consultar las normas de seguridad de su país. El instrumento está dotado de una etiqueta de se ridad CE. No obstante estas pautas, el usuario debería utilizar el microscopio en función de sus necesidades pero con un mínimo de responsabilidad y seguridad. Por favor, siga las siguientes instrucciones y lea éste manual en su totalidad para asegurar la operación segura del equipo.

#### **3. Contenido del paquete**

**3.1 B-150D-MRPL**

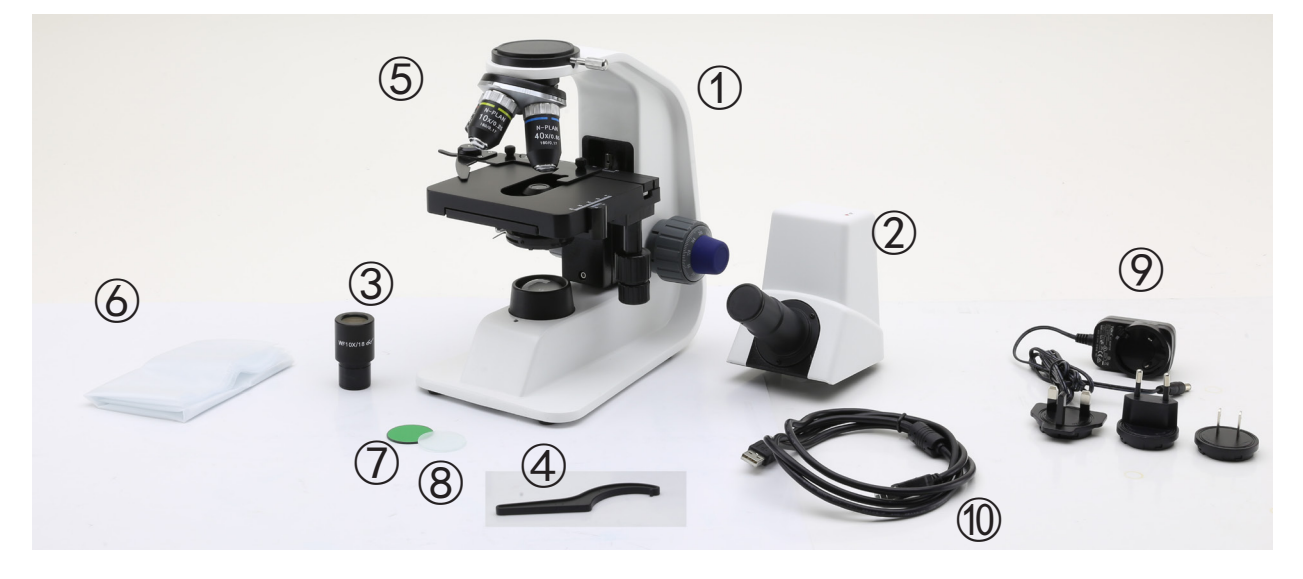

- Cuerpo del microscopio
- Cabezal monocular
- Ocular
- Tecla de ajuste de tensiòn
- Objetivos (4X / 10X / 40X)
- Cubierta Filtro verde
- Filtro de hielo
- Fuente de alimentación
- Cavo USB

#### **3.2 B-150D-BRPL**

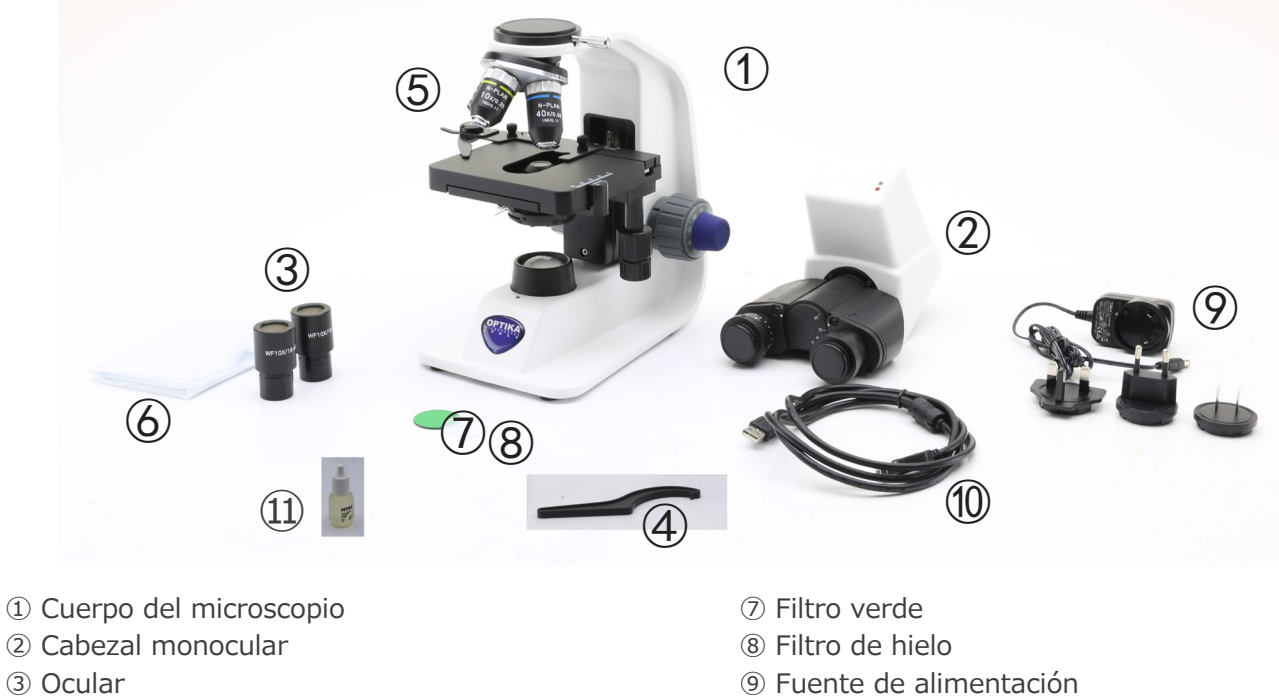

- Tecla de ajuste de tensiòn
- Objetivos (4X / 10X / 40X / 100X)
- Cubierta
- Cavo USB
- Aceite de inmersion

#### **4. Desembalaje**

El microscopio esta embalado dentro de una caja de porexpan. Quitar el precinto que hay alrededor de la caja y abrirla. Tenga cuidado al abrir la caja ya que algunos accesorios ópticos como objetivos y oculares podrían caerse o dañarse. Con las dos manos (una sujetando el brazo y la otra la base) extraer el microscopio de dentro la caja de porexpan y poner sobre la mesa, procurando que ésta sea fuerte y estable.

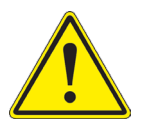

Evite tocar las superficies ópticas como las lentes, los filtros o el cristal. Los restos de grasa u otros residuos pueden reducir la calidad visual de la imagen final y corroer la superficie de la óptica en poco tiempo.

#### **5. Utilización**

#### **Modelos estándar**

Para uso exclusivo de investigación y docencia. No está destinado a ningún uso terapéutico o diagnóstico animal o humano.

#### **Modelos IVD**

También para uso diagnóstico, orientado a obtener información sobre la situación fisiológica o patológica del sujeto.

#### **6. Símbolos**

A continuación le mostramos una lista de los símbolos que encontrará a lo largo de éste manual.

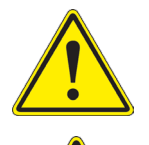

#### **PRECAUCIÓN**

Éste símbolo indica riesgo alto y le advierte de proceder con precaución.

#### **DESCARGA ELÉCTRICA**

Éste símbolo indica riesgo de descarga eléctrica

#### **7. Descripción del instrumento**

**7.1 B-150D-MRPL**

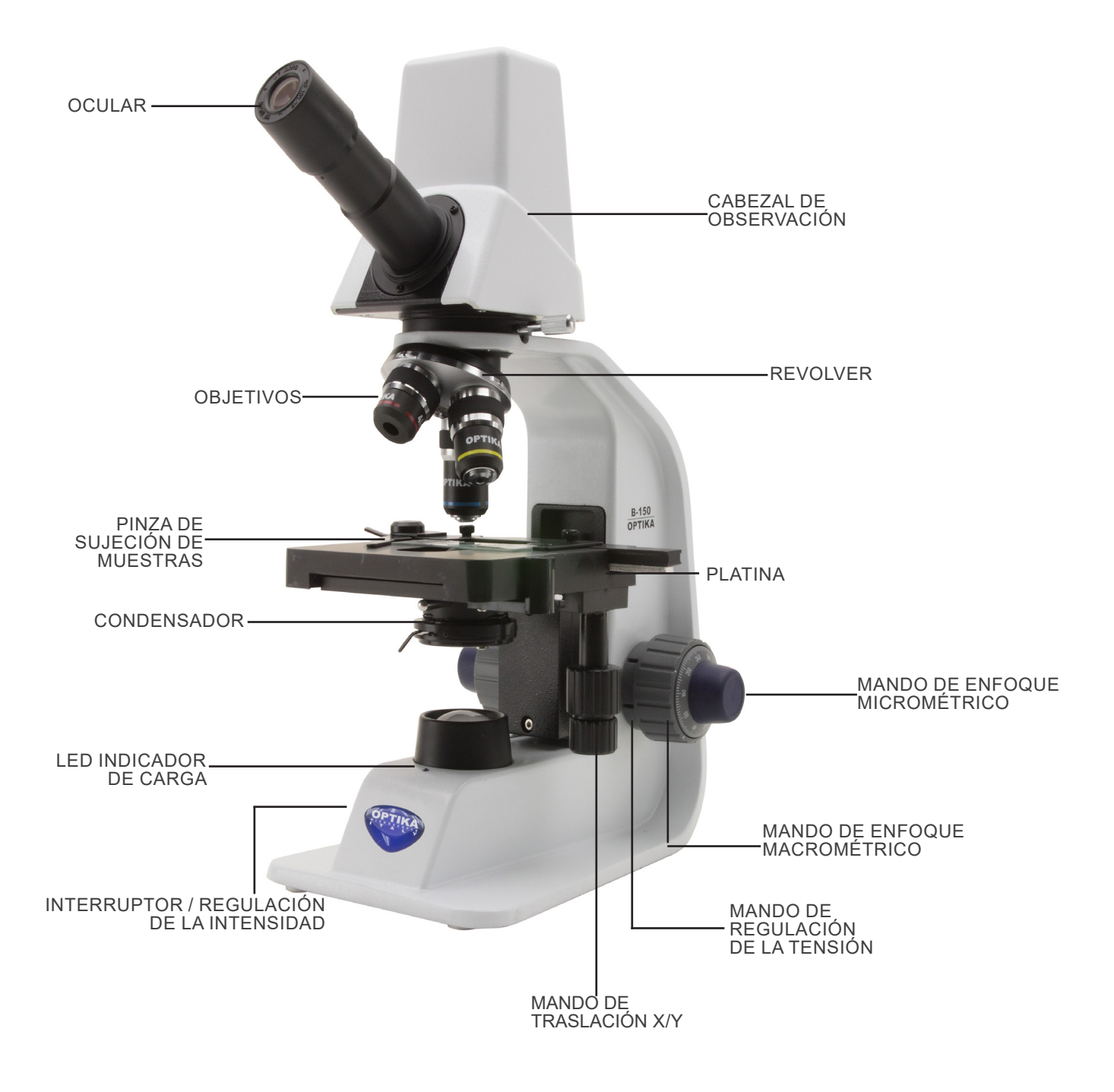

#### **7.2 B-150D-BRPL**

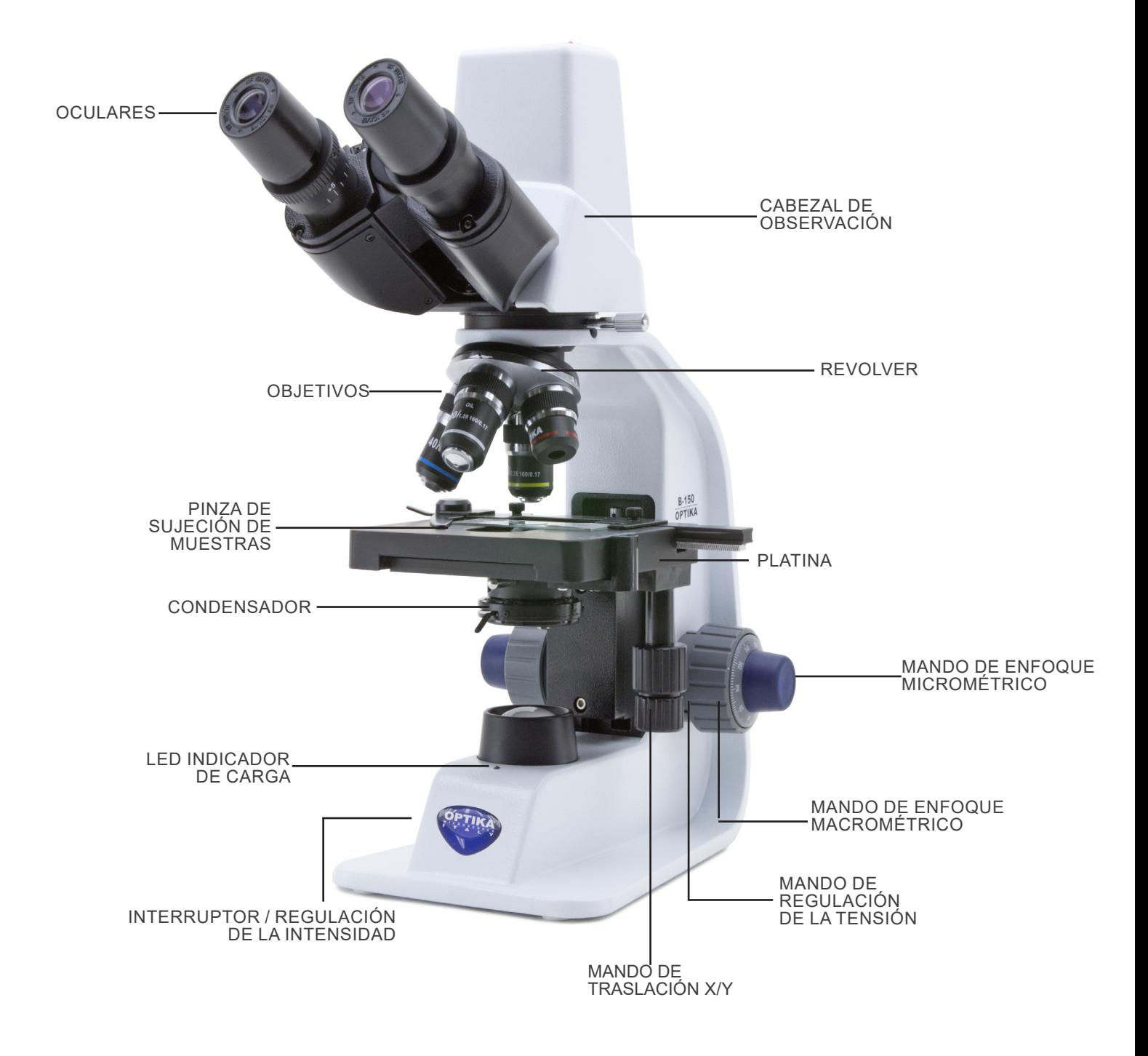

#### **8. Montaje**

#### **8.1 Procedimiento de montaje**

- 1. Retire la tapa protectora del soporte y la parte inferior del cabezal de observación.
- 2. Inserte la cabeza en el soporte y apriete el tornillo de fijación ①. (Fig. 1)
- **• Sujete siempre la cabeza con una mano al apretar el tor- nillo para evitar que se caiga.**
- 3. Inserte un extremo del cable USB en el conector de la parte posterior de la cabeza y el otro extremo en uno de los puer- tos USB de su ordenador.
- 4. Inserte los oculares en los oculares vacíos del cabezal de observación. (Fig. 2)
- **• Para el modelo B150D-MRPL: sólo se utiliza un ocular porque este modelo es monocular.**

5. Inserte el enchufe de la fuente de alimentación en el conector en la parte posterior del microscopio. (Fig. 3)

1. Coloque el polarizador ① en la lente de campo del micros-

**8.2 Kit de polarización (opcional)**

copio. (Fig. 4)

Página 42

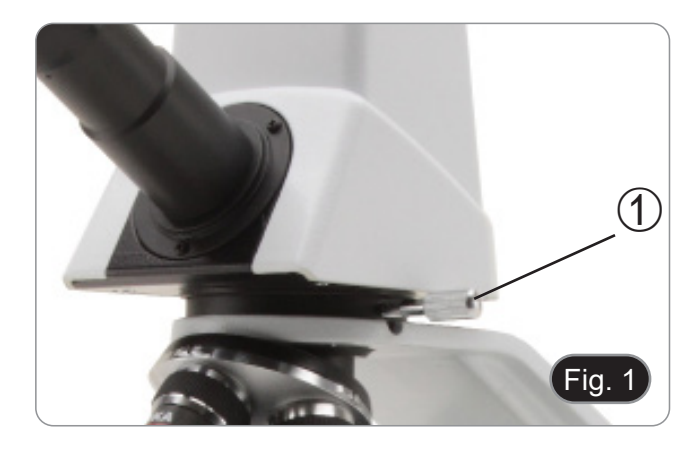

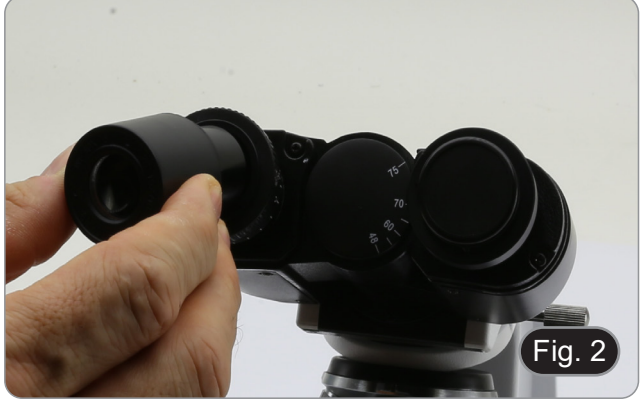

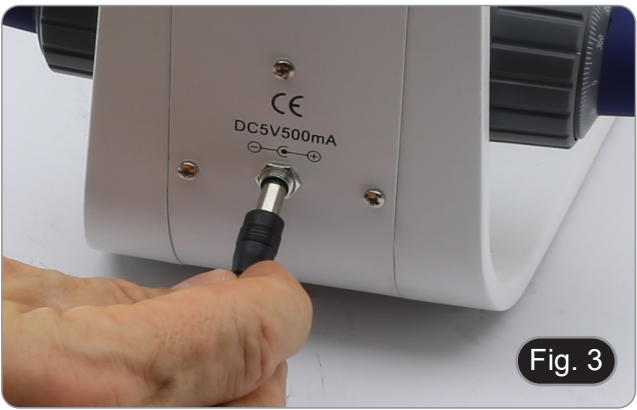

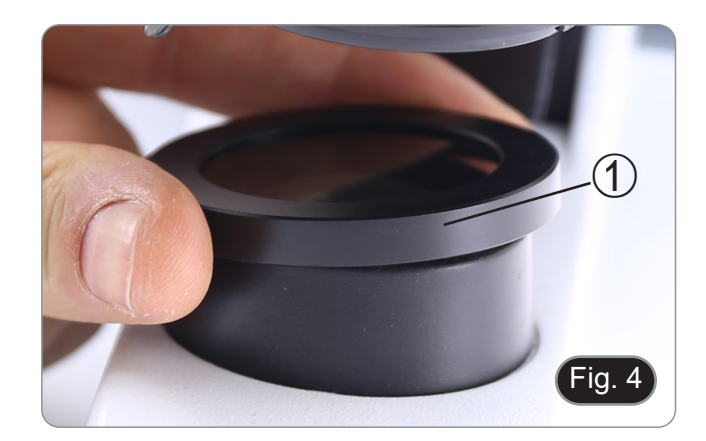

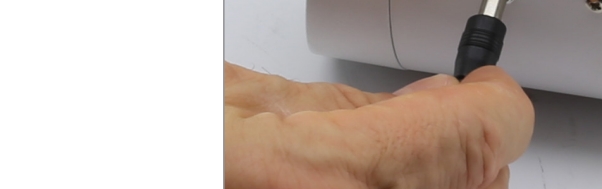

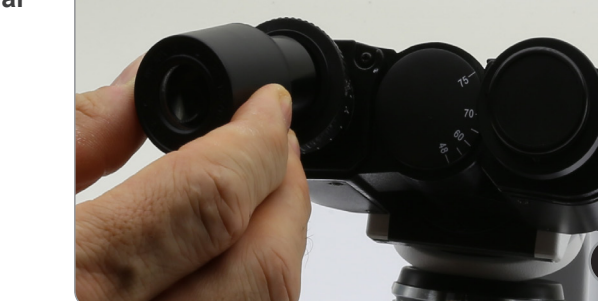

2. Afloje la perilla de fijación del cabezal ② y retire el cabezal de observación del soporte. (Fig. 5)

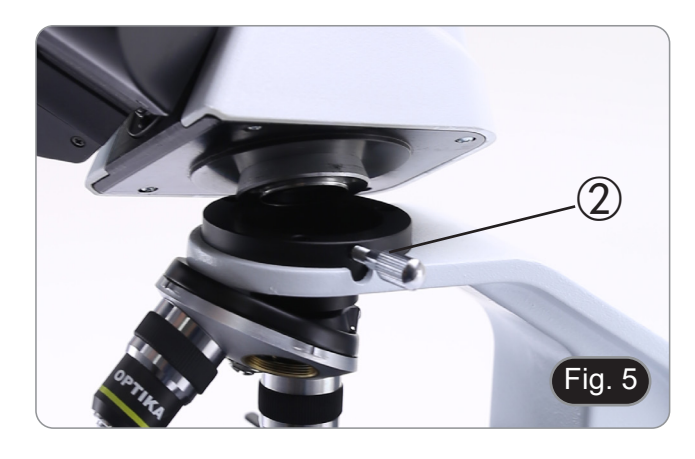

- 3. Insertar el analizador ③ en el asiento interior del soporte. (Fig. 6)
- 4. Vuelva a colocar la cabeza y apriete la perilla de bloqueo.

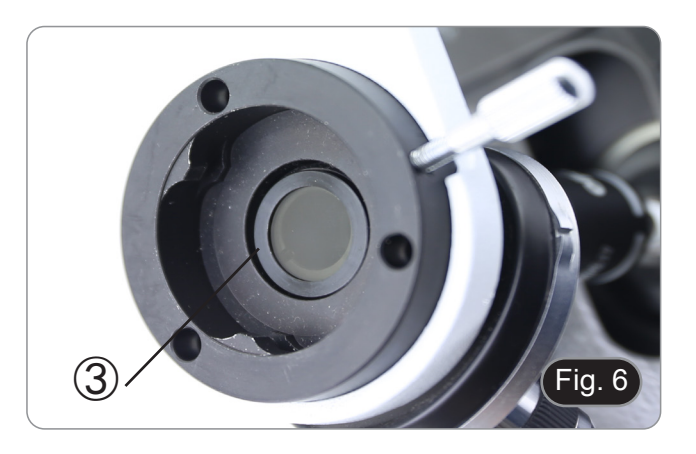

#### **9. Uso del microscopio**

#### **9.1 Regulación de la intensidad de luz**

Ajuste el mando de ajuste de la intensidad ① para encender y apagar el instrumento y aumentar o disminuir el voltaje de ilumi- nación. (Fig. 7)

#### **9.2 Ajuste de la tensión**

**• Ajuste la fricción de la perilla utilizando la tuerca anular apropiada**.

El embrague de la perilla de ajuste de enfoque grueso está pre-

- ajustado de fábrica.<br>1. Para cambiar la tensión de acuerdo con las preferencias personales, gire el anillo ③ con la llave suministrada. (Fig. 8).<br>La rotación en sentido horario aumenta el embrague.
- 

La tensión es demasiado baja si la platina cae sola por gravedad o si el fuego se pierde fácilmente después de ajustarlo con el botón micrométrico. En este caso, aumentar la tensión girando la tuerca anular.

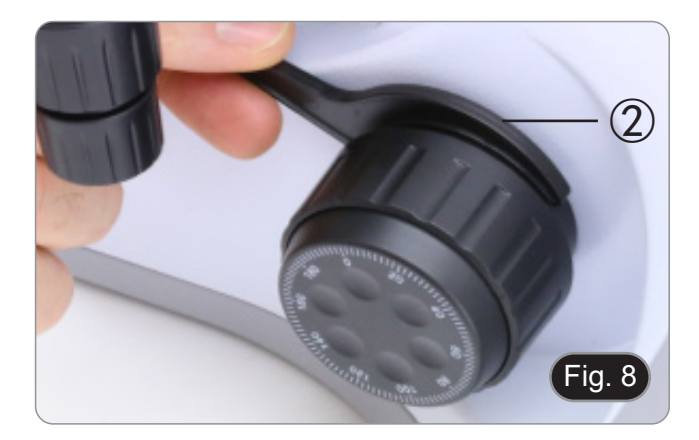

Fig. 7

 $\Theta$ 

#### **9.3 Platina**

La platina acepta portaobjetos estándar de 26 x 76 mm, 1,2 mm de espesor con cubreobjetos de 0,17 mm. (Fig. 9)

- 1. Agrande el brazo móvil de la pinza ③ y coloque la muestra sobre la platina.
- 2. Suelte suavemente el brazo móvil del la pinza.
- **• Una liberación brusca de la pinza puede hacer que la muestra caiga.**

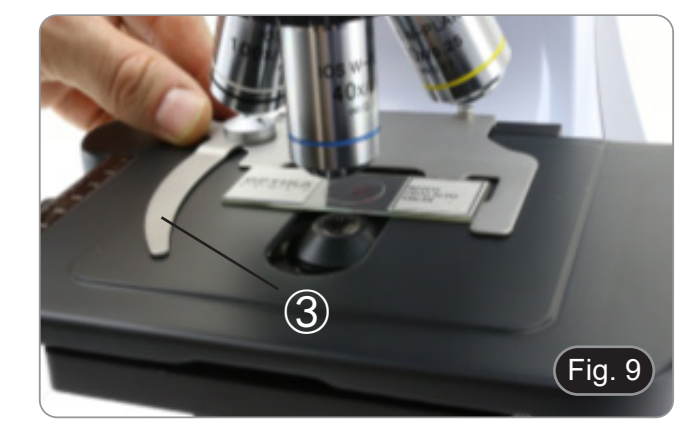

#### **9.4 Ajuste de la distancia interpupilar**

#### **Sólo B-150D-BRPL**

Observando con ambos ojos, apoye el grupo de oculares. Gírelos a lo largo del eje común hasta obtener un solo campo de visión. (Fig. 10)

La escala graduada en el indicador de distancia interpupilar ④, indicada por el punto "." en el portador del ocular, muestra la distancia interpupilar del operador.

El rango de distancia interpupilar es de 48-75 mm.

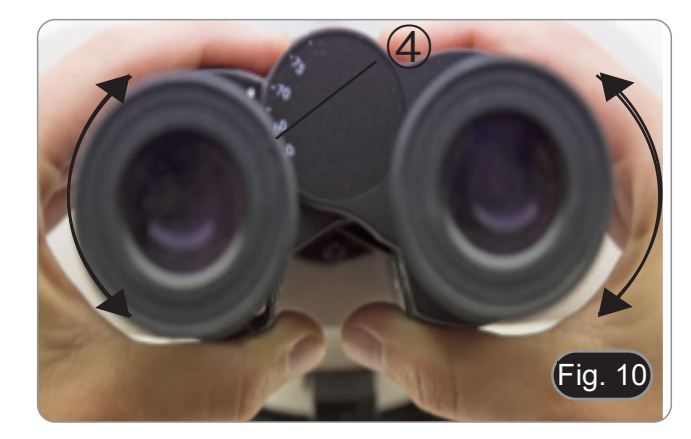

#### **9.5 Ajuste de dioptrías**

#### **Sólo B-150D-BRPL**

- 1. Observe y enfoque la preparación mirando con el ojo derecho a través del ocular derecho utilizando los mandos de enfoque del microscopio.
- 2. Ahora mira por el ocular izquierdo con el ojo izquierdo. Si la imagen no es clara, use la compensación dioptrica usando el anillo apropiado ①. (Fig. 11)
- **• El rango de compensación es de ± 5 dioptrías. El número indicado en la escala del anillo de compensación debe corresponder a la corrección dioptrica del operador.** A la corresponder a la corresponder a la corrección dioptrica del operador.

#### **9.6 Uso de objetivos de inmersión**

#### **Sólo B-150D-BRPL**

- 1. Enfoque con un objetivo de bajo aumento.
- 2. Baja la platina.
- 3. Coloque una gota de aceite (suministrado) en el área de la muestra que se debe observar. (Fig. 12)
- **• Asegúrate de que no haya burbujas de aire. Las burbujas de aire en el aceite dañan la calidad de la imagen**.
- Para comprobar si hay burbujas: retire un ocular, abra completamente el diafragma de apertura y observe la pupila de salida del objetivo. (La pupila debe ser redonda y luminosa).
- Para eliminar las burbujas, mueva suavemente el revólver hacia la derecha y hacia la izquierda para mover el objetivo de inmersión varias veces y deje que las burbujas de aire se muevan.
- 4. Insertar el objetivo de inmersión.<br>5. Vuelva a colocar la platina en la p
- 5. Vuelva a colocar la platina en la parte superior y enfoque con el mando micrométrico.
- 6. Después del uso, elimine el exceso de aceite con un paño suave o un mapa óptico humedecido con alcohol (30%) y éter etílico (70%).
- **• El aceite de inmersión, si no se limpia inmediatamente, puede cristalizar creando una capa de vidrio. En esta situación, la observación de la preparación sería difícil, si no imposible, debido a la presencia de un espe- sor adicional en el objetivo.**

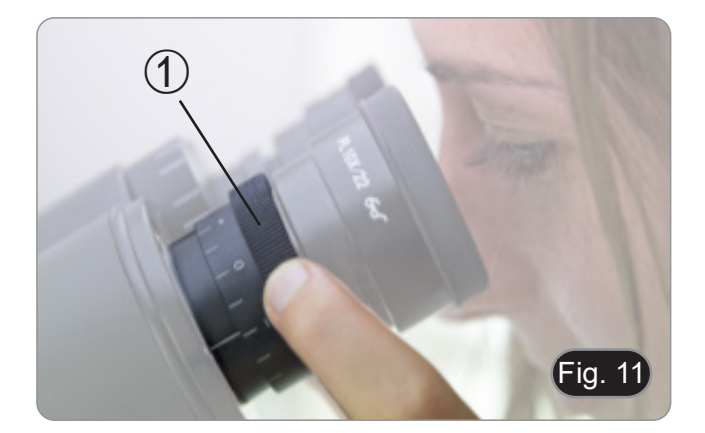

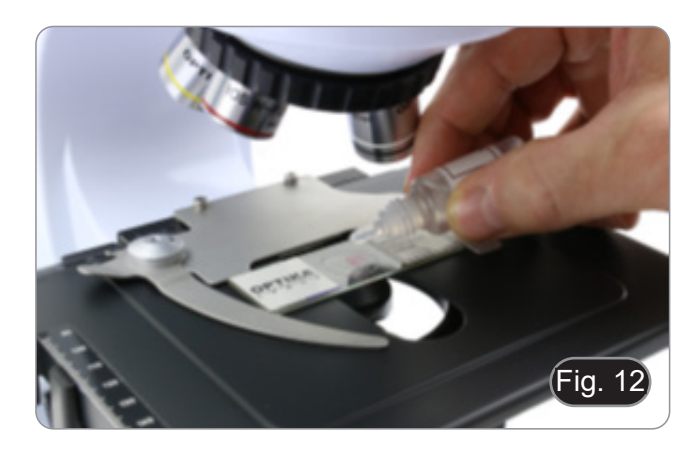

#### **9.7 Diafragma de apertura**

- El valor de apertura numérica (A.N.) del diafragma de aper- tura influye en el contraste de la imagen. Aumentar o dis- minuir este valor dependiendo de la apertura numérica de la lente variará la resolución, el contraste y la profundidad de campo de la imagen. Mueva la palanca del diafragma ① (Fig. 13) hacia la derecha o hacia la izquierda para aumentar
- Para muestras con bajo contraste, configure el valor de aper-<br>tura numérico en aproximadamente 70% -80% de la A.N. del objetivo. Si es necesario, retire un ocular y, mirando hacia el interior del soporte del ocular vacío, ajuste el anillo del condensador hasta que aparezca una imagen como Fig. 14.

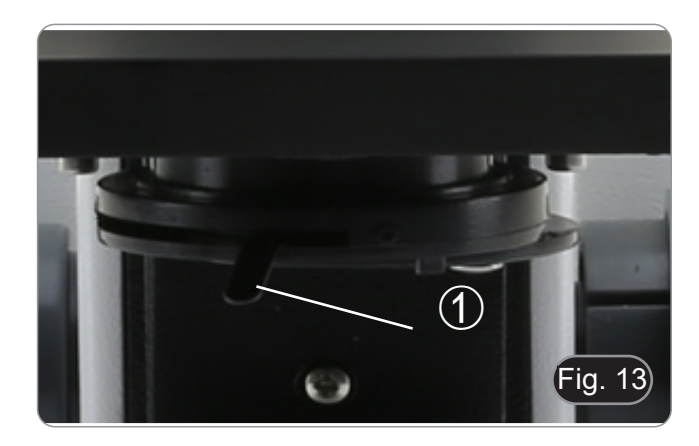

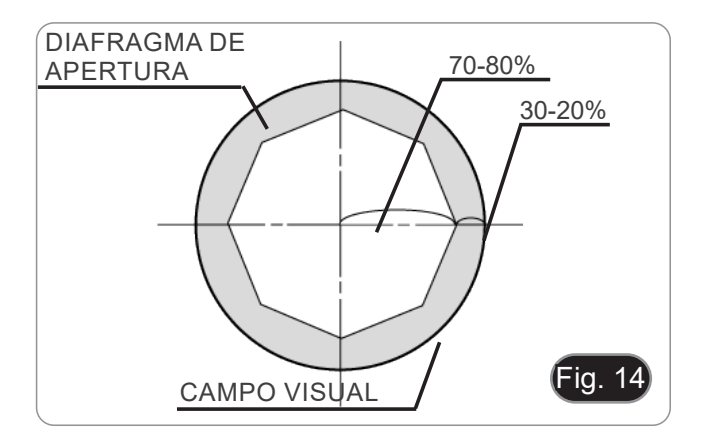

#### **9.8 Uso con pilas recargables**

Cuando el microscopio está conectado a la fuente de alimentación, se enciende el indicador LED de carga de la batería 2. (Fig. 15)

- Fuente de alimentación conectada, batería baja: el LED se ilumina en rojo. Se pone en VERDE cuando la carga está completa.
- Fuente de alimentación no conectada, microscopio apagado: el LED está siempre apagado.
- Fuente de alimentación no conectada, microscopio encendido, batería cargada: el LED es VERDE.
- Fuente de alimentación no conectada, microscopio encendido, batería baja: el LED es ROJO.

#### **9.9 Uso con polarizador (opcional)**

- 
- 1. Retire la muestra de la platina. Mirando dentro de los oculares, gire el polarizador hasta que los oculares estén completamente oscuros.
- 3. Una vez que se obtiene la oscuridad (posición de "extinción" o "Nicol's cruzados") se puede iniciar la observación.

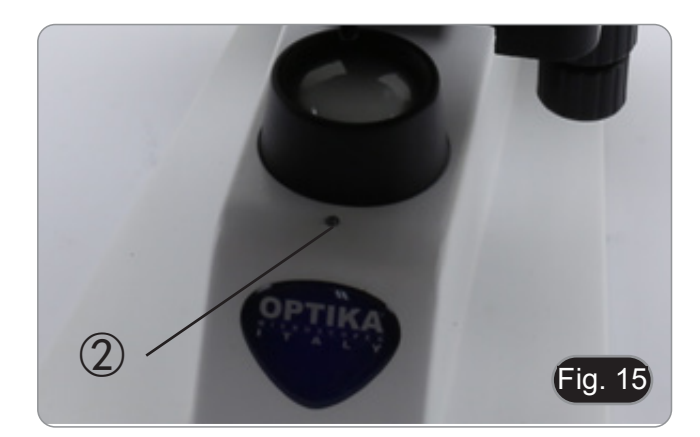

#### **10. Uso del software y del cabezal digital**

La cámara dentro de la cabeza digital es administrada por el software PROVIEW.

Para instrucciones sobre el uso del software, consulte el manual de instrucciones específico.

El manual puede ser descargado usando el código QR disponible en este manual o usando la página web.

La versión PDF del manual se encuentra bajo el nombre de: *OPTIKA - B-150D - B-190TB - B-290TB Software Setup - Instruction manual - EN IT ES FR DE PT.*

#### **11. Mantenimiento**

#### **Ambiente de trabajo**

Se aconseja utilizar este microscopio en un ambiente limpio y seco; también se deben evitar los impactos. La temperatura de trabajo recomendada es de 0-40°C y la humedad relativa máxima es de 85 % (en ausencia de condensación). Si es necesario, utilizar un deshumidificador.

#### **Consejos antes y después de la utilización del microscopio**

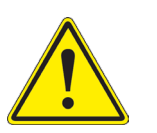

- Durante los desplazamientos, mantener el microscopio en posición vertical y prestar mucha atención para evitar que se caigan los accesorios móviles, por ejemplo, los oculares.<br>
Manejar con cuidado el microscopio evitando u
- 
- -

#### **Precauciones de seguridad relativas al sistema eléctrico**

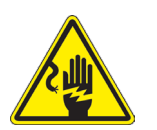

- Antes de conectar el microscopio a la toma de corriente, asegurarse que la tensión de entrada del lugar donde se usa coincide con la tensión de utilización del microscopio y que el interruptor del iluminador esté en la posición off.
- El usuario debe consultar las normas de seguridad de su país.
- El instrumento está dotado de una etiqueta de seguridad CE. No obstante estas pautas, el usuario debería utilizar el microscopio en función de sus necesidades pero con un mínimo de responsabilidad y seguridad.

#### **Limpieza de la ópticas**

- Si es necesario limpiar los componentes ópticos utilizar, en primer lugar, aire comprimido.
- Si no es suficiente, limpiar las ópticas con un paño, que no esté deshilachado, humedecido en agua y detergente neutro.
- Si todavía no es suficiente, humedecer un paño con una mezcla de 3 partes de etanol y 7 partes de éter.
- **• Importante: el etanol y el éter son líquidos altamente inflamables. No se deben utilizar cercanos a una fuente de calor, chispas o instrumentación eléctrica. Utilizar en un ambiente bien aireado.**
- No frotar la superficie de ningún componente óptico con la manos. Las huellas digitales pueden dañar las ópticas.
- No desmontar los objetivos o los oculares para intentar limpiarlos.

#### **Para obtener mejores resultados, utilice el kit de limpieza OPTIKA (véase el catálogo).**

Si fuera necesario, enviar el microscopio a la empresa Optika para su mantenimiento se ruega utilizar el embalaje original.

#### **12. Resolución de problemas**

Consulte la información en la siguiente tabla para resolver cualquier problema operacional

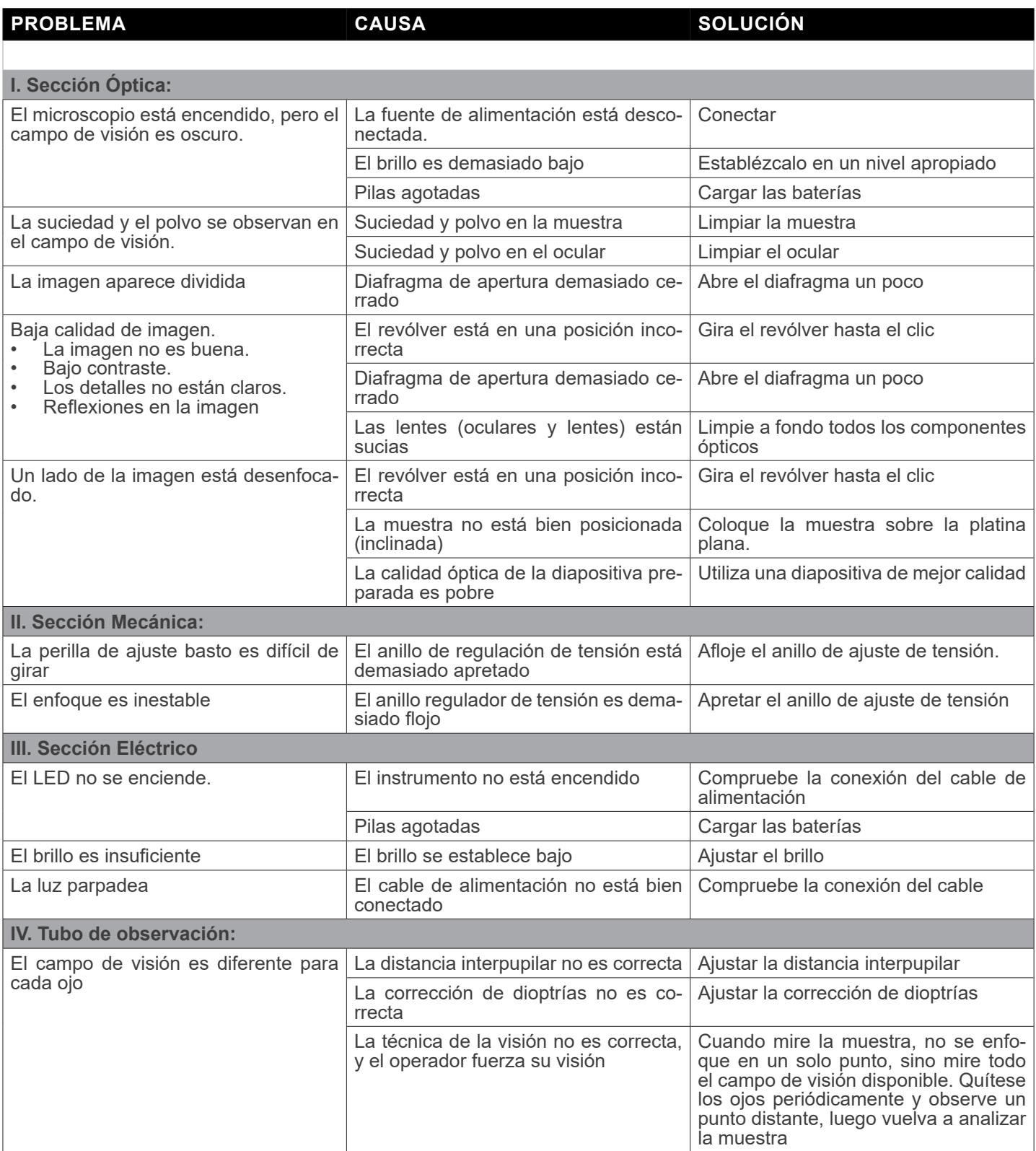

#### **Disposición**

De conformidad con el artículo 13 del decreto legislativo de 25 de julio de 2005 n. 151. "Aplicación de las Directivas 2002/95 / CE, 2002/96 / CE y 2003/108 / CE, relativas a la reducción del uso de sustancias peligrosas en equipos eléctricos y electrónicos, así como a la eliminación de residuos".

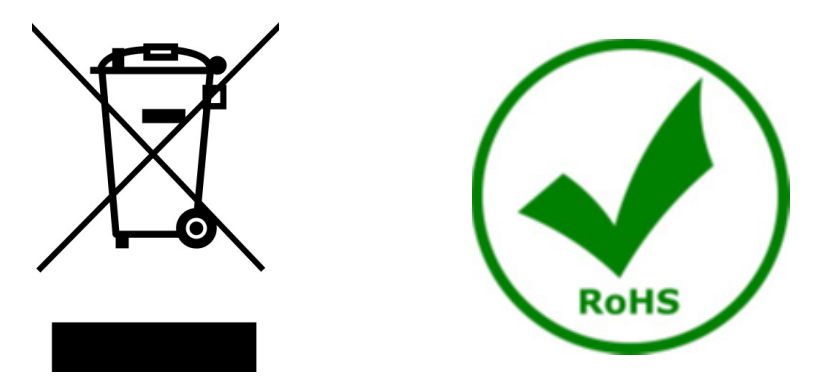

El símbolo de la caja en el aparato o en su embalaje indica que el producto al final de su vida útil debe recogerse por separado de otros residuos. La recolección separada de este equipo al final de su vida útil es organizada y administrada por el fabricante. Por lo tanto, el usuario que desee deshacerse del equipo actual debe comunicarse con el fabricante y seguir el sistema adoptado por este último para permitir la recolección separada del equipo al final de su vida útil. La recolección separada adecuada para la puesta en marcha posterior del equipo en desuso para el reciclaje, el tratamiento y la eliminación compatible con el medio ambiente ayuda a evitar posibles efectos negativos sobre el medio ambiente y la salud y favorece la reutilización y / o el reciclaje de los materiales de los que está compuesto l'equipo. La eliminación ilegal del producto por parte del titular implica la aplicación de las sanciones administrativas previstas por la legislación vigente.

### OPTIKA<sup>®</sup> S.r.l.

Via Rigla, 30 - 24010 Ponteranica (BG) - ITALY Tel.: +39 035.571.392 info@optikamicroscopes.com - www.optikamicroscopes.com

**OPTIKA<sup>®</sup> Spain**<br>spain@optikamicroscopes.com

**OPTIKA® USA** usa@optikamicroscopes.com

OPTIKA **China** ® china@optikamicroscopes.com

OPTIKA **India** ® india@optikamicroscopes.com

**OPTIKA<sup>®</sup> Central America**<br>camerica@optikamicroscopes.com

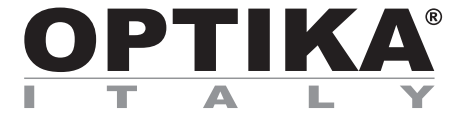

**Série B-150D**

## **MANUEL D'UTILISATION**

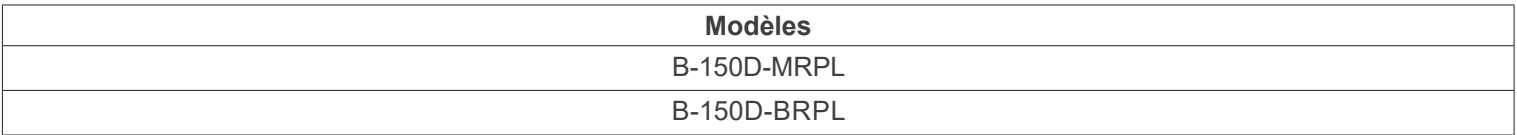

Ver. 2.4 2022

# CE UK

#### **Sommaire**

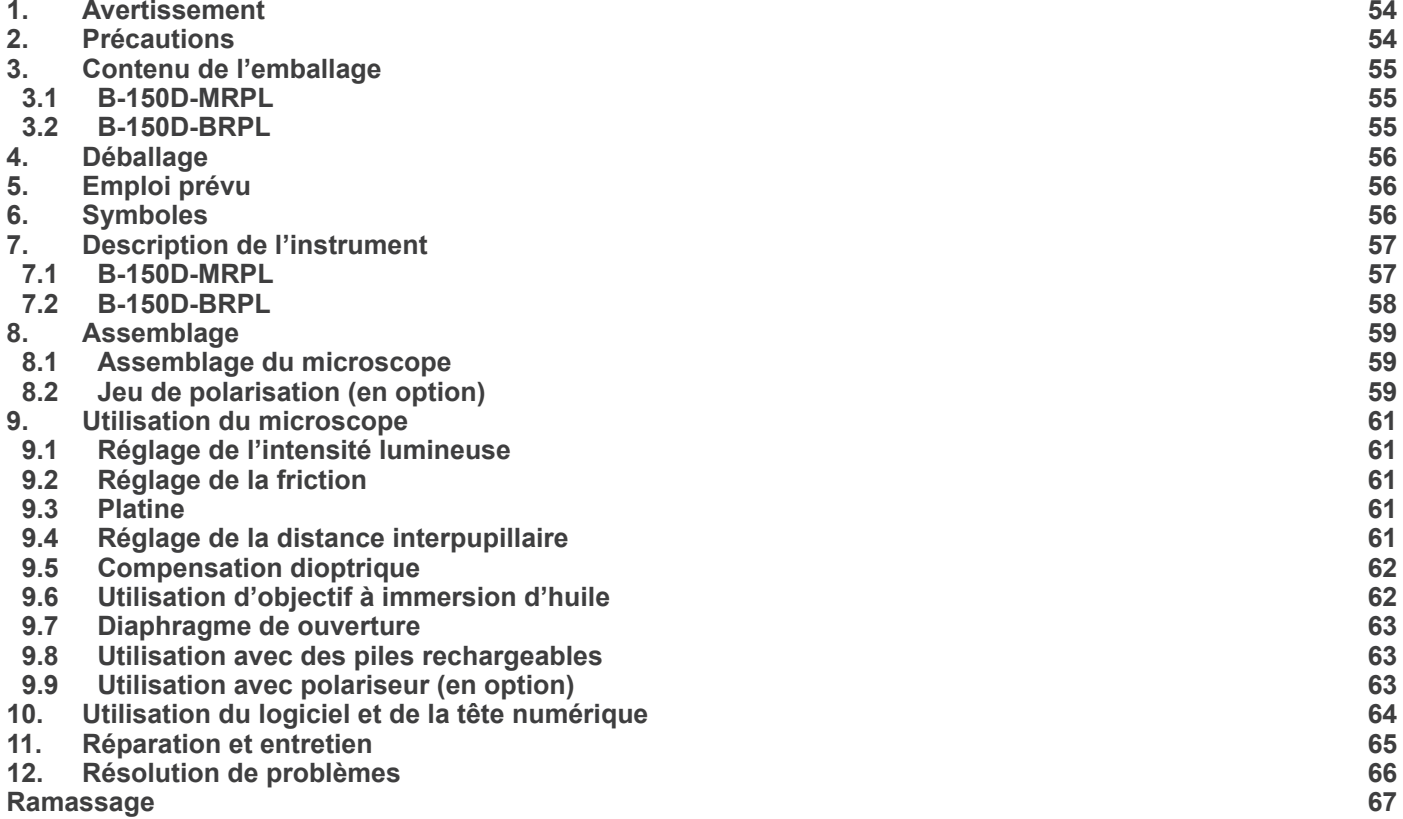

#### **1. Avertissement**

Le présent microscope est un appareil scientifique de précision créé pour offrir une durée de vie de plusieurs années avec un niveau d'entretien minimum. Les meilleurs composants optiques et mécaniques ont été utilisés pour sa conception ce qui fond de lui un appareil idéal pour une utilisation journalière.

Ce guide contient des informations importantes sur la sécurité et l'entretien du produit et par conséquent il doit être accessible à tous ceux qui utilisent cet instrument.

Nous déclinons toute responsabilité quant à des utilisations de l'instrument non conformes au présent manuel.

#### **2. Précautions**

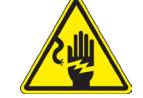

 **Éviter choc électrique** 

Avant de connecter le câble d'alimentation au réseau électrique assurez vous que la tension d'entrée soit compatible avec celle de l'appareil et que l'interrupteur de l'éclairage soit en position arrêt. L'utilisateur devra consulter les normes de sécu-<br>rités de son pays. L'appareil inclût une étiquette de sécurité C.E. Dans tous les cas, l'ut fonctionnement sûr de l'instrument.

#### **3. Contenu de l'emballage**

**3.1 B-150D-MRPL**

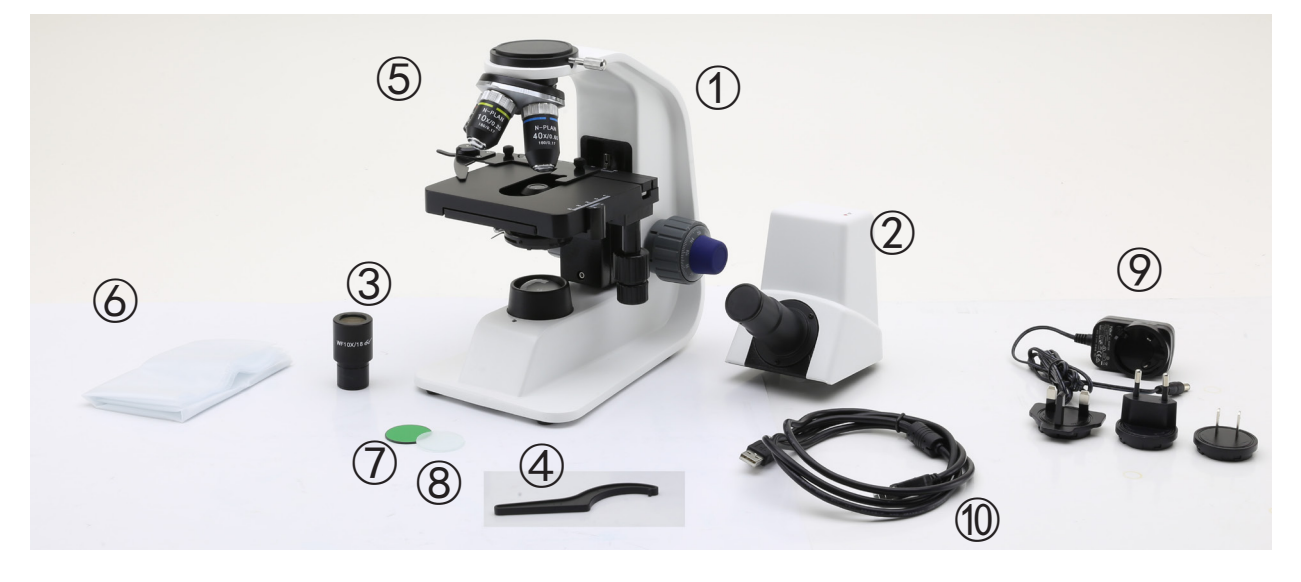

- Corps de microscope
- Tête de observation monoculaire
- Oculaire
- Clé de régulation de tension
- Objectifs (4X / 10X / 40X / 100X)
- Couverture
- Filtre vert
- Filtre gelé
- Alimentation électrique
- Câble USB

#### **3.2 B-150D-BRPL**

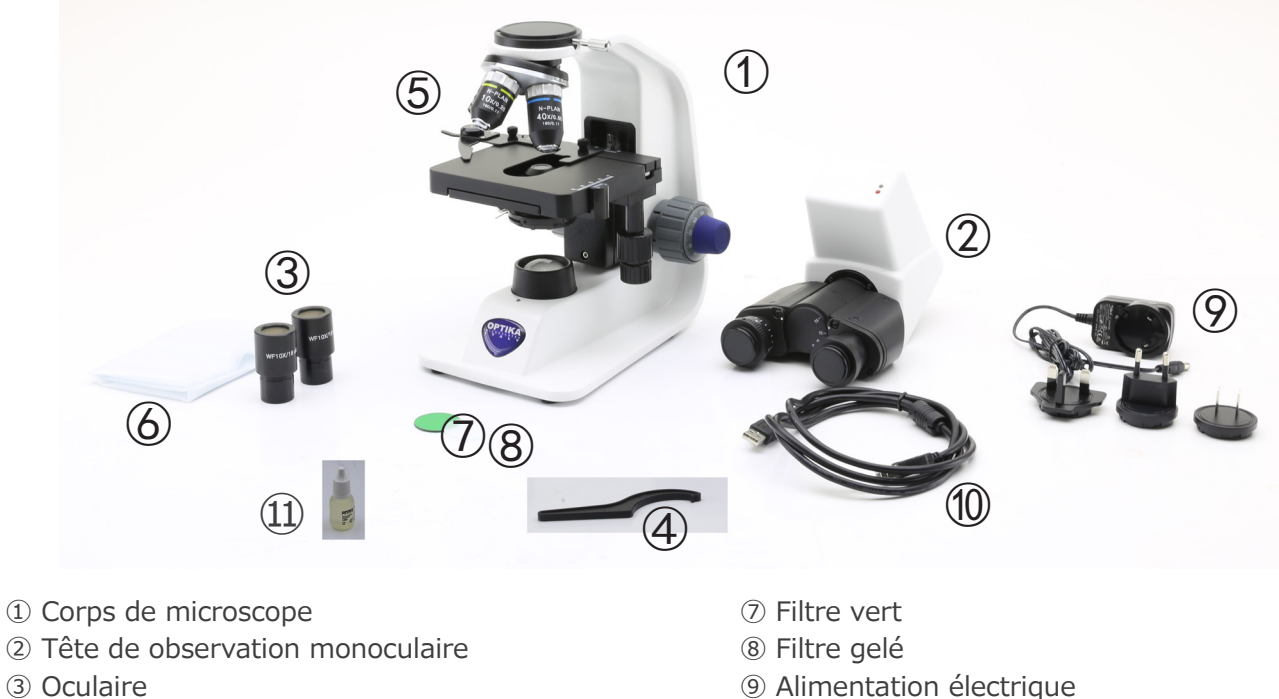

- Oculaire
- Clé de régulation de tension
- Objectifs (4X / 10X / 40X / 100X)
- Couverture
- 
- 
- Câble USB
- Huile d'immersion

#### **4. Déballage**

Le microscope est logé dans un récipient moulé en polystyrène. Retirez le ruban adhésif du bord du conteneur et soulevez la moitié supérieure du conteneur. Faites attention à ce que les éléments optiques (objectifs et oculaires) ne tombent pas et ne soient pas endommagés. En utilisant les deux mains (une autour du bras et une autour de la base), soulever le microscope du conteneur et le poser sur un bureau stable.

> Ne pas toucher à mains nues les surfaces optiques telles que les lentilles, les filtres ou les lunettes. Des traces de graisse ou d'autres résidus peuvent détériorer la qualité finale de l'image et corroder la surface optique en peu de temps.

#### **5. Emploi prévu**

#### **Modèles standard**

Réservé à la recherche et à l'enseignement. Ne pas utiliser à des fins thérapeutiques ou diagnostiques, animales ou humaines.

#### **Modèles de DIV**

Également à usage diagnostique, visant à obtenir des informations sur la situation physiologique ou pathologique du sujet.

#### **6. Symboles**

Le tableau suivant est un glossaire illustré des symboles qui sont utilisés dans ce manuel.

#### **ATTENTION**

Ce symbole indique un risque potentiel et vous avertit de procéder avec prudence

#### **CHOC ÉLECTRIQUE**

Ce symbole indique un risque de choc électrique.

#### **7. Description de l'instrument**

#### **7.1 B-150D-MRPL**

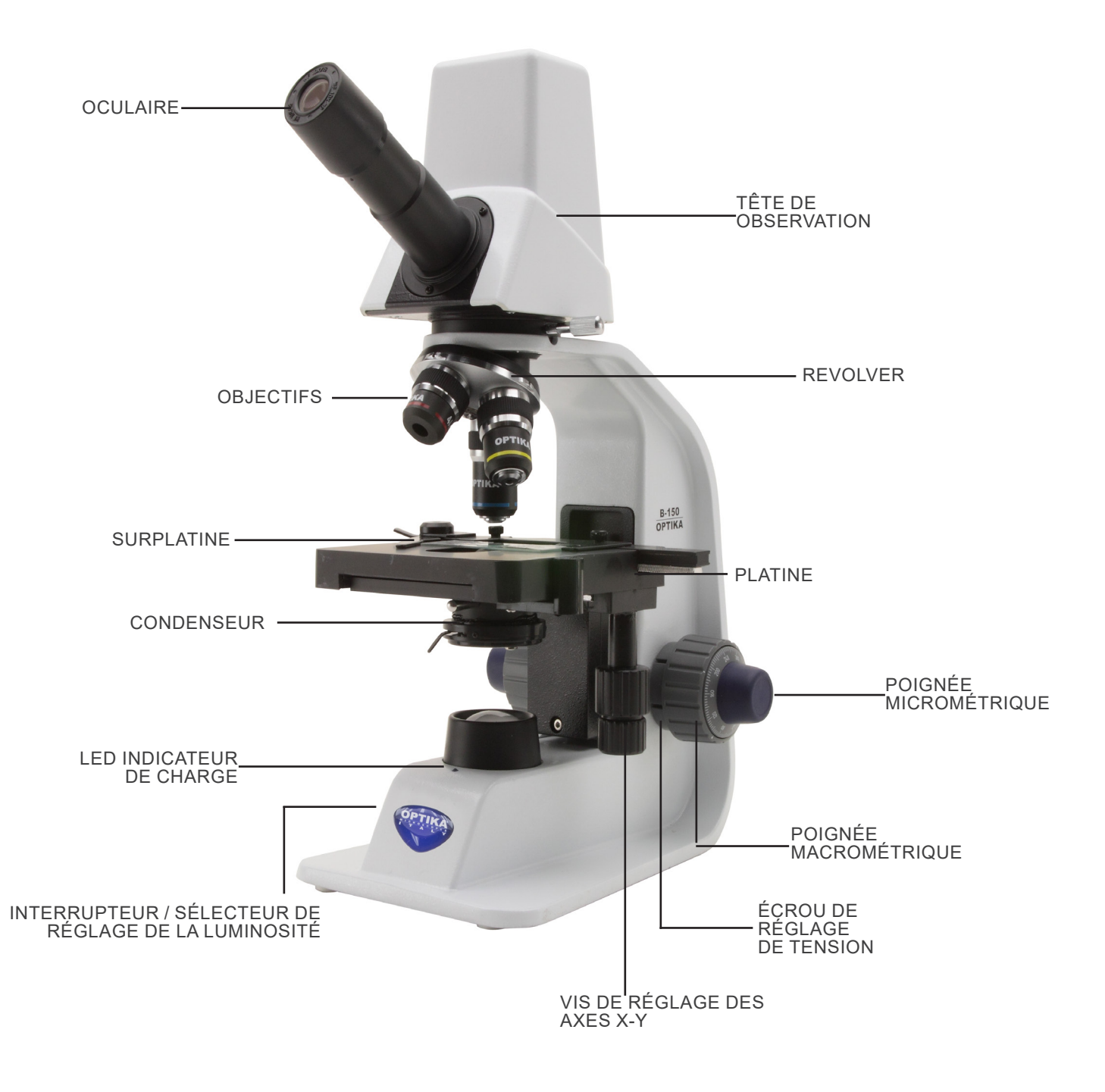

#### **7.2 B-150D-BRPL**

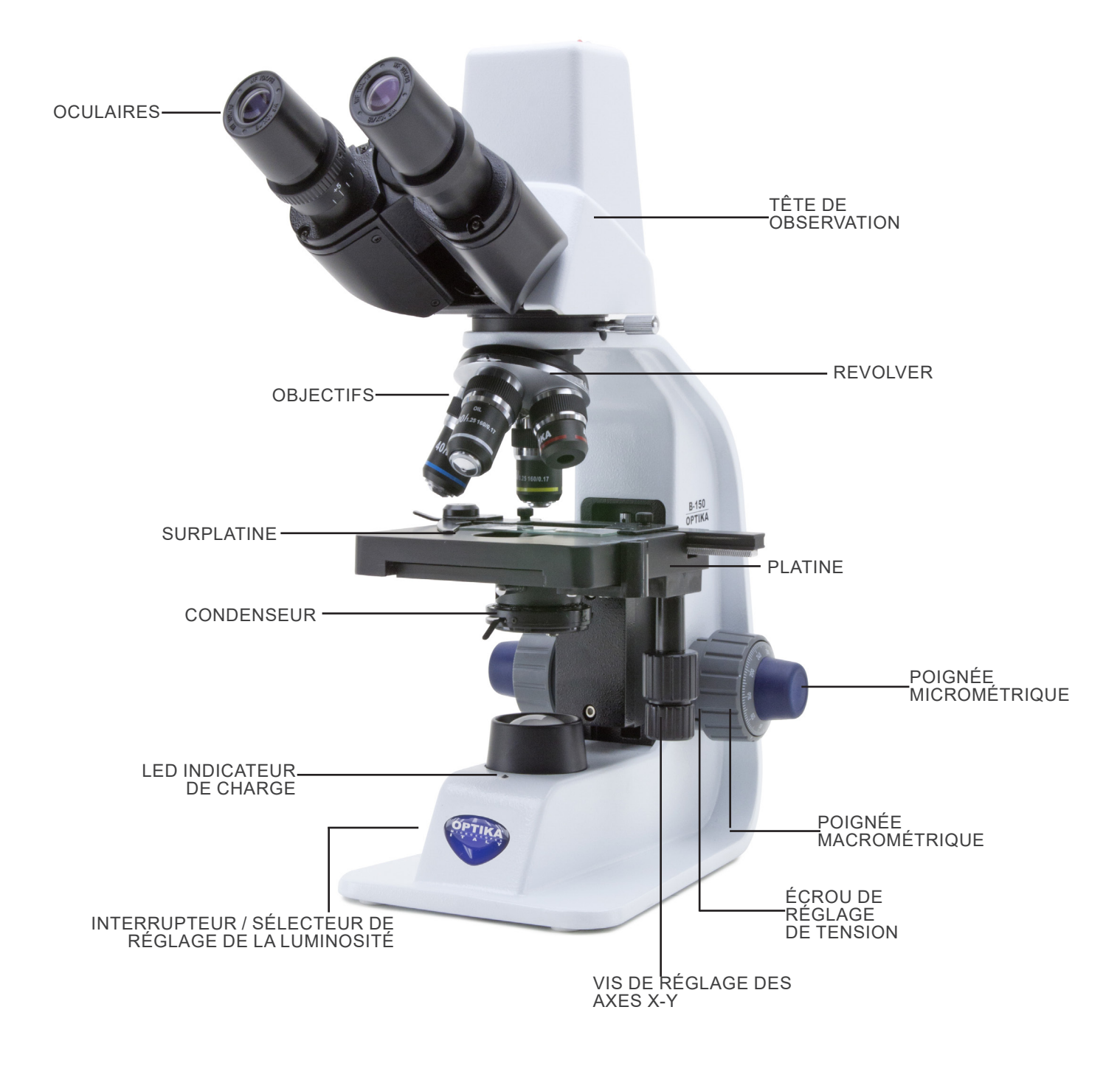

#### **8. Assemblage**

#### **8.1 Assemblage du microscope**

- 1. Retirez le capuchon de protection du support et de la face inférieure de la tête d'observation.
- 2. Insérer la tête sur le support et serrer la vis de fixation ①. (Fig. 1)
- **• Tenez toujours la tête d'une main lorsque vous serrez la vis pour éviter qu'elle ne tombe.**
- 3. Insérez une extrémité du câble USB dans le connecteur situé à l'arrière de la tête et l'autre extrémité dans l'un des ports USB de votre ordinateur.
- 4. Insérez les oculaires dans les porte-oculaires vides de la tête de observation. (Fig. 2)
- **• Pour le modèle B150D-MRPL: un seul oculaire est utilisé car ce modèle est monoculaire.**

5. Insérer le connecteur d'alimentation dans la prise située à

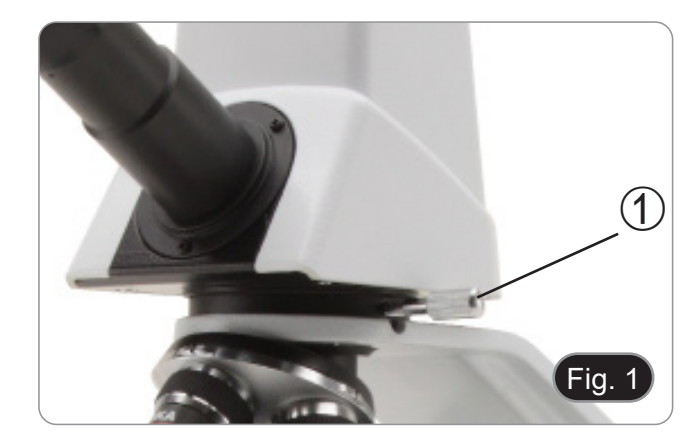

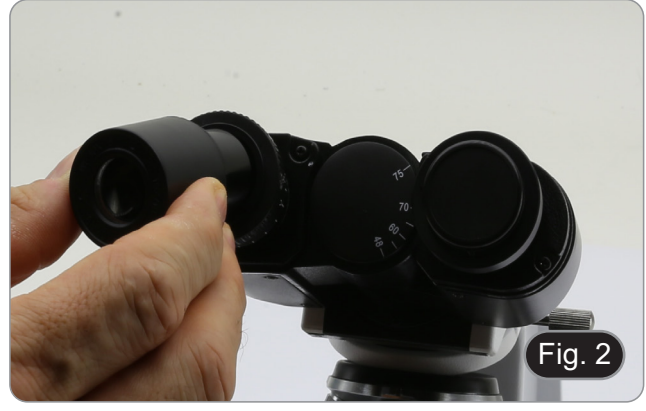

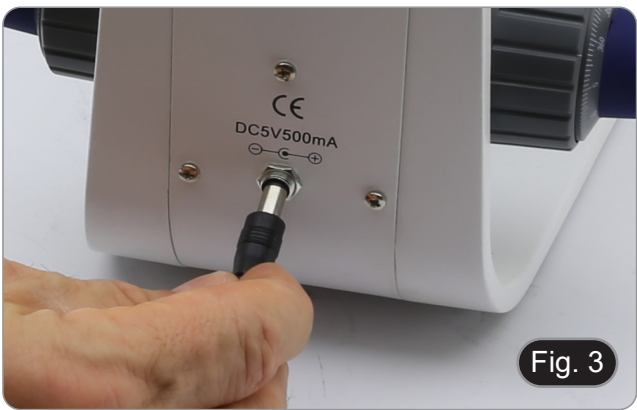

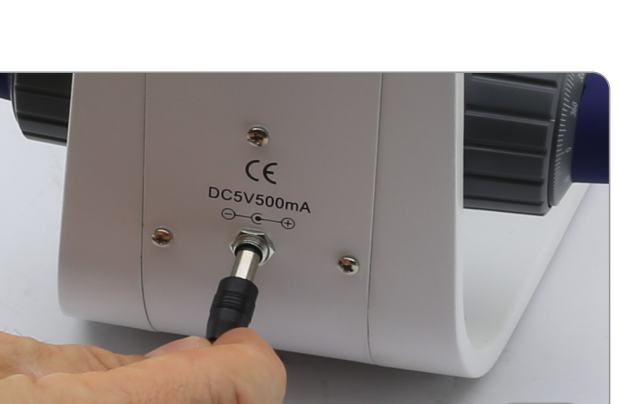

#### **8.2 Jeu de polarisation (en option)**

l'arrière du statif. (Fig. 3)

1. Placez le polariseur ① sur la lentille de champ du microscope. (Fig. 4)

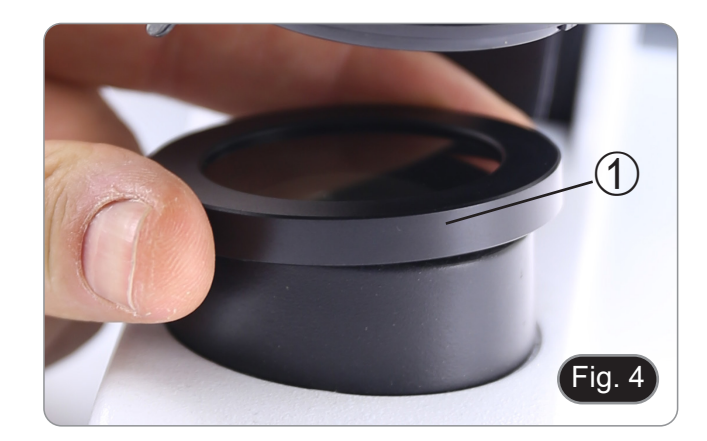

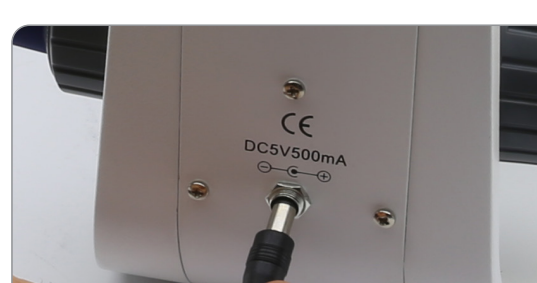

2. Desserrer le bouton de fixation de la tête ② et retirer la tête d'observation du statif. (Fig. 5)

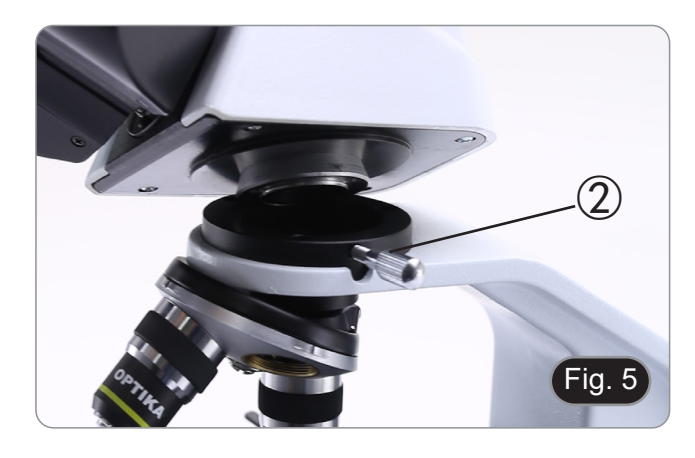

3. Insérez l'analyseur dans le siège à l'intérieur du statif ③. (Fig. 6) 4. Repositionner la tête et serrer le bouton de fixation de la tête.

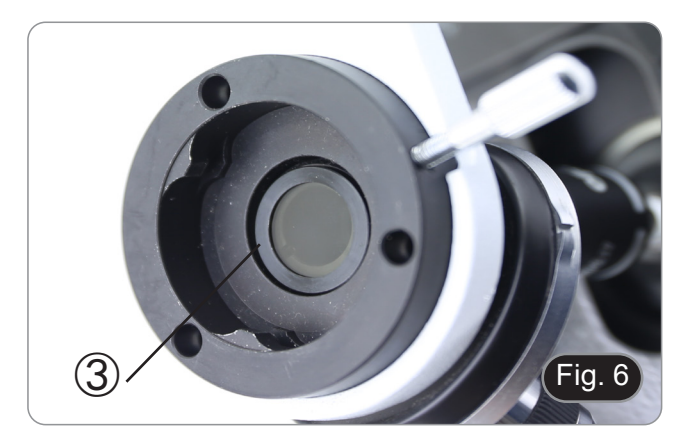

#### **9. Utilisation du microscope**

#### **9.1 Réglage de l'intensité lumineuse**

Tourner la molette de réglage de l'intensité lumineuse ① pour allumer et éteindre l'instrument, et pour augmenter ou diminuer la tension de l'illumination. (Fig. 7)

#### **9.2 Réglage de la friction**

#### **• Régler la friction du bouton à l'aide de la clé fournie**.

La tension du bouton de mise au point macrométrique est préréglée en usine.<br>1. Pour maine.

- Pour modifier la tension en fonction de vos préférences personnelles, tourner la bague ② à l'aide de la clé fournie (Fig. 8).
- La rotation dans le sens des aiguilles d'une montre augmente la tension.
- Si la tension est trop basse, la table a tendance à descendre d'elle-même ou la mise au point est facilement perdue après le réglage micrométrique. Dans ce cas, tournez le molette pour augmenter la tension.

#### **9.3 Platine**

La platine accepte des lamelles standard de 26 x 76 mm, épaisseur 1,2 mm et verre de protection 0,17 mm. (Fig. 9)

- 1. Agrandir le bras mobile de la surplatine ③ et placer les lamelles frontalement sur la platine.
- 2. Desserrer doucement le bras mobile du bouchon de prépa- ration.
- **• Le relâchement brusque de la surplatine peut entraîner la chute de la lame.**

#### **9.4 Réglage de la distance interpupillaire**

#### **B-150D-BRPL seulement**

Observer avec les deux yeux, soutenir le groupe des oculaires. Faites-les pivoter le long de l'axe commun jusqu'à obtenir un seul champ de vision. (Fig. 10)

L'échelle graduée de l'indicateur de distance interpupillaire ④, indiquée par le point "." sur le support de l'oculaire, indique la distance interpupillaire de l'opérateur.

La distance interpupillaire est 48-75 mm.

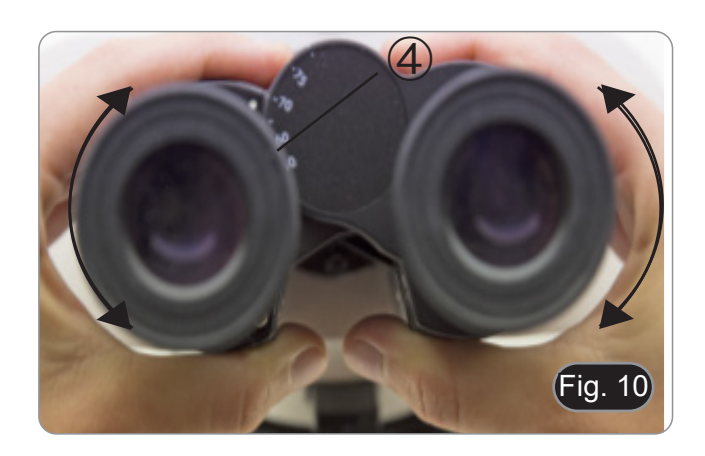

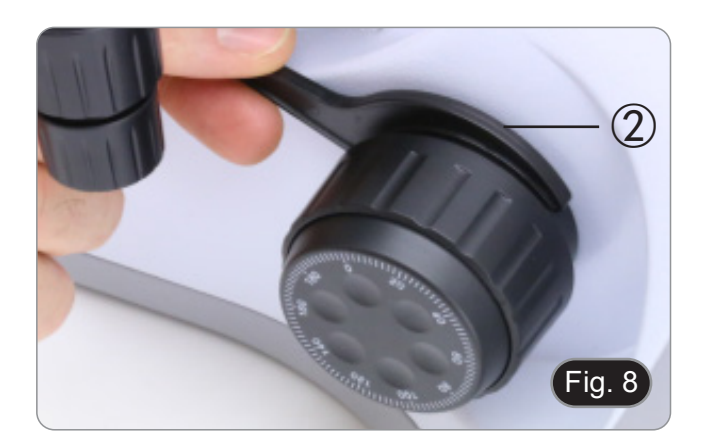

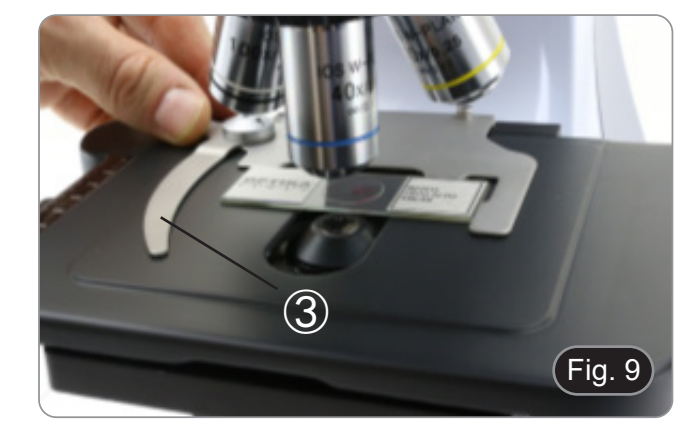

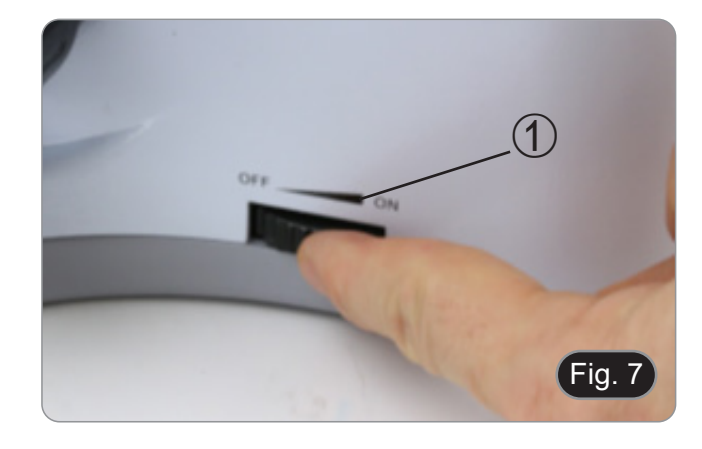

#### **9.5 Compensation dioptrique**

#### **B-150D-BRPL seulement**

- 1. Regarder uniquement avec l'œil droit à travers l'oculaire droit et faire la mise au point avec les vis de mise au point du microscope jusqu'à ce que l'image de l'échantillon soit la plus nette possible.
- 2. A présent regarder uniquement avec l'œil gauche à travers l'oculaire gauche et ajuster la mise au point, à l'aide de la bague de mise au point dioptrique ①. (Fig. 11)
- **• La plage de compensation est de ± 5 dioptrie. Le nombre indiqué sur l'échelle de l'anneau de compensation devrait correspondre à la correction dioptrique de l'opérateur.**

#### **9.6 Utilisation d'objectif à immersion d'huile**

#### **B-150D-BRPL seulement**

- 1. Faire la mise au point avec l'objectif le moins puissant.
- 2. Abaisser la platine.<br>3. Déposer une go
- 3. Déposer une goutte d'huile d'immersion fournie sur l'échantillon. (Fig. 12)
- **• S'assurer qu'il n'y a pas de bulles d'air. Les bulles d'air dans l'huile diminue la clarité de l'image.**
- Pour vérifier la présence de bulles: enlever un des oculaires, ouvrir complètement le diaphragme d'ouverture et observer à travers le tube porte-oculaire la pupille de sortie de l'objectif. (La pupille doit être circulaire et lumineux).
- Pour éliminer les bulles d'air, faire pivoter légèrement le revolver pour engager et désengager l'objectif à immersion plusieurs fois.
- 4. Engager l'objectif à immersion.
- 5. Repositionner la platine et utiliser la vis de mise au point pour obtenir une image nette.
- 6. Après l'emploi, enlever l'huile de l'objectif en l'essuyant délicatement avec un morceau de gaze (ou chiffon nettoyant spécial optique) légèrement imbibé d'une solution composée d'éther éthylique (70%) et d'alcool éthylique absolu (30%).
- **• L'huile d'immersion, si elle n'est pas nettoyée immédiatement, pourrait cristalliser en créant une couche semblable à du verre. Dans ce cas, l'observation de la préparation deviendrait difficile sinon impossible en raison de la présence d'une couche supplémentaire sur l'objectif.**

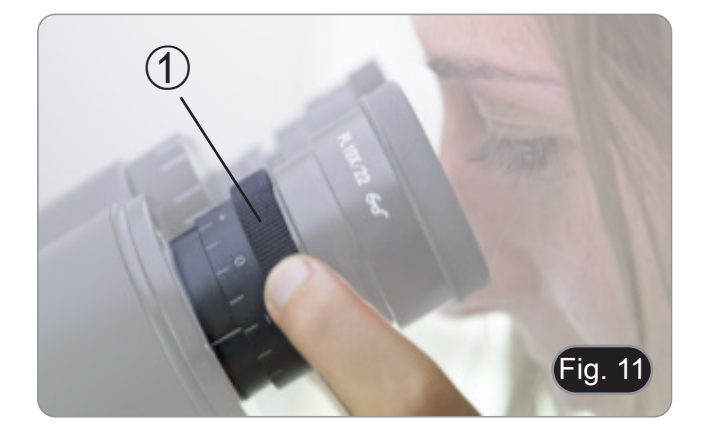

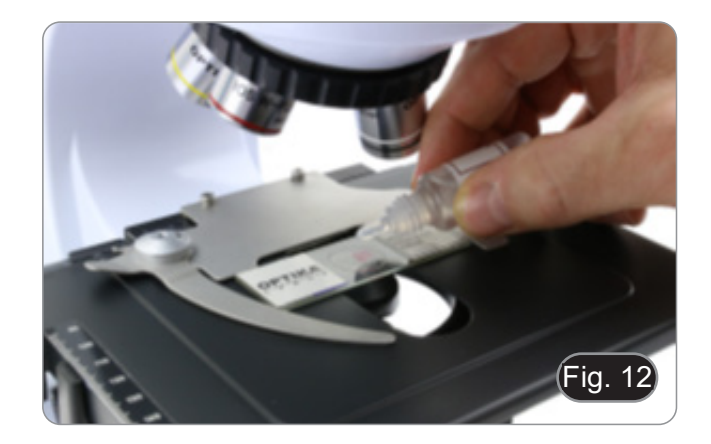

#### **9.7 Diaphragme de ouverture**

- La valeur de l'Ouverture Numérique (N.A.) du diaphragme d'ouverture influe sur le contraste de l'image. Cette valeur rique de l'objectif,est directement responsable de la résolu-<br>tion, du contraste et de la profondeur de champ de l'image qui varient en fonction de cette valeur et de l'ouverture numé- rique de l'objectif.
- Pour les échantillons à faible contraste, réglez la valeur nu- mérique de l'ouverture sur environ 70 à 80 % de la valeur de dant dans le boîtier vide de l'oculaire, ajustez la bague du condenseur jusqu'à obtenir une image comme celle de la Fig. 14.

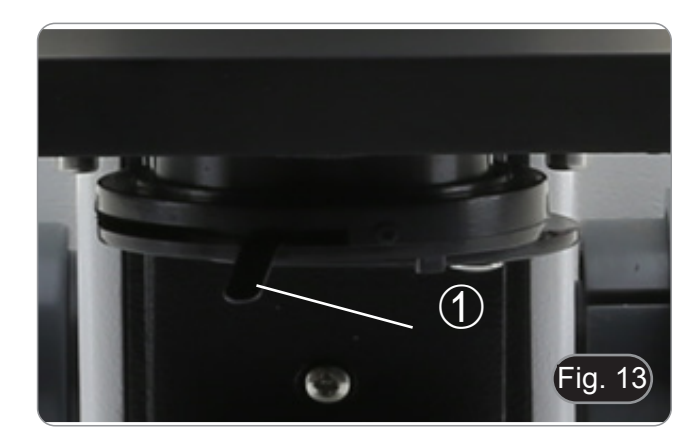

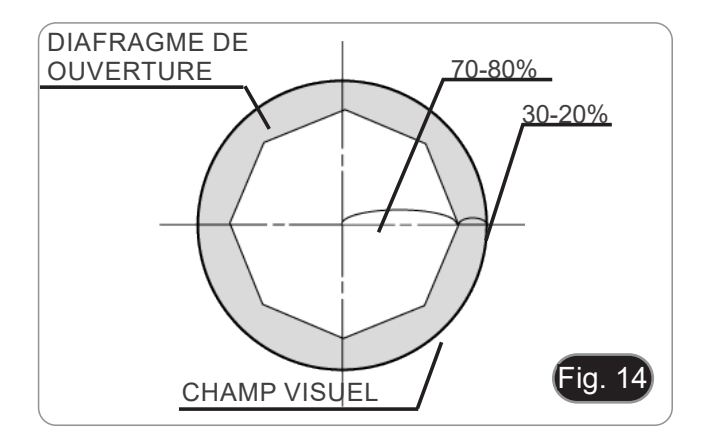

#### **9.8 Utilisation avec des piles rechargeables**

Lorsque le microscope est connecté à l'alimentation, la LED indiquant que les piles ont été rechargées ② s'allume. (Fig. 15)

- Alimentation connectée, batterie faible: la LED s'allume en rouge. Devient VERT lorsque la charge est terminée.
- L'alimentation n'est pas connectée, le microscope est éteint: la LED est toujours éteinte.
- Alimentation non connectée, microscope allumé, batterie chargée: la LED est VERTE.
- Alimentation non connectée, microscope allumé, batterie faible: la LED est ROUGE.

#### **9.9 Utilisation avec polariseur (en option)**

- 1. Retirer l'échantillon de la platine.<br>2. En regardant à l'intérieur des ocu
- 2. En regardant à l'intérieur des oculaires, tournez le polariseur jusqu'à ce que les oculaires soient complètement foncés.
- 3. Une fois l'obscurité atteinte (position d'"extinction" ou "Nicol's crossed"), vous pouvez commencer l'observation.

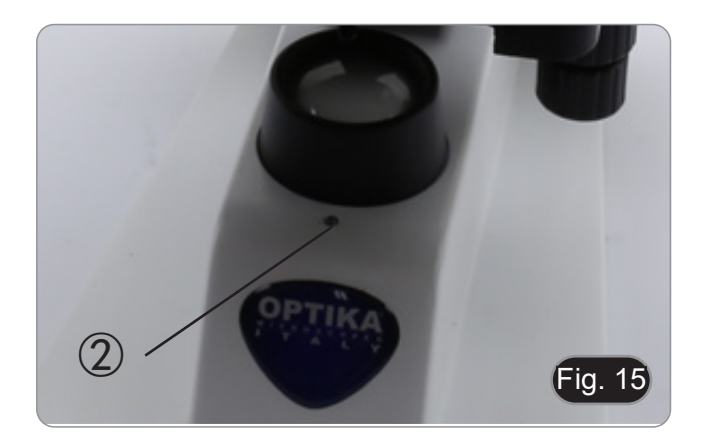

#### **10. Utilisation du logiciel et de la tête numérique**

L'appareil photo à l'intérieur de la tête numérique est géré par le logiciel PROVIEW.

Pour les instructions relatives à l'utilisation du logiciel, veuillez vous référer au manuel d'instructions spécifique.

Le manuel peut être téléchargé en utilisant le code QR disponible sur ce manuel ou en utilisant le site web.

La version PDF du manuel se trouve sous le nom: *OPTIKA - B-150D - B-190TB - B-290TB Software Setup - Instruction manual - EN IT ES FR DE PT.*

#### **11. Réparation et entretien**

#### **Environnement de travail**

Il est conseillé d'utiliser le microscope dans un environnement propre et sec, protégé des impactes, à une température comprise entre 0°C y 40°C et avec une humidité relative maximale de 85% (en absence de condensation). Il est conseillé d'utiliser un déshumidificateur si nécessaire.

#### **Conseils avant et après l'utilisation du microscope**

- -
- 
- 
- Maintenir le microscope toujours en position verticale lorsque vous le déplacez.<br>Assurez vous que les pièces mobiles (oculaires) ne tombent pas.<br>Manipulez avec attention le microscope en évitant de le forcer.<br>Ne réparez pa

#### **Précaution de sécurité sur le système électrique**

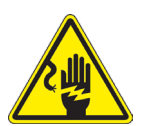

- Avant de connecter le câble d'alimentation sur le réseau électrique assurez vous que la tension d'entrée soit compatible avec celle de l'appareil et que l'interrupteur de l'éclairage soit en position arrêt.
- L'utilisateur devra consulter les normes de sécurités de son pays.
- L'appareil inclût une étiquette de sécurité C.E. Dans tous les cas, l'utilisateur assume toute responsabilité relative à l'utilisation sûre de l'appareil.

#### **Nettoyage des optiques**

- Si vous souhaitez nettoyer les optiques, utilisez dans un premier temps de l'air comprimé.
- Si cela n'est pas suffisant, utilisez alors un chiffon non effiloché, humidifié avec un peu d'eau et avec un détergent délicat.
- Comme dernière option, il est possible d'utiliser un chiffon humide avec une solution de 3:7 d'éthanol et d'éther.
- **• Attention: l'éthanol et l'éther sont des substances hautement inflammables. Ne les utilisez pas près d'une source de chaleur, d'étincelles ou d'appareils électriques. Les substances chimiques doivent être utilisées dans un environnement aéré.**
- Ne pas frotter la superficie d'aucun des composants optiques avec les mains.
- Les empreintes digitales peuvent endommager les parties optiques.

#### **Pour les meilleurs résultats, utiliser le kit de nettoyage OPTIKA (voir le catalogue).**

Conserver l'emballage d'origine dans le cas où il serait nécessaire de retourner le microscope au fournisseur pour un entretien ou une réparation.

#### **12. Résolution de problèmes**

Consulter les informations ci-dessous pour la résolution de problèmes durant l'utilisation.

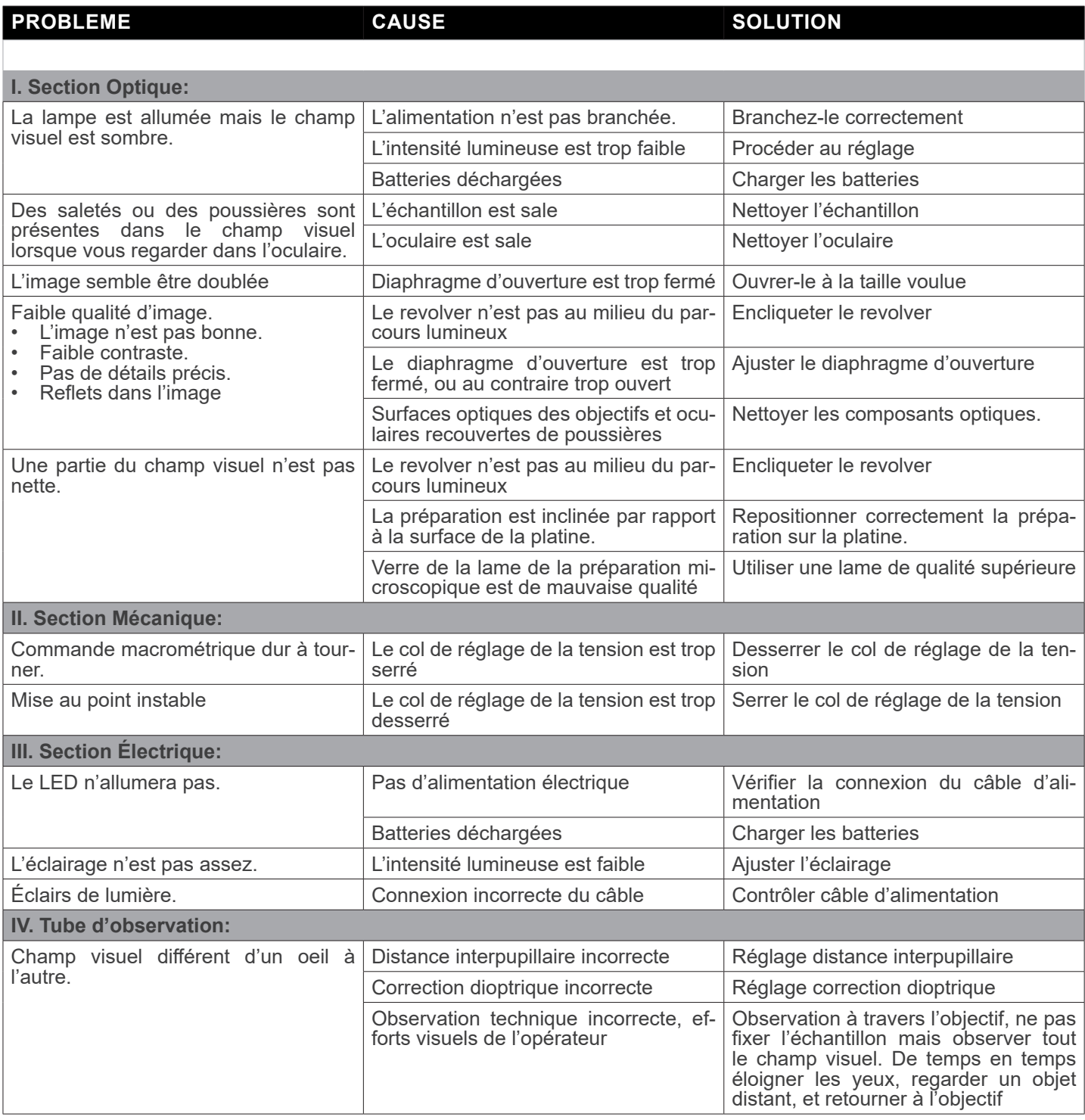

#### **Ramassage**

Conformément à l'Article 13 du D.L du 25 Juillet 2005 nº151

Action des Directives 2002/95/CE, 2002/96/CE et 2003/108/CE, relatives à la réduction de l'utilisation de substances dan-<br>gereuses dans l'appareil électrique et électronique et à l'élimination des résidus.

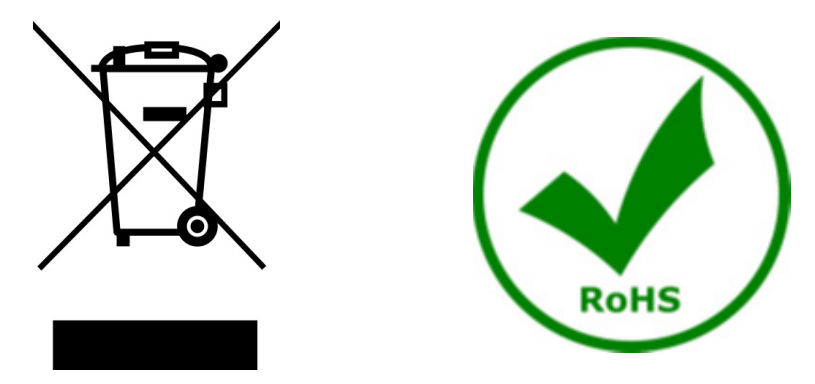

Le symbole du conteneur qui figure sur l'appareil électrique ou sur son emballage indique que le produit devra être, à la fin de sa vie utile, séparé du reste des résidus. La gestion du ramassage sélectif du présent instrument sera effectuée par le fabricant. Par conséquent, l'utilisateur qui souhaite éliminer l'appareil devra se mettre en contact avec le fabricant et suivre le système que celui-ci a adopté pour permettre le ramassage sélectif de l'appareil. Le ramassage sélectif correct de l'appareil pour son recyclage, traitement et élimination compatible avec l'environnement contribue à éviter d'éventuels effets négatifs sur l'environnement et la santé et favorise sa réutilisation et/ou recyclage des composants de l'appareil. L'élimination du produit de manière abusive de la part de l'utilisateur entraînera l'application de sanctions administratives sur la norme en vigueur.

### OPTIKA<sup>®</sup> S.r.l.

Via Rigla, 30 - 24010 Ponteranica (BG) - ITALY Tel.: +39 035.571.392 info@optikamicroscopes.com - www.optikamicroscopes.com

**OPTIKA<sup>®</sup> Spain**<br>spain@optikamicroscopes.com

**OPTIKA® USA** usa@optikamicroscopes.com

OPTIKA **China** ® china@optikamicroscopes.com

OPTIKA **India** ® india@optikamicroscopes.com

**OPTIKA<sup>®</sup> Central America**<br>camerica@optikamicroscopes.com

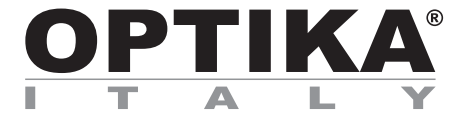

**Serie B-150D**

## **BEDIENUNGSANLEITUNG**

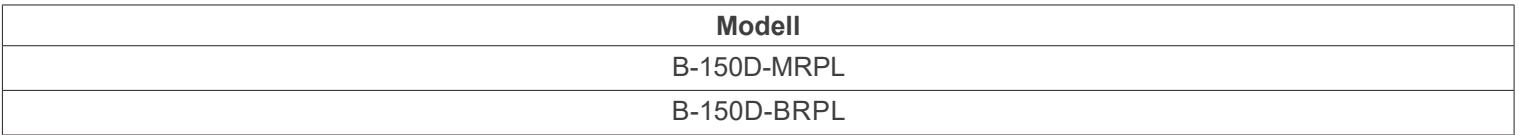

Ver. 2.4 2022

# CE UK

#### **Inhalt**

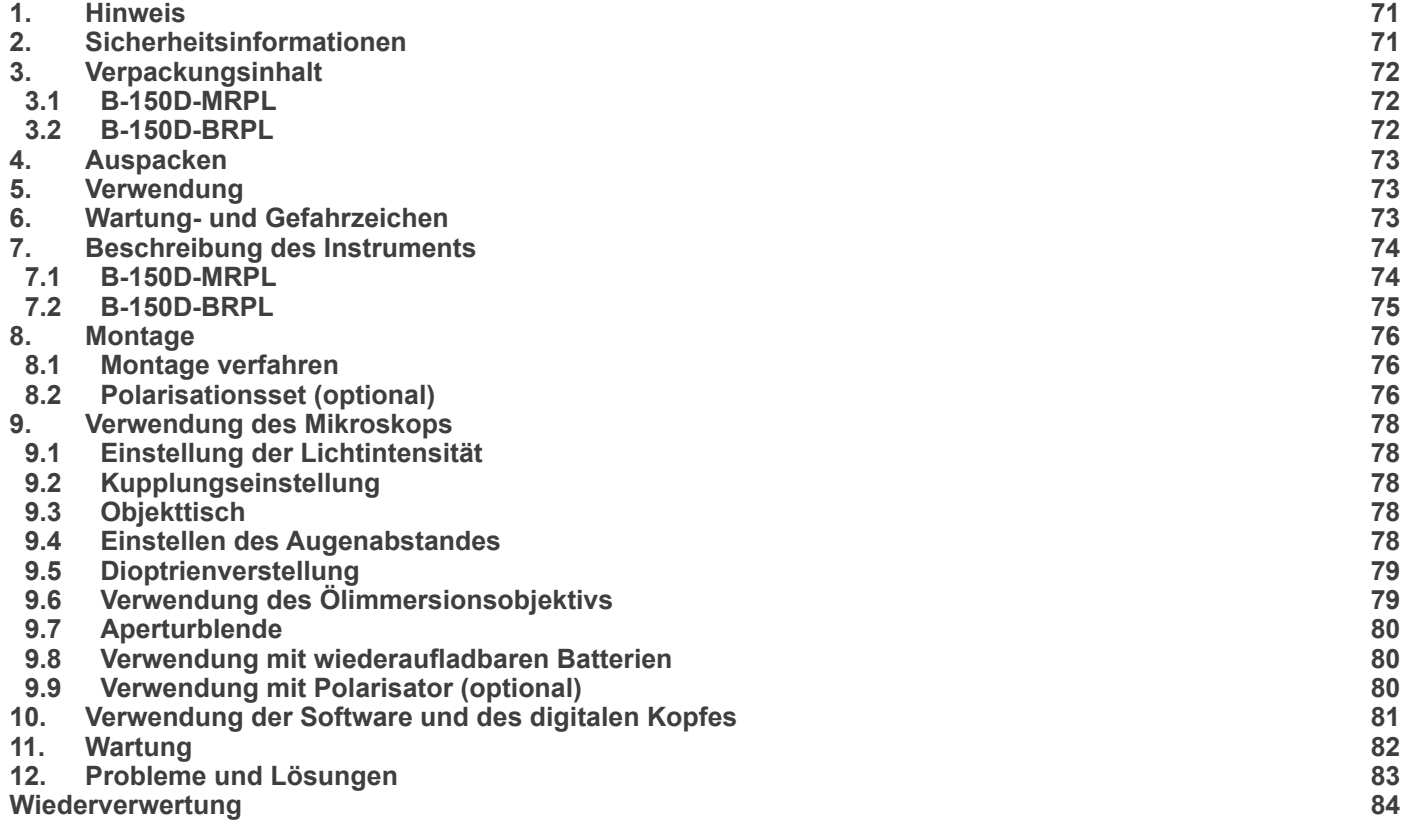

#### **1. Hinweis**

Dieses Mikroskop ist ein wissenschaftliches Präzisionsgerät, es wurde entwickelt für eine jahrelange Verwendung bei einer minimalen Wartung. Dieses Gerät wurde nach den höchsten optischen und mechanischen Standards und zum täglichen Gebrauch hergestellt. Diese Bedienungsanleitung enthält wichtige Informationen zur korrekten und sicheren Benutzung des Geräts. Diese Anleitung soll allen Benutzern zur Verfügung stehen.

Wir lehnen jede Verantwortung für eine fehlerhafte, in dieser Bedienungsanleitung nicht gezeigten Verwendung Ihrer Produkte ab.

#### **2. Sicherheitsinformationen**

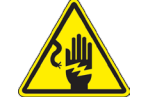

 **Elektrische Entladung verhindern** 

Bevor Sie das Netzkabel anstecken, vergewissern Sie sich, dass die Spannung für das Mikroskop geeignet ist und dass der Beleuchtungsschalter sich in Position OFF befindet.

Beachten Sie alle Sicherheitsvorschriften des Arbeitsplatzes, an dem Sie mit dem Mikroskop arbeiten. Das Gerät entspricht den CE-Normen. Die Benutzer tragen während der Nutzung des Geräts die volle Verantwortung dafür.

#### **3. Verpackungsinhalt**

**3.1 B-150D-MRPL**

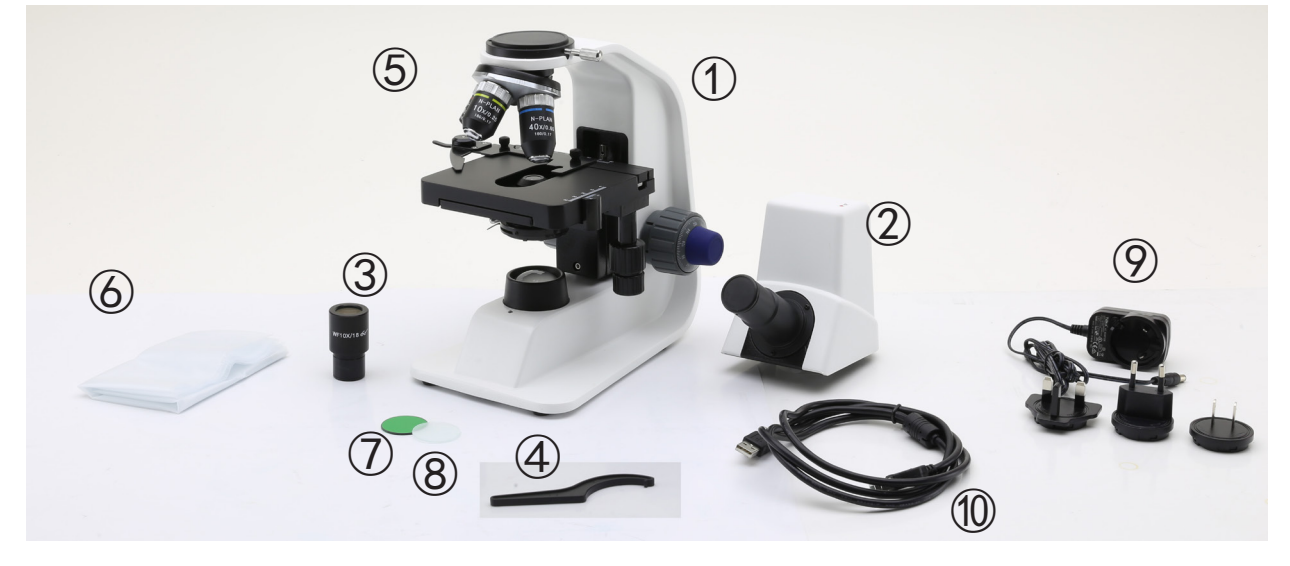

#### Hauptkörper

- Monokularer Beobachtungskopf
- Okulare
- Spannungsregelschlüssel
- Objektive (4X / 10X / 40X)
- Staubschutzhaube
- Grünfilter
- Gefrosteter Filter
- Netzteil
- USB-Kabel

#### **3.2 B-150D-BRPL**

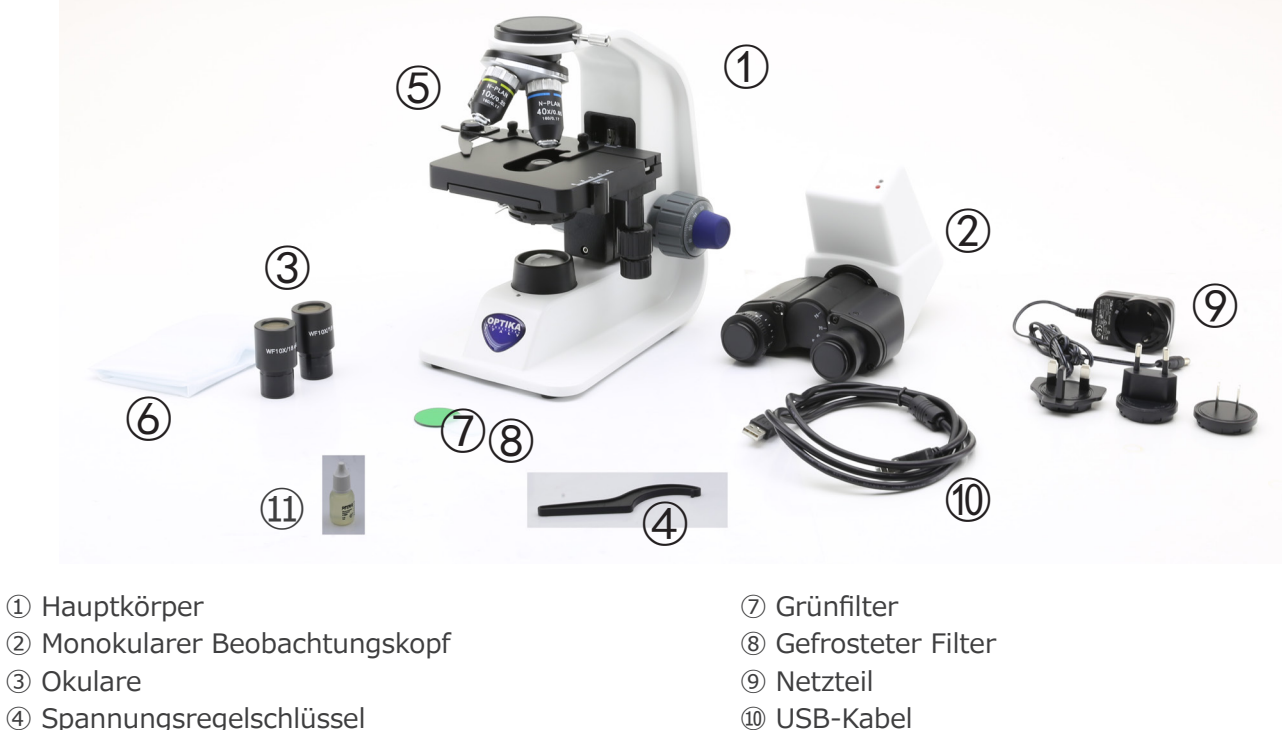

- Spannungsregelschlüssel
- Objektive (4X / 10X / 40X / 100X)
- Staubschutzhaube

Seite 72

Immersionsöl
#### **4. Auspacken**

Das Mikroskop ist in einer Schachtel aus Styroporschicht enthalten. Entfernen Sie das Klebeband von der Schachtel und öffnen Sie mit Vorsicht den oberen Teil, ohne Objektive und Okulare zu beschädigen. Mit beiden Händen (eine um dem Stativ und eine um der Basis) ziehen Sie das Mikroskop aus der Schachtel heraus und stellen Sie es auf eine stabile Oberfläche.

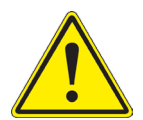

Berühren Sie optische Oberflächen wie Linsen, Filter oder Glas nicht mit bloßen Händen. Spuren von Fett oder anderen Rückständen können die endgültige Bildqualität beeinträchtigen und die Optikoberfläche in kurzer Zeit angreifen.

#### **5. Verwendung**

#### **Standardmodelle**

Nur für Forschung und Lehre verwenden. Nicht für therapeutische oder diagnostische Zwecke bei Tieren oder Menschen bestimmt.

#### **IVD-Modelle**

Auch für diagnostische Zwecke, um Informationen über die physiologische oder pathologische Situation des Patienten zu erhalten.

#### **6. Wartung- und Gefahrzeichen**

Die folgende Tabelle zeigt die Symbole, die in dieser Anleitung verwendet werden.

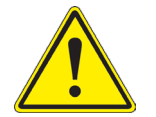

#### **VORSICHT**

Dieses Symbol zeigt eine potentielle Gefahr und warnt, mit Vorsicht zu verfahren.

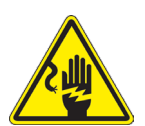

#### **ELEKTRISCHE ENTLADUNG**

Dieses Symbol weist auf eine Gefahr von Stromschlägen.

#### **7. Beschreibung des Instruments**

**7.1 B-150D-MRPL**

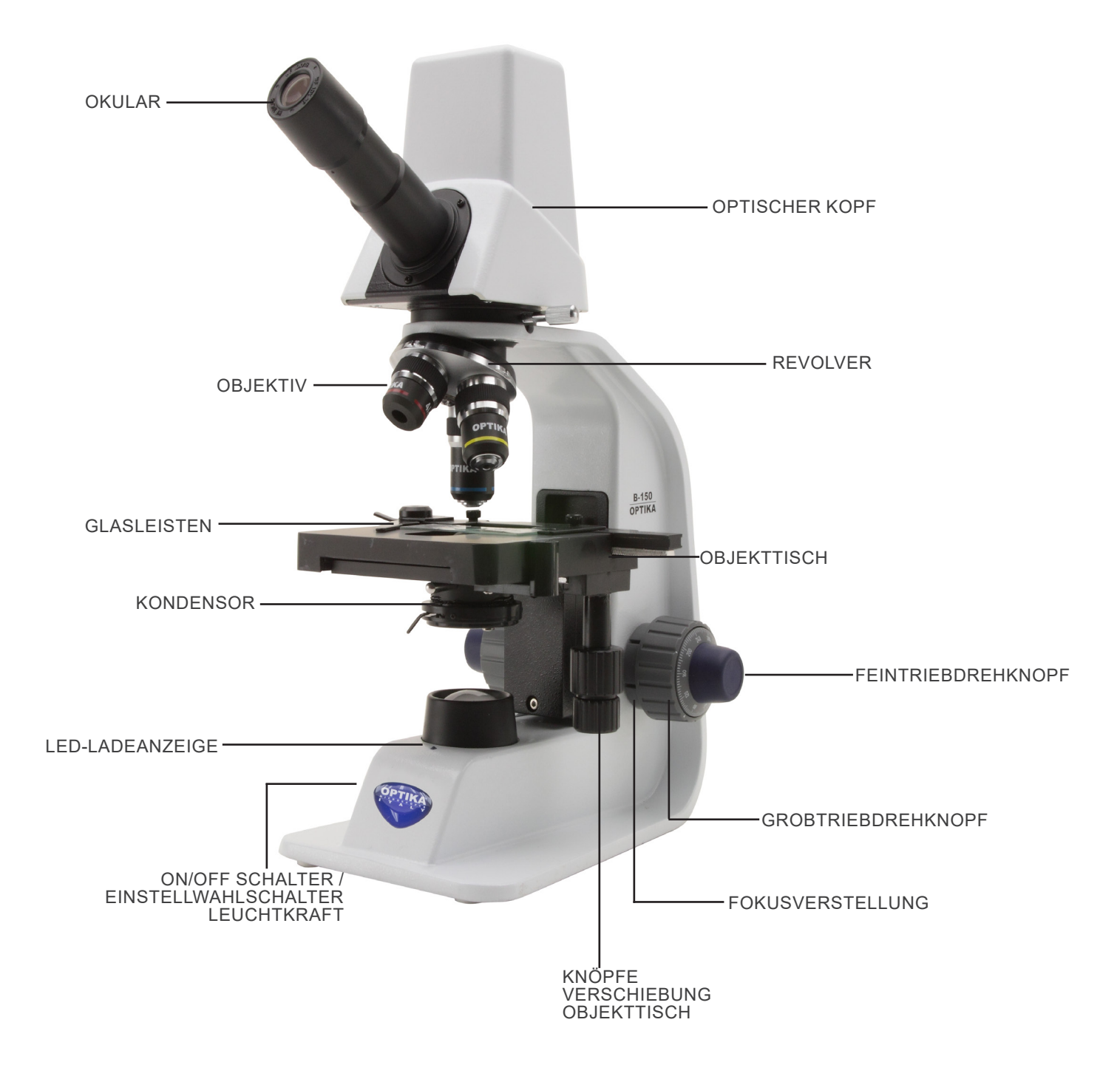

#### **7.2 B-150D-BRPL**

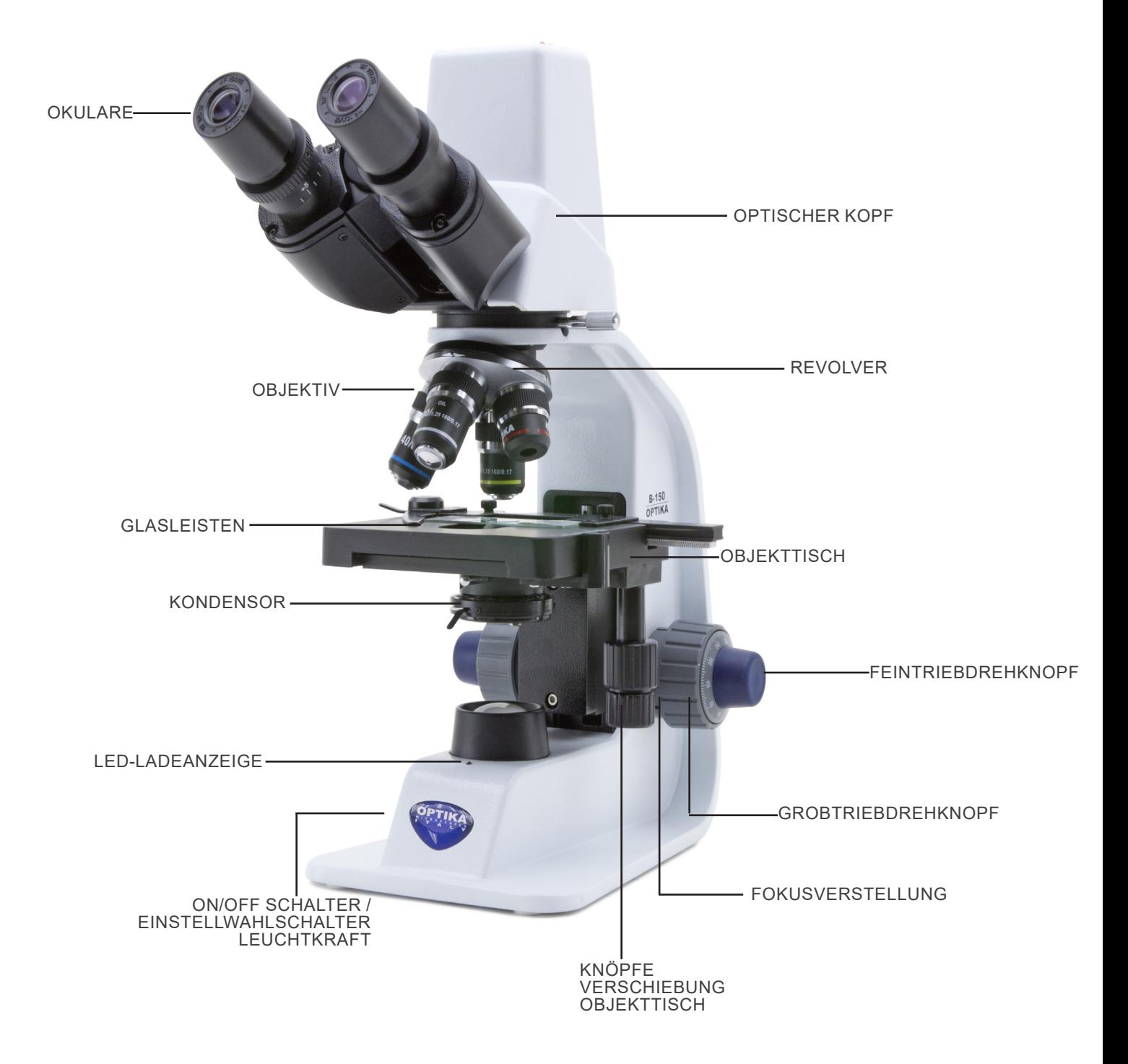

#### **8. Montage**

#### **8.1 Montage verfahren**

- 1. Entfernen Sie die Schutzkappe vom Ständer und der Unter-<br>seite des Beobachtungskopfes.<br>2. Setzen Sie den Kopf auf den Ständer und ziehen Sie die
- 2. Setzen Sie den Kopf auf den Ständer und ziehen Sie die Befestigungsschraube an ①. (Fig. 1)
- **• Halten Sie den Kopf beim Anziehen der Schraube immer mit einer Hand fest, damit die Schraube nicht herausfällt.**
- 3. Stecken Sie ein Ende des USB-Kabels in den Anschluss an der Rückseite Ihres Kopfes und das andere Ende in einen der USB-Anschlüsse Ihres Computers.
- 4. Setzen Sie die Okulare in die leeren Okularhalterungen des Beobachtungskopfes ein. (Fig. 2)
- **• Für das Modell B150D-MRPL: Es wird nur ein Okular verwendet, da dieses Modell monokular ist.**

5. Stecken Sie den Netzstecker in den Anschluss auf der Rückseite des Mikroskops. (Fig. 3)

1. Setzen Sie den Polarisator ① auf die Feldlinse des Mikros-

**8.2 Polarisationsset (optional)**

kops. (Fig. 4)

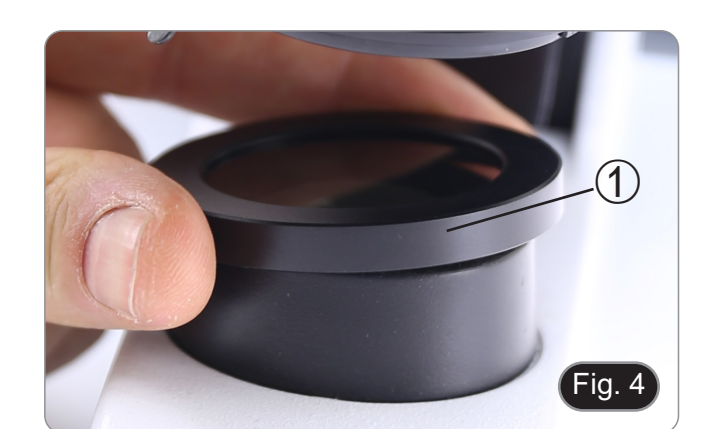

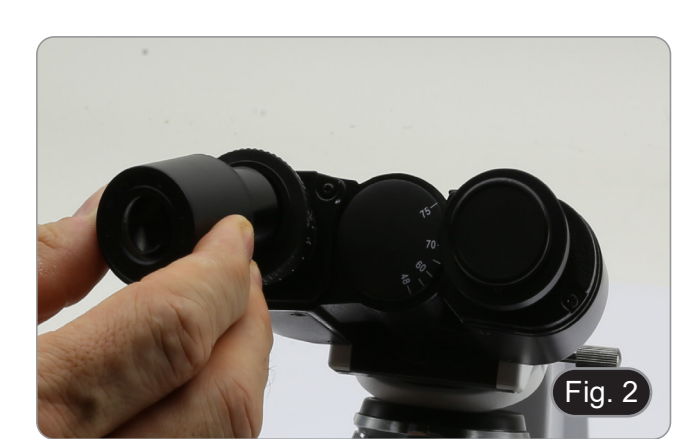

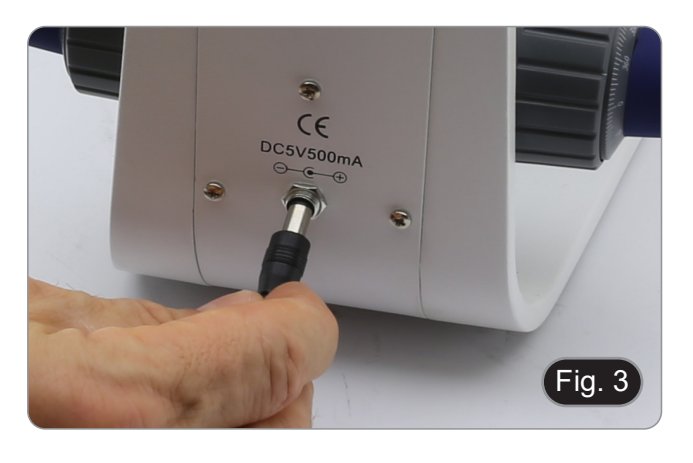

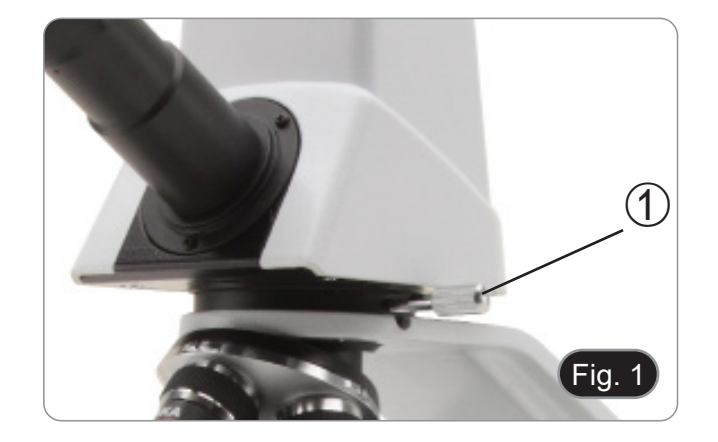

2. Lösen Sie den Kopfbefestigungsknopf ② und entfernen Sie den Kopf vom Mikroskopstativ. (Fig. 5)

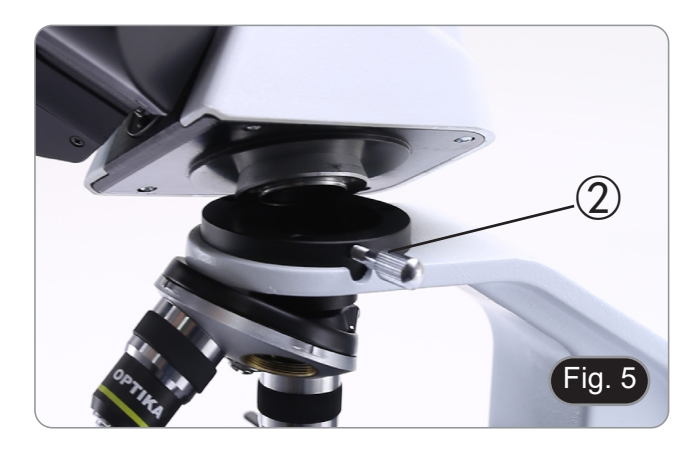

- 3. Den Analysator in den Sitz im Inneren des Stativs einsetzen ③. (Fig. 6)
- 4. Setzen Sie den Kopf wieder in seine Ausgangsposition zurück und verriegeln Sie den Fixierknopf.

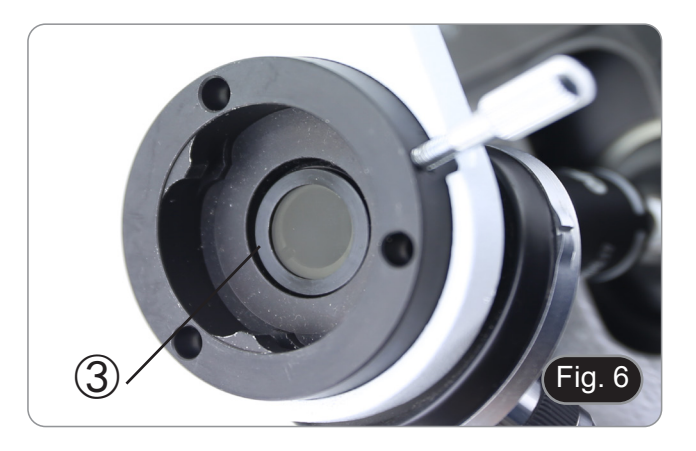

#### **9. Verwendung des Mikroskops**

#### **9.1 Einstellung der Lichtintensität**

Verwenden Sie das Einstellrad ①, um das Gerät ein- und aus- zuschalten und die Beleuchtungsspannung zu erhöhen oder zu verringern. (Fig. 7)

#### **9.2 Kupplungseinstellung**

**• Die Kupplung des Knopfes mit dem Kupplungsring einstellen**.

Die Kupplung des makrometrischen Fokussierknopfes ist werkseitig voreingestellt.

- 1. Um die Spannung zu ändern, drehen Sie die Ringmutter ② mit dem mitgelieferten Schlüssel. (Fig. 8).
- Im Uhrzeigersinn drehen erhöht die Reibung.
- Die Spannung ist zu niedrig, wenn der Tisch von selbst durch Schwerkraft nach unten geht oder wenn das Feuer nach einer Einstellung mit dem mikrometrischen Knopf leicht verloren geht. In diesem Fall erhöhen Sie die Spannung durch Drehen der Ringmutter.

#### **9.3 Objekttisch**

Der Objekttisch nimmt Standardschlitten 26 x 76 mm, Dicke 1,2 mm und Deckglas 0.17 mm auf. (Fig. 9)

- 1. Den beweglichen Arm des Präparationsanschlags ③ ausfahren und die Schlitten frontal auf den Tisch.
- 2. Lassen Sie den beweglichen Arm des Präparationsstoppers vorsichtig los.
- **• Ein abruptes Lösen des Präparationshalters kann dazu führen, dass ein oder beide Schlitten herausfallen.**

#### **9.4 Einstellen des Augenabstandes**

#### **Nur B-150D-BRPL**

Beobachten Sie mit beiden Augen und unterstützen Sie die Gruppe der Okulare. Drehen Sie diese entlang der gemeinsamen Achse, bis Sie ein einziges Sichtfeld erhalten. (Fig. 10)

• Die Skala auf der Augenabstandsanzeige ④, gekennzeichnet durch den Punkt "." auf dem Okularhalter, zeigt die Augenabstand des Bedieners an.

Der Augenabstand beträgt 48-75 mm.

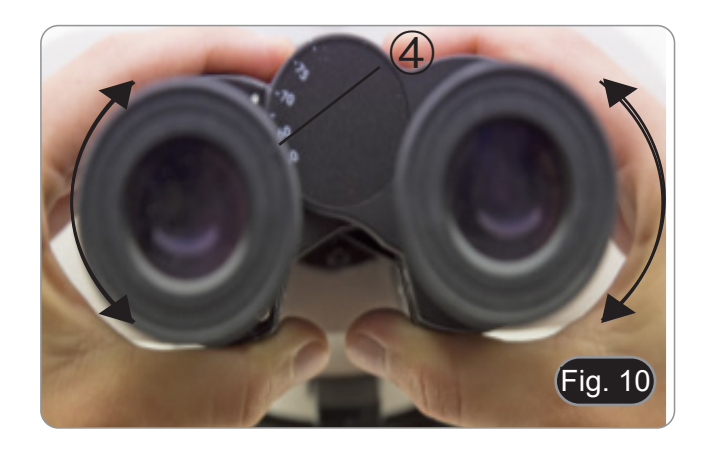

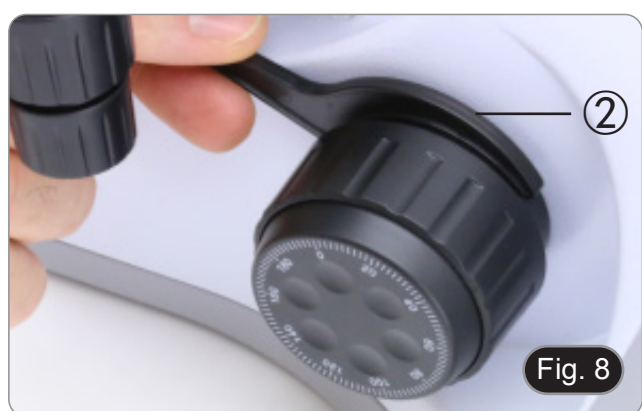

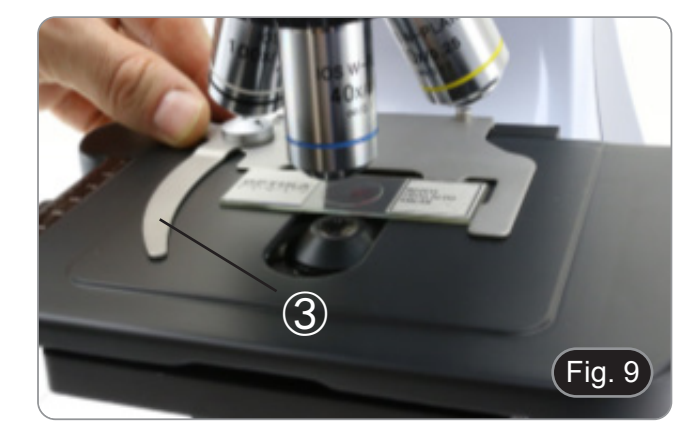

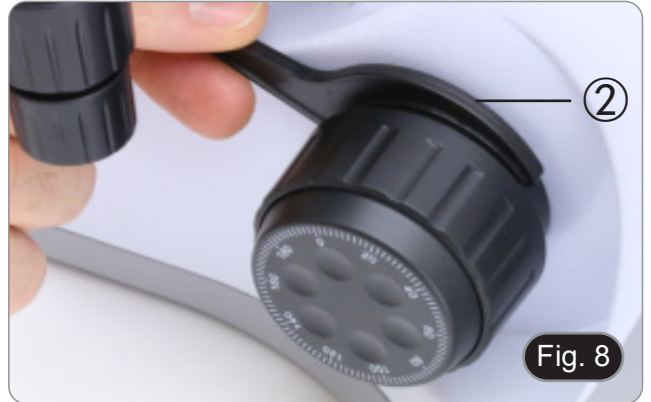

Fig. 7

 $\bigcirc$ 

#### **9.5 Dioptrienverstellung**

#### **Nur B-150D-BRPL**

- 1. Beobachten und fokussieren Sie die Präparation, indem Sie mit dem rechten Auge durch das rechte Okular schauen, indem Sie die Fokussierknöpfe des Mikroskops benutzen.
- 2. Schauen Sie nun mit dem linken Auge durch das linke Okular. Wenn das Bild nicht scharf ist, stellen Sie den Dioptrienausgleich mit dem Dioptrienausgleichsring ① ein. (Fig. 11)
- **• Der Kompensationsbereich beträgt ±5 Dioptrien. Die auf der Skala am Kompensationsring angegebene Nummer sollte der Dioptrienkorrektur des Bedieners entsprechen.**

#### **9.6 Verwendung des Ölimmersionsobjektivs**

#### **Nur B-150D-BRPL**

- 1. Fokussieren Sie die Probe mit einem Objektiv mit niedriger Leistung.
- 2. Senken Sie den Tisch ab.
- 3. Einen Tropfen Öl (mitgeliefert) auf die zu beobachtende Fläche der Probe geben. (Fig. 12)
- **• Achten Sie darauf, dass keine Luftblasen vorhanden sind. Luftblasen im Öl schädigen die Bildqualität.**
- Zur Überprüfung auf Blasen: Entfernen Sie ein Okular, öffnen Sie die Aperturblende vollständig und beobachten Sie die Austrittspupille des Objektivs. (Die Pupille sollte rund und hell sein).
- Um Blasen zu entfernen, bewegen Sie den Revolver vorsichtig nach links und rechts, um das getauchte Ziel ein paar Mal zu bewegen und die Luftblasen bewegen zu lassen.
- 4. Setzen Sie die Immersionsobjektiv ein.<br>5. Stellen Sie den Tisch wieder auf den ob
- 5. Stellen Sie den Tisch wieder auf den oberen Fokuspunkt und erreichen Sie mit dem Mikrometer-Fokussierknopf eine optimale Fokussierung.
- 6. Nach Gebrauch das Öl vorsichtig mit einem weichen Papiertuch oder optischen Papier entfernen, das mit einer Mischung aus Ethylether (70%) und absolutem Ethylalkohol (30%) befeuchtet ist.
- **• Immersionsöl, wenn es nicht sofort gereinigt wird, kann kristallisieren und eine glasartige Schicht bilden. In dieser Situation wäre die Beobachtung der Präparation aufgrund der Anwesenheit einer zusätzlichen Dicke auf der Linse schwierig, wenn nicht gar unmöglich.**

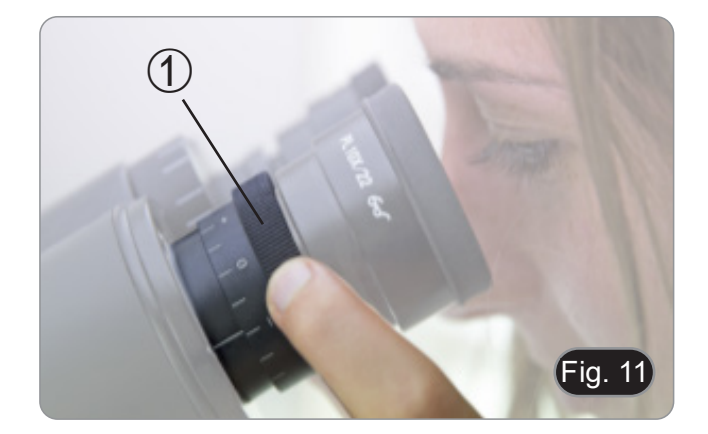

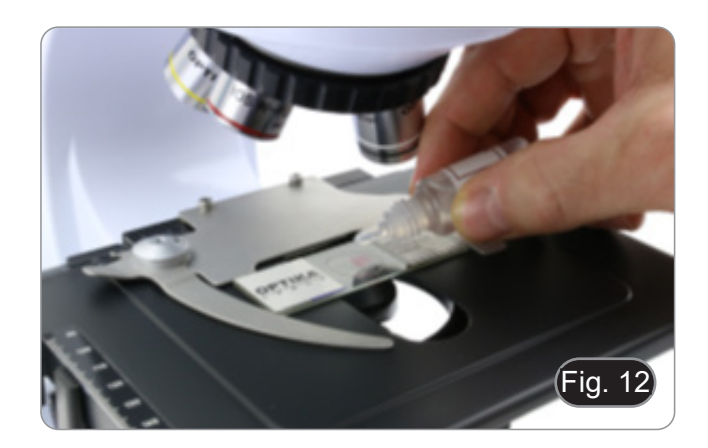

#### **9.7 Aperturblende**

- Der numerische Öffnungswert (A.N.) der Aperturblende be- einflusst den Kontrast des Bildes. Das Erhöhen oder Ver- ringern dieses Wertes in Abhängigkeit von der numerischen Apertur des Objektivs ändert die Auflösung, den Kontrast und die Tiefenschärfe des Bildes. Bewegen Sie den Blendenhebel ① (Fig. 13) nach rechts oder links, um den A.N. Wert zu erhöhen oder zu verringern.
- Für Proben mit niedrigem Kontrast stellen Sie den Wert der numerischen Apertur auf etwa 70%-80% des A.N. des Objektivs ein. Falls erforderlich, entfernen Sie ein Okular und stellen Sie den Kondensatorring mit Blick in den leeren Okularhalter ein, bis Sie ein Bild wie in Fig. 14 erhalten.

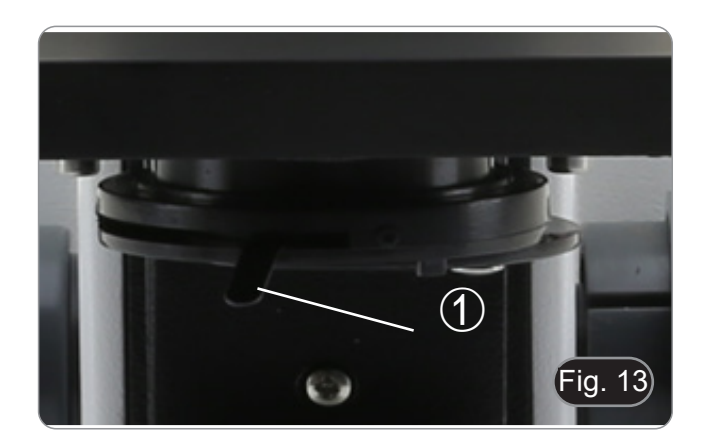

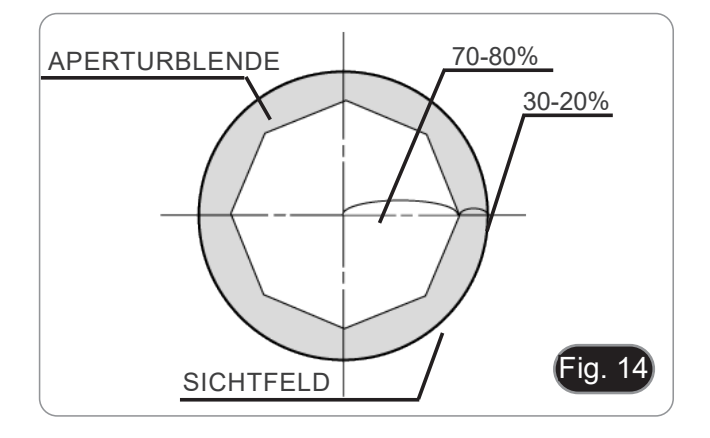

#### **9.8 Verwendung mit wiederaufladbaren Batterien**

Wenn das Mikroskop an das Netzteil angeschlossen ist, leuchtet die LED, die anzeigt, dass die Batterien aufgeladen wurden ②. (Fig. 15)

- Stromversorgung angeschlossen, Batterie schwach: LED leuchtet ROT. Leuchtet GRÜN, wenn der Ladevorgang abgeschlossen ist.
- Stromversorgung nicht angeschlossen, Mikroskop ausgeschaltet: LED ist immer aus.
- Netzgerät nicht angeschlossen, Mikroskop eingeschaltet, Akku geladen: LED leuchtet GRÜN.
- Netzgerät nicht angeschlossen, Mikroskop eingeschaltet, Batterie schwach: LED leuchtet ROT.

#### **9.9 Verwendung mit Polarisator (optional)**

- 1. Entnehmen Sie die Probe aus dem Tisch.
- 2. Wenn Sie in die Okulare schauen, drehen Sie den Polarisator, bis die Okulare völlig dunkel sind.
- 3. Sobald die Dunkelheit erreicht ist (Position der "Ausrottung" oder "Nicol gekreuzt"), ist es möglich, mit der Beobachtung zu beginnen.

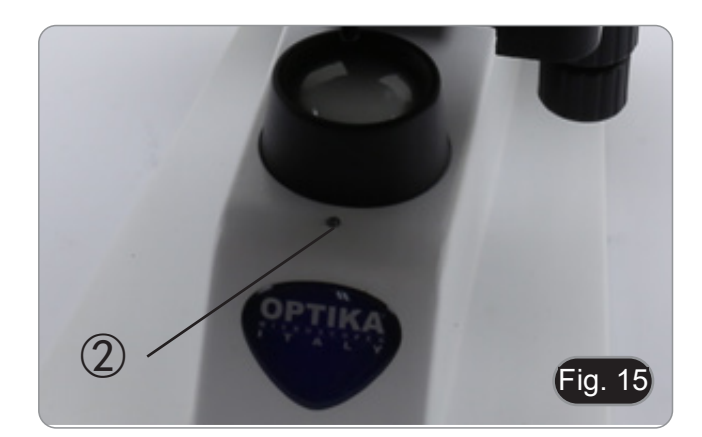

#### **10. Verwendung der Software und des digitalen Kopfes**

Die Kamera im Inneren des Digitalkopfes wird von der PROVIEW-Software verwaltet.

Anweisungen zur Verwendung der Software finden Sie in der spezifischen Bedienungsanleitung.

Das Handbuch kann mit dem in diesem Handbuch verfügbaren QR-Code oder über die Website heruntergeladen werden.

Die PDF-Version des Handbuchs finden Sie unter dem Namen: *OPTIKA - B-150D - B-190TB - B-290TB Software Setup - Instruction manual - EN IT ES FR DE PT.*

#### **11. Wartung**

#### **Arbeitsumfeld**

Es wird empfohlen, das Mikroskop an einem sauberen, trockenen und stoßsicheren Ort zu verwenden, bei einer Tempe-<br>ratur zwischen 0° und 40° und einer Feuchtigkeit nicht über 85% (ohne Kondensation). Wenn nötig wird die Ver eines Luftentfeuchters empfohlen.

#### **Vor und nach dem Gebrauch des Mikroskops**

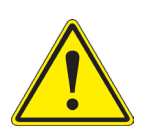

- 
- Das Mikroskop muss immer vertikal stehen.<br>Achten Sie darauf, die optischen Komponenten (z.B. Objektive, Okulare) nicht zu beschädigen oder diese nicht fallen lassen.
- 
- 
- Behandeln Sie das Mikroskop mit Vorsicht und gebrauchen Sie nicht zu viel Kraft.<br>Führen Sie selber keinerlei Reparatur durch.<br>Nach dem Gebrauch schalten Sie das Licht aus, decken Sie das Mikroskop mit der mitgelieferten Staubschutzhaube und bewahren Sie es an einem sauberen, trockenen Ort auf.

#### **Elektrische Sicherheitsmaßnahmen**

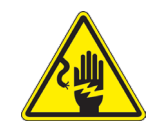

- Bevor Sie das Netzkabel anstecken, vergewissern Sie sich, dass die Spannung für das Mikroskop geeignet ist, und dass der Beleuchtungsschalter sich in position OFF befindet.
- Beachten Sie alle Sicherheitsvorschriften des Arbeitsplatzes, an dem Sie mit dem Mikroskop arbei-<br>ten

#### **Optikreinigung**

- 
- 
- 
- Wenn Sie die optischen Komponenten reinigen müssen, verwenden Sie zuerst Druckluft.<br>Falls nötig reinigen Sie die optischen Komponenten mit einem weichen Tuch.<br>Als letzte Option befeuchten Sie einen Tuch mit einer Mischung le, bei Funken oder bei elektrische Geräte nicht verwendet werden. Verwenden Sie diese Chemikalien in einer
- **gut belüfteten Raum.**<br>Scheuern Sie keine Oberfläche der optischen Komponenten mit den Händen, da Fingerabdrücke die Optik beschädi-<br>gen können.<br>Montieren Sie die Objektive und Okulare nicht ab, um sie zu reinigen.
- 

#### **Am Besten verwenden Sie das OPTIKA Reinigungskit (siehe Katalog)**

Falls das Mikroskop aus Wartungszwecken an Optika zurückgeschickt werden muss, verwenden Sie bitte immer die Ori- ginalverpackung.

### **12. Probleme und Lösungen**

Lesen Sie die Informationen in der folgenden Tabelle, um Probleme bei der Bedienung zu beheben.

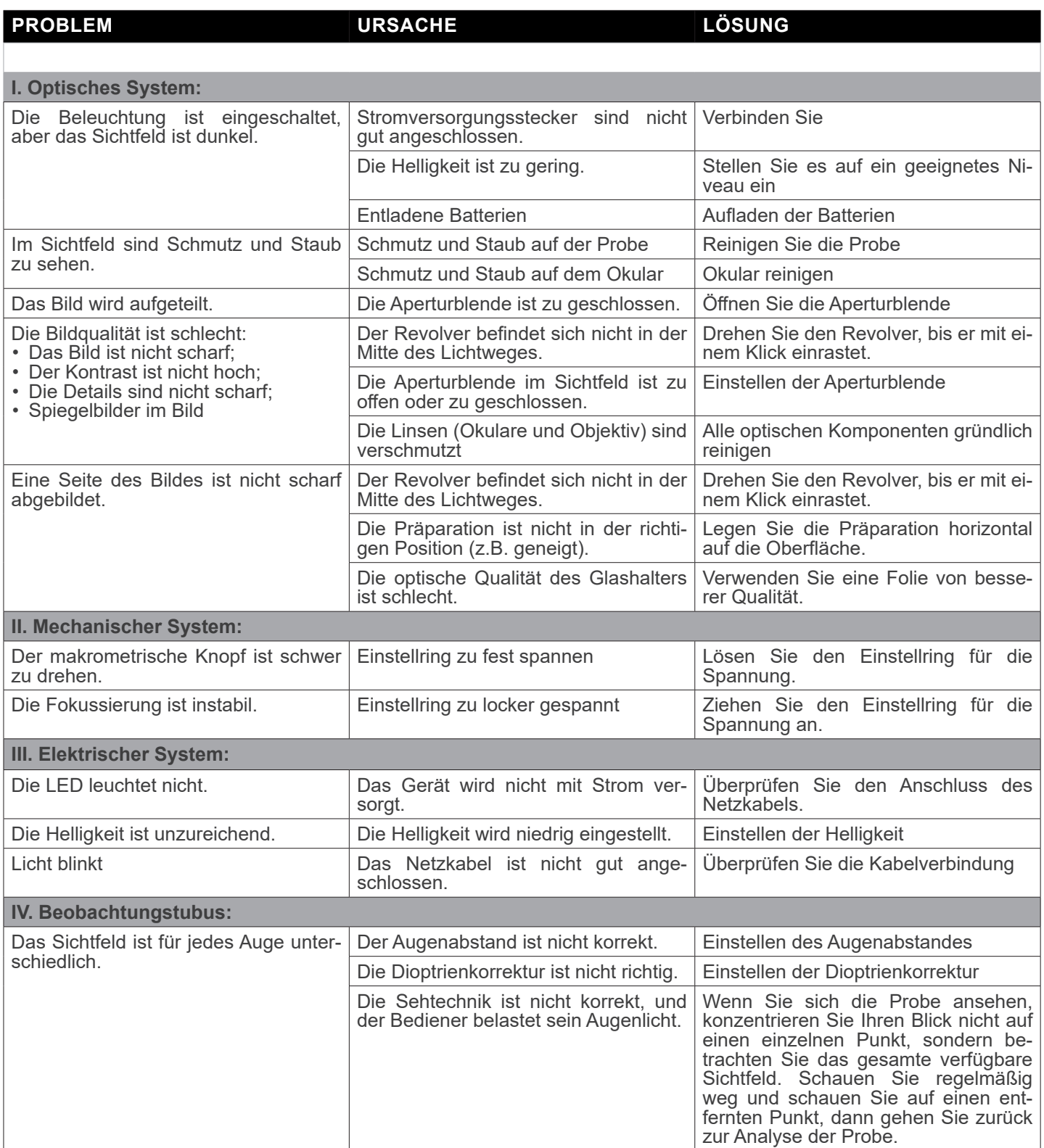

#### **Wiederverwertung**

Gemäß dem Artikel 13 vom Dekret Nr. 151 vom 25.07.2005 "Umsetzung der Richtlinien 2002/95/EG, 2002/96/EG und 2003/108/EG in Bezug auf die Verwendung gefährlicher Stoffe in elektrischen und elektronischen Geräten sowie die Abfal- lentsorgung".

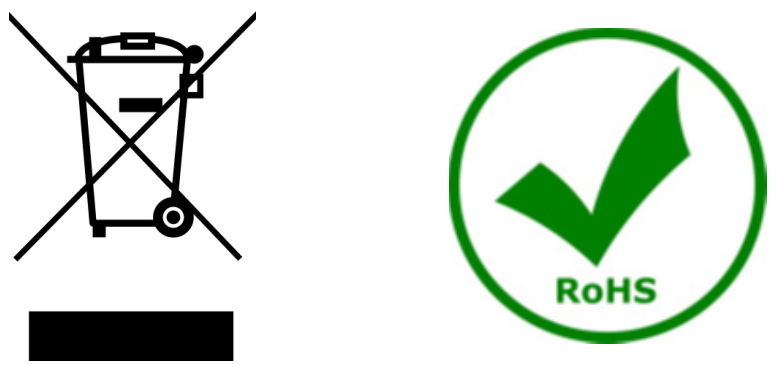

Das Symbol vom Müllcontainer erscheint auf dem Gerät oder der Verpackung und weist darauf hin, dass das Produkt Ende des Lebens separat von anderen Abfällen entsorgt werden muss. Die getrennte Sammlung von Geräten, die am Ende Ihrer Lebensdauer sind, wird vom Hersteller organisiert. Der Benutzer, der dieses Gerät entsorgen möchtet, muss dann Kontakt mit dem Hersteller aufnehmen und der Vorgehensweise folgen, die zur separaten Entsorgung eingeführt geworden ist. Die korrekte Sammlung von Geräten um die nachfolgende Behandlung, Entsorgung und umweltfreundliche Wiederver- wendung zu ermöglichen ist ein Beitrag um negative Auswirkungen auf der Umwelt und der Gesundheit zu vermeiden und die Wiederverwendung der Gerätkomponenten zu begünstigen. Die Illegale Entsorgung des Produkts vom Benutzer wird gemäß den geltenden Bestimmungen bestraft.

### OPTIKA<sup>®</sup> S.r.l.

Via Rigla, 30 - 24010 Ponteranica (BG) - ITALY Tel.: +39 035.571.392 info@optikamicroscopes.com - www.optikamicroscopes.com

**OPTIKA<sup>®</sup> Spain**<br>spain@optikamicroscopes.com

**OPTIKA® USA** usa@optikamicroscopes.com

OPTIKA **China** ® china@optikamicroscopes.com

OPTIKA **India** ® india@optikamicroscopes.com

**OPTIKA<sup>®</sup> Central America**<br>camerica@optikamicroscopes.com

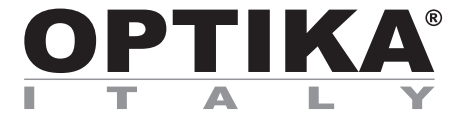

**Série B-150D**

## **MANUAL DE INSTRUÇÕES**

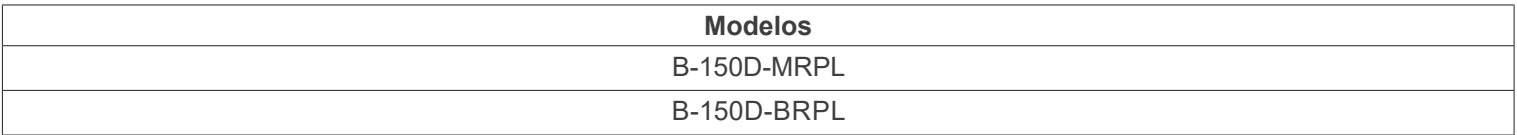

Ver. 2.4 2022

# $CE$   $CFA$

#### **Tabela de Conteúdos**

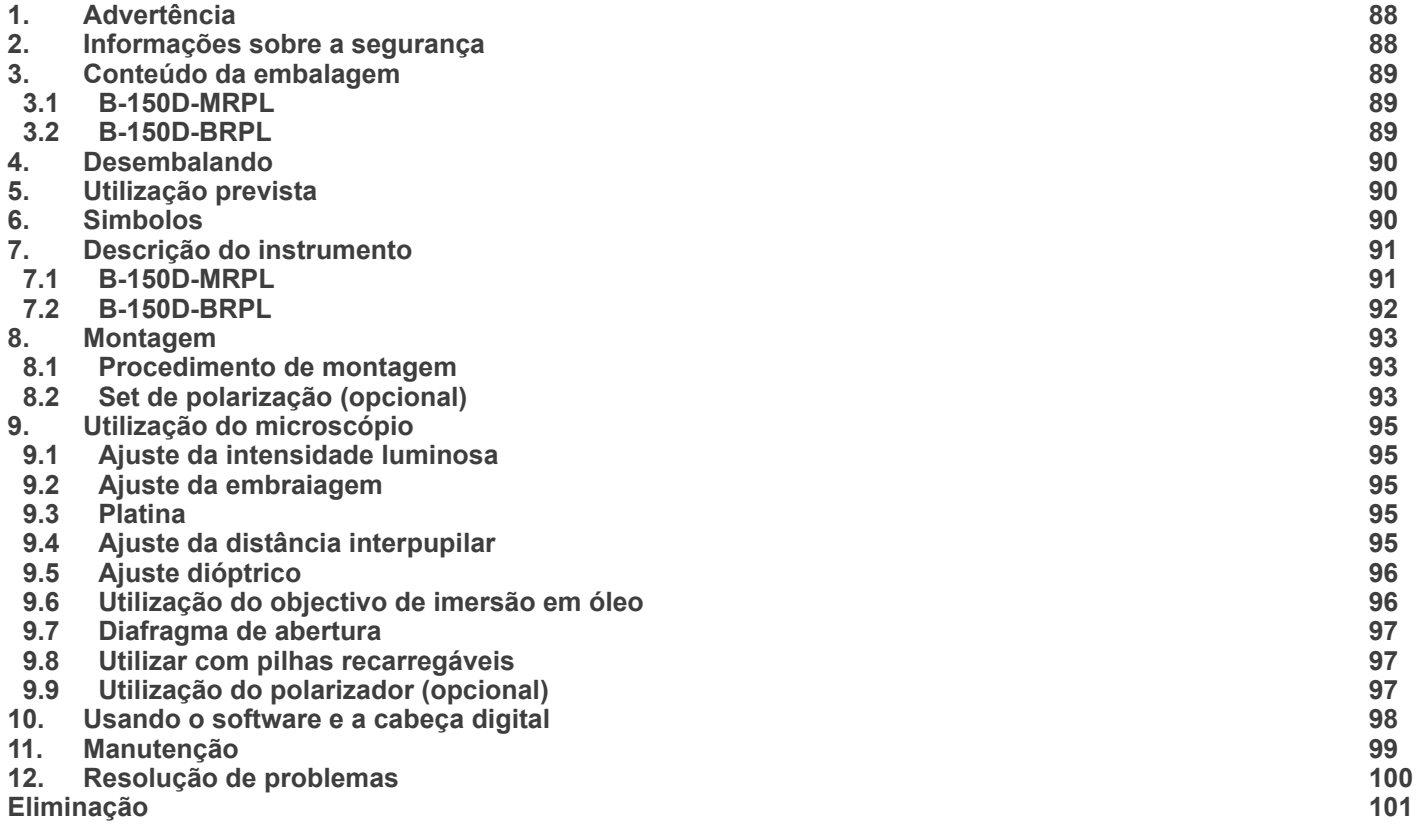

#### **1. Advertência**

Este microscópio é um instrumento científico de alta precisão, projectado para durar um longo tempo com manutenção mínima; a sua realização respeita os melhores padrões ópticos e mecânicos, para que possa ser utilizado diariamente. Recordamos que este manual contém informações importantes para a segurança e a manutenção do instrumento, portanto deve ser colocado à disposição daqueles que o irão utilizar. O fabricante exime-se de qualquer responsabilidade em caso de utilização do instrumento não indicada neste manual.

#### **2. Informações sobre a segurança**

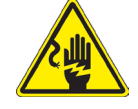

#### **Para evitar choques eléctricos**

Antes de ligar o cabo de alimentação com a tomada eléctrica, certificar-se de que a tensão da rede local coincida com a tensão do instrumento e que o interruptor da iluminação esteja na posição "OFF".

Os utilizadores deverão seguir todas as normas de segurança locais. O instrumento tem certificação CE. Em todo o caso, os utilizadores são os únicos responsáveis pela utilização segura do instrumento. Para a utilização com segurança do instrumento, é importante respeitar as seguintes instruções e ler completamente o manual.

#### **3. Conteúdo da embalagem**

**3.1 B-150D-MRPL**

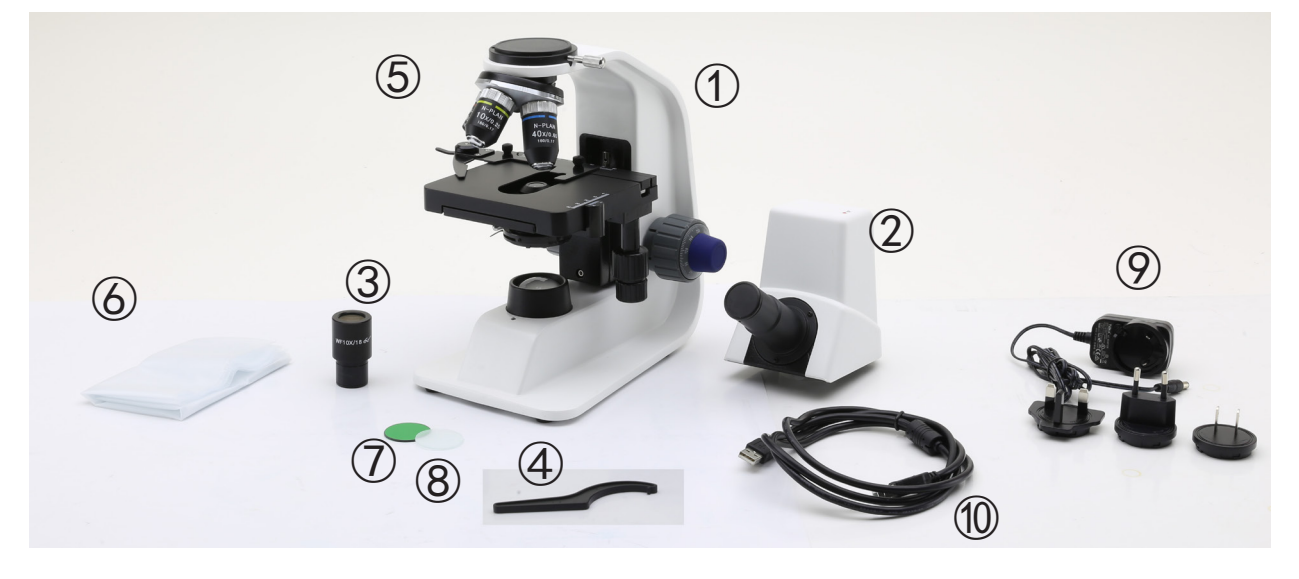

#### Estrutura

- Cabeça de observação monocular
- Ocular
- Ferramenta de ajuste da tensão
- Objetivas (4X / 10X / 40X)
- Cobertura contra pó
- Filtro verde
- Filtro fosco
- Fonte de alimentação
- Cabo USB

#### **3.2 B-150D-BRPL**

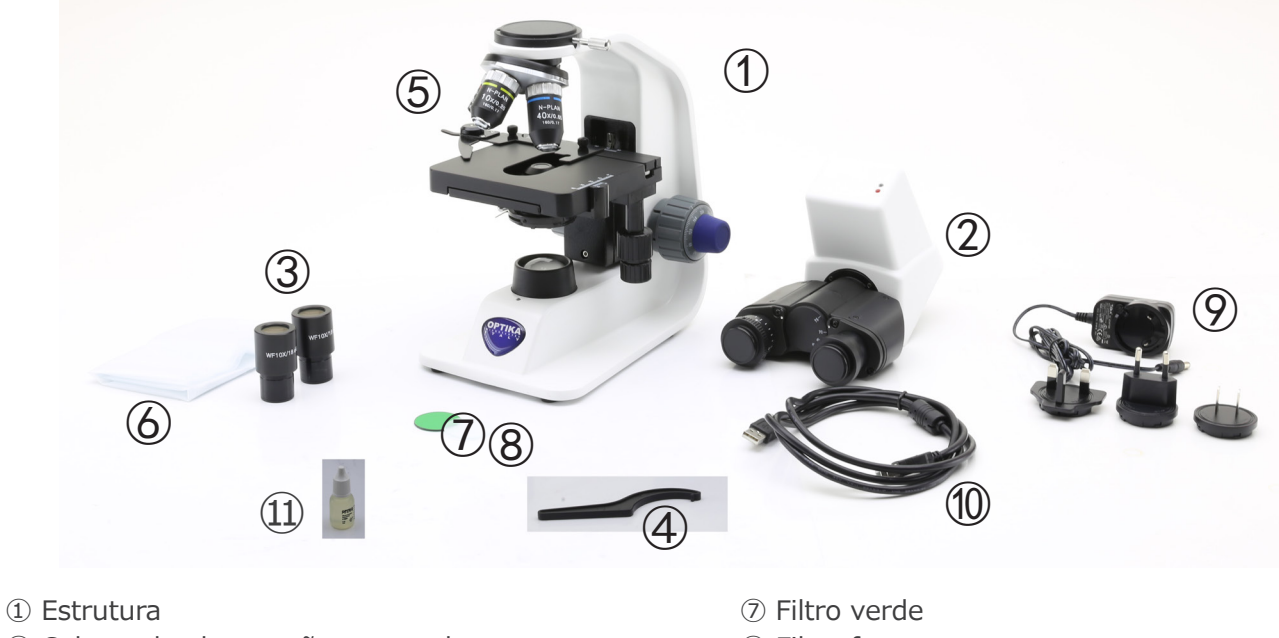

- Cabeça de observação monocular
- Ocular
- Ferramenta de ajuste da tensão
- Objetivas (4X / 10X / 40X / 100X)
- Cobertura contra pó
- Filtro fosco
- Fonte de alimentação
- Cabo USB
- Óleo de imersão
- Página 89

#### **4. Desembalando**

O microscópio é alojado em um recipiente de isopor moldado. Remova a fita da borda do recipiente e levante a metade superior do recipiente. Tome algum cuidado para evitar que os itens ópticos (objectivos e oculares) cair e ficar danificado. Usando ambas as mãos (uma ao redor do braço e outra ao redor da base), levante o microscópio do recipiente e coloque-o em uma mesa estável.

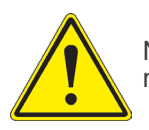

Não toque com as mãos nuas superfícies ópticas como lentes, filtros ou óculos. Vestígios de graxa ou outros resíduos podem deteriorar a qualidade final da imagem e corroer a superfície óptica em pouco tempo.

#### **5. Utilização prevista**

#### **Modelos padrão**

Apenas para uso em pesquisa e ensino. Não se destina a qualquer uso terapêutico ou diagnóstico animal ou humano.

#### **Modelos IVD**

Também para uso diagnóstico, visando a obtenção de informações sobre a situação fisiológica ou patológica do indivíduo.

#### **6. Simbolos**

A tabela seguinte apresenta os símbolos utilizados neste manual.

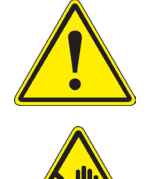

#### **PERIGO**

Este símbolo indica um risco potencial e adverte que é preciso proceder com cuidado.

#### **CHOQUE ELÉCTRICO**

Este símbolo indica um risco de choque eléctrico.

#### **7. Descrição do instrumento**

#### **7.1 B-150D-MRPL**

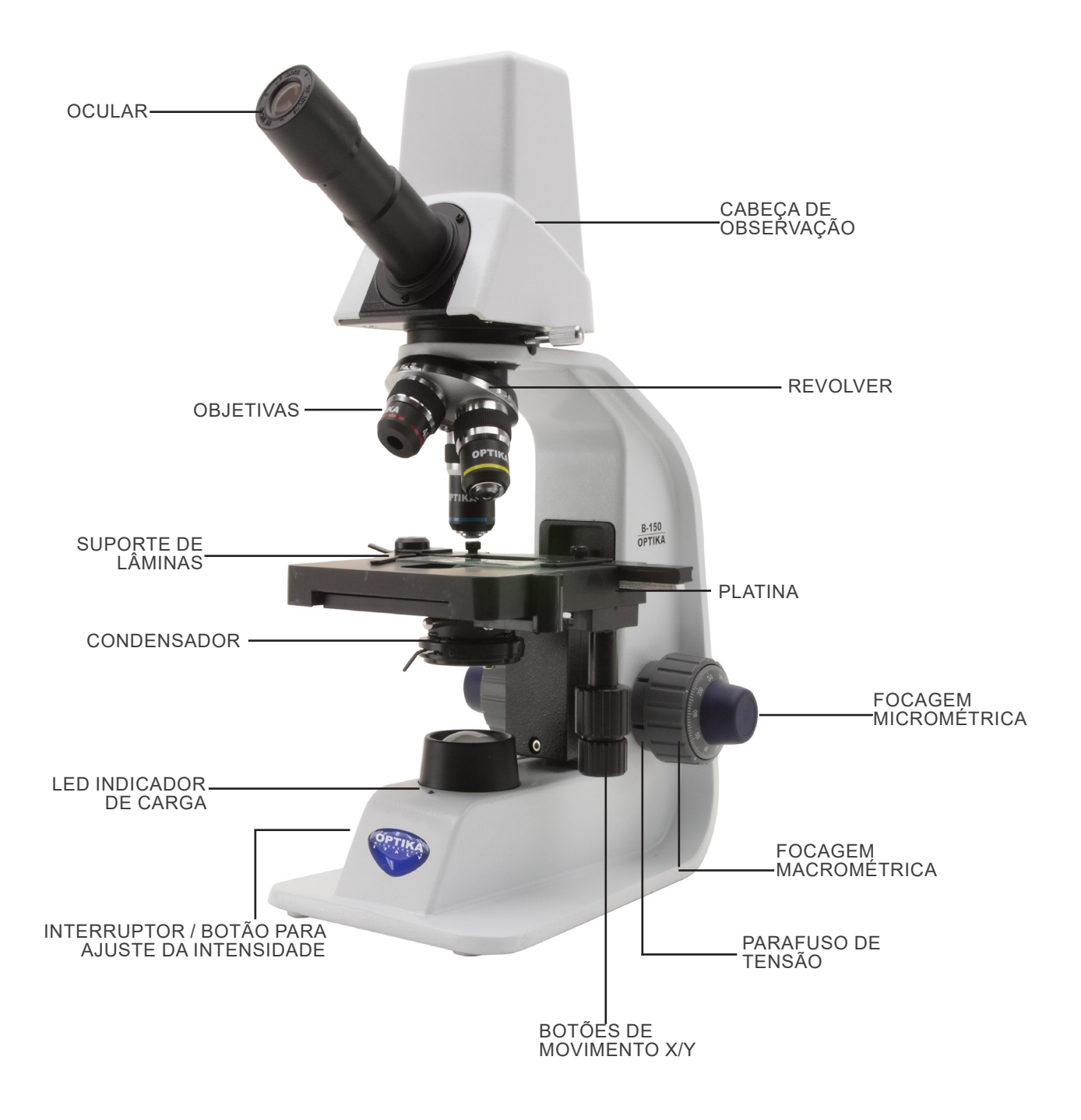

#### **7.2 B-150D-BRPL**

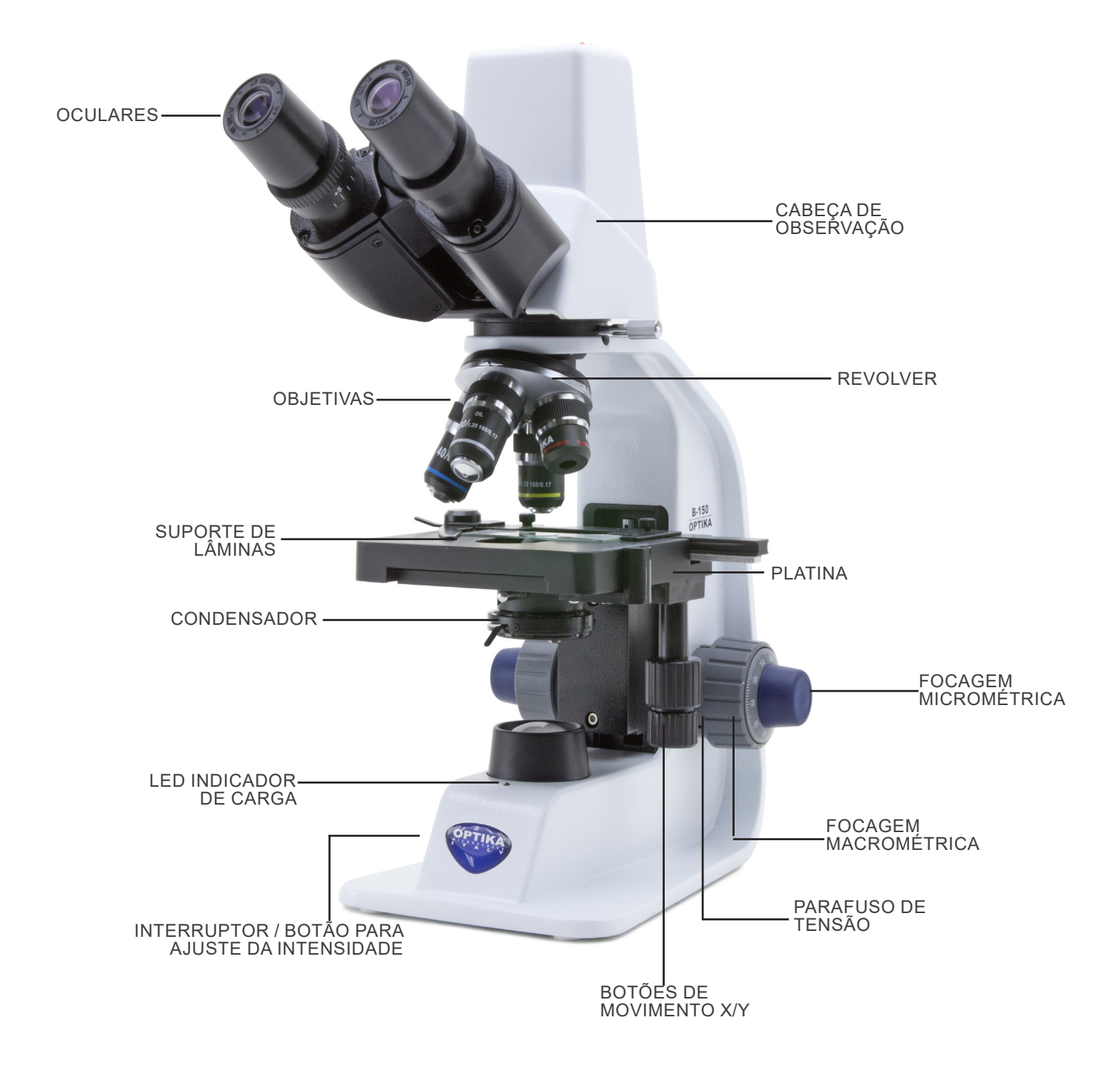

#### **8. Montagem**

#### **8.1 Procedimento de montagem**

- 1. Remova a tampa protectora do suporte e a parte inferior da cabeça de observação.
- 2. Insira a cabeça no suporte e aperte o parafuso de fixação ①. (Fig. 1)
- **• Sempre segure a cabeça com uma mão ao apertar o pa- rafuso para evitar que o parafuso caia para fora.**
- 3. Insira um dos dois terminais do cabo USB no conector na parte de trás da cabeça e o outro conector em uma das por- tas USB do seu computador.
- 4. Insira as oculares nos suportes de oculares vazios da cabeça de observação. (Fig. 2)
- **• Para o modelo B150D-MRPL: apenas uma ocular é utilizada porque este modelo é monocular.**

5. Insira o plugue da fonte de alimentação no conector na parte traseira do microscópio. (Fig. 3)

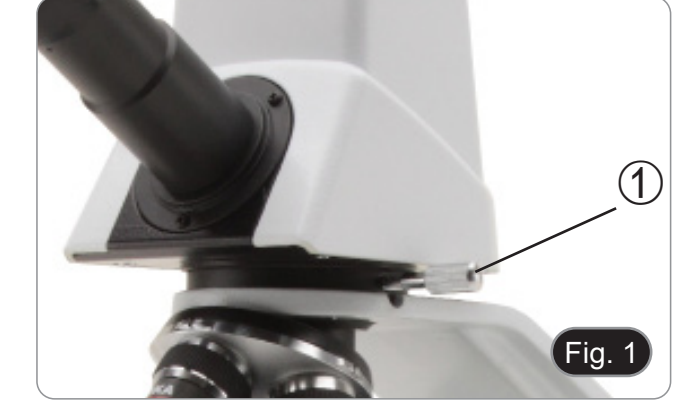

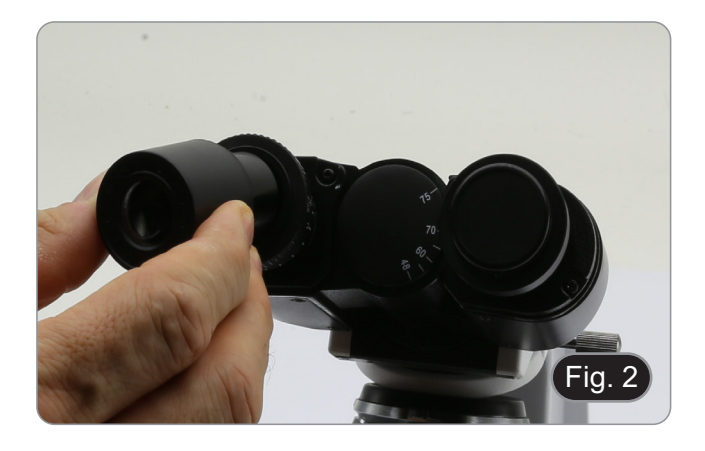

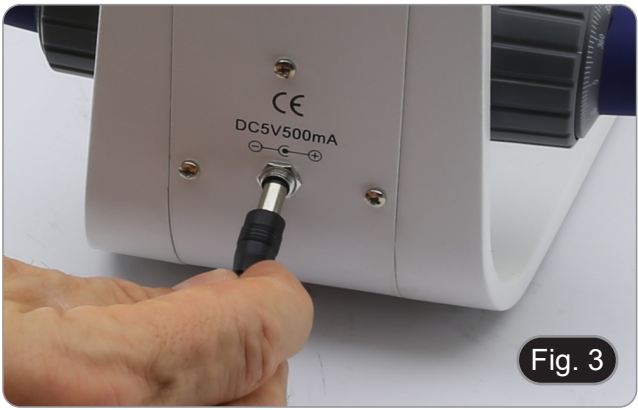

#### **8.2 Set de polarização (opcional)**

1. Coloque o polarizador ① na saída de luz na base do microscópio. (Fig. 4)

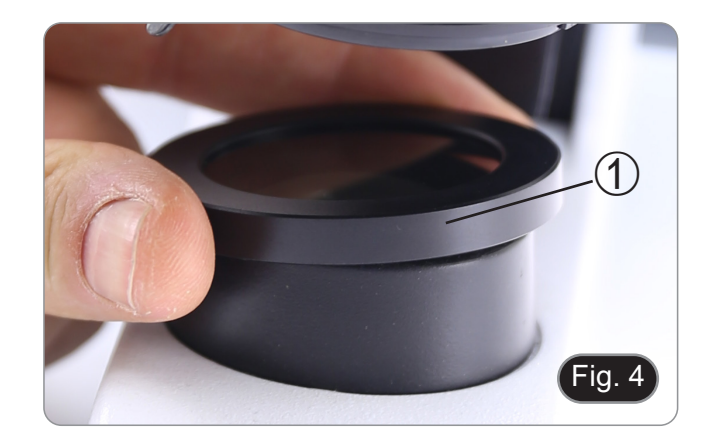

2. Solte o botão de fixação da cabeça ② e remova a cabeça da armação do microscópio. (Fig. 5)

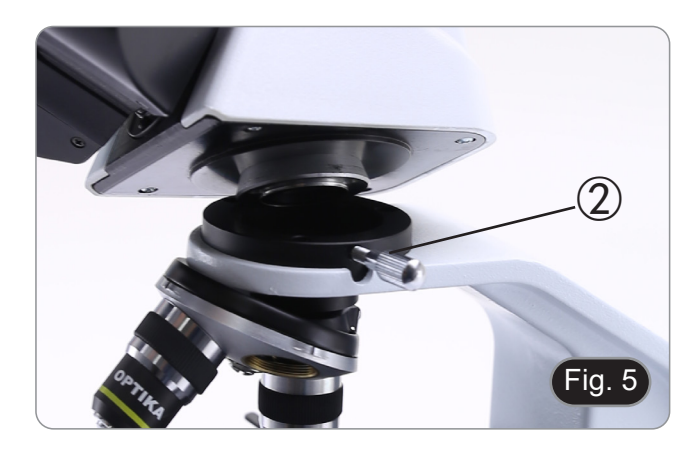

3. Inserir o analisador no orifício dentro da armação ③. (Fig. 6) 4. Volte a colocar a cabeça na sua posição original e bloqueie o botão de fixação.

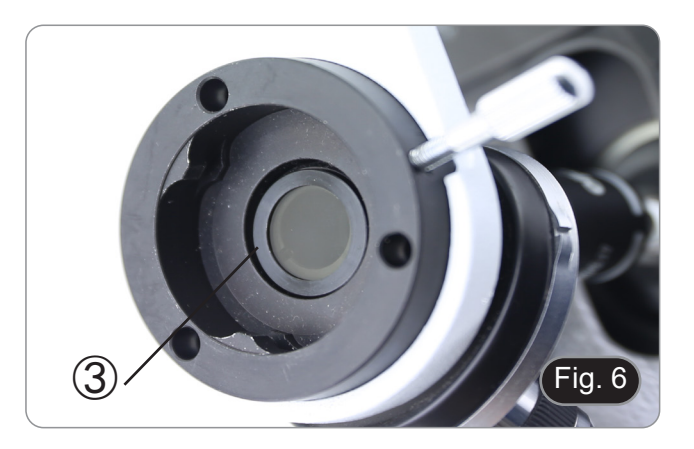

#### **9. Utilização do microscópio**

#### **9.1 Ajuste da intensidade luminosa**

Utilize a roda de ajuste da intensidade da luz ① para ligar e desligar o instrumento e para aumentar ou diminuir a tensão de iluminação. (Fig. 7)

#### **9.2 Ajuste da embraiagem**

**• Ajuste a embraiagem do manípulo com o anel de embraiagem**.

A embraiagem do botão de focagem macrométrica está predefinida de fábrica.

- 1. Para alterar a tensão, rode a porca de anel ② utilizando a
- 
- A rotação no sentido horário aumenta a fricção.<br>A tensão é demasiado baixa se a mesa descer sozinha por gravidade ou se o fogo se perder facilmente após um ajuste com o botão micrométrico. Neste caso, aumente a tensão rodando a porca de anel.

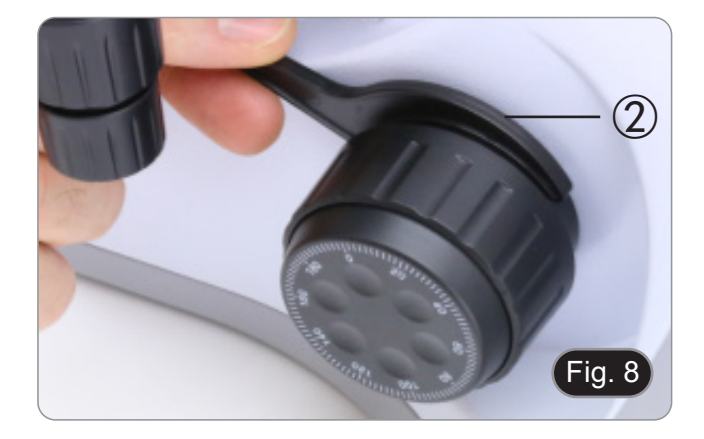

Fig. 7

 $\bigcirc$ 

#### **9.3 Platina**

A amostra padrão é lâmina de vidro, espessura 1,2 mm com lâmina de cobertura 0,17 mm. (Fig. 9)

- 1. Abra o braço da mola do suporte para lâminas ③ e coloque o cursor da frente na platina.
- 2. Solte suavemente o braço da mola do suporte deslizante.
- **• Uma libertação súbita do braço da mola pode causar a queda da corrediça.**

# Fig. 9 ③

#### **9.4 Ajuste da distância interpupilar**

#### **B-150D-BRPL somente**

Observando com ambos os olhos, apoiar o grupo de oculares. Gire-os ao longo do eixo comum até obter um único campo de visão. (Fig. 10)

• A escala graduada no indicador de distância interpupilar ④, indicada pelo ponto "." no suporte da ocular, mostra a distância interpupilar do operador.

A faixa de distância interpupilar é de 48-75 mm.

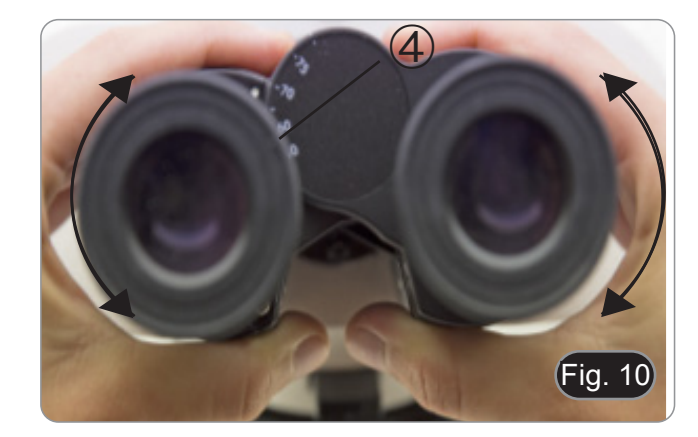

#### **9.5 Ajuste dióptrico**

#### **B-150D-BRPL somente**

- 1. Observe e focalize a preparação olhando com o olho direito através da ocular direita usando os botões de focagem do microscópio.
- 2. Agora olhe através da ocular esquerda com o olho esquerdo. Se a imagem não estiver nítida, ajuste a compensação dióptrica usando o anel de compensação dióptrica ①. (Fig. 11)
- **• O intervalo de compensação é de ±5 dioptrias. O número indicado na escala no anel de compensação deve corresponder à correcção dióptrica do operador.**

#### **9.6 Utilização da objectiva de imersão em óleo**

#### **B-150D-BRPL somente**

- 1. Focalize a amostra com uma objetiva de baixa potência.
- 
- 2. Abaixe a platina. Coloque uma gota de óleo (fornecido) na área da amostra a ser observada. (Fig. 12)
- **• Certifique-se de que não há bolhas de óleo. Bolhas de ar**
- Para verificar a existência de bolhas: remova uma ocular, abra totalmente o diafragma de abertura e observe a pupila de saída da objetiva. (A pupila deve ser circular e brilhante).
- Para remover as bolhas, mova suavemente o nariz para a di-<br>reita e para a esquerda para mover a objetiva de imersão algumas vezes e permitir que as bolhas de ar se movimentem.<br>4 Inserir objetiva de imersão
- 4. Inserir objetiva de imersão.
- 5. Retorne a mesa ao ponto de focagem superior e obtenha um foco ideal usando o botão de focagem fina.
- 6. Após a utilização, retire cuidadosamente o óleo com uma toalha de papel macia ou um papel óptico ligeiramente hu- medecido com uma mistura de éter etílico (70%) e álcool etílico absoluto (30%).
- **• O óleo de imersão, se não for limpo imediatamente, pode cristalizar, criando uma camada semelhante à de vidro. Nesta situação a observação do espécime seria difícil (mesmo que não impossível) devido à presença de uma espessura adicional sobre a objectiva.**

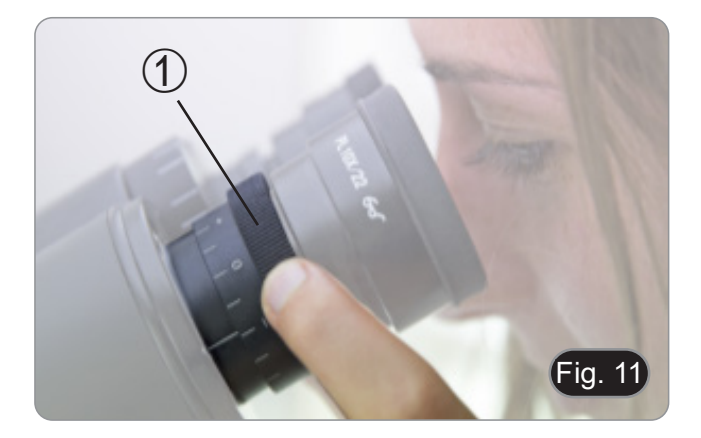

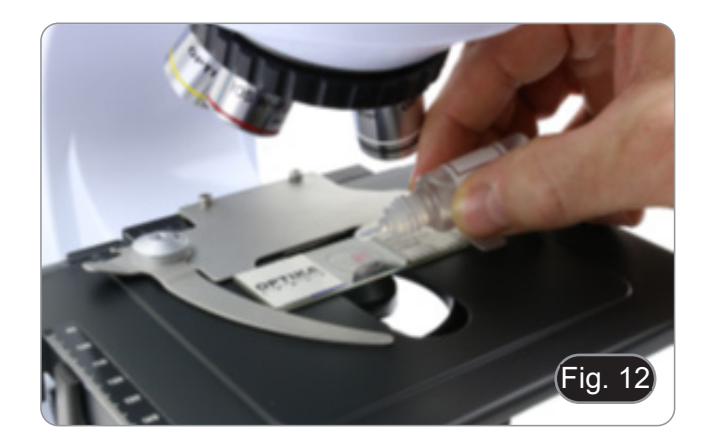

#### **9.7 Diafragma de abertura**

- O valor de abertura numérica (A.N.) do diafragma de abertu- ra afecta o contraste da imagem. Aumentar ou diminuir este valor em função da abertura numérica da objectiva altera a gem. Mova a alavanca do diafragma  $\odot$  (Fig. 13) para a direi-<br>ta ou para a esquerda para aumentar ou diminuir o valor A.N.
- Para amostras com baixo contraste, ajuste o valor da aber- tura numérica para cerca de 70%-80% do A.N. da lente. Se necessário, remova uma ocular e, olhando para o suporte da ocular vazio, ajuste o anel do condensador até obter uma imagem como na Fig. 14.

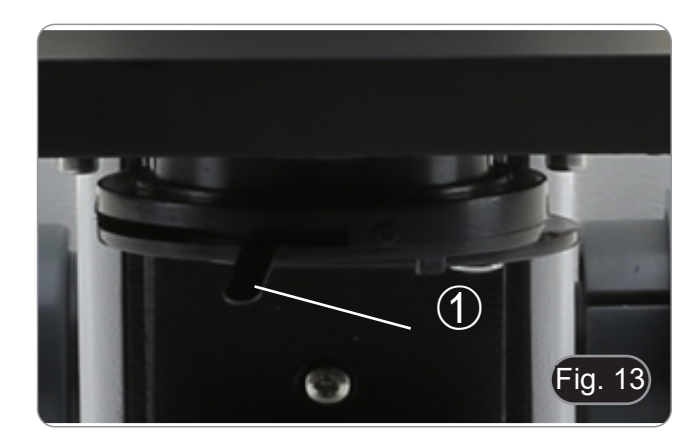

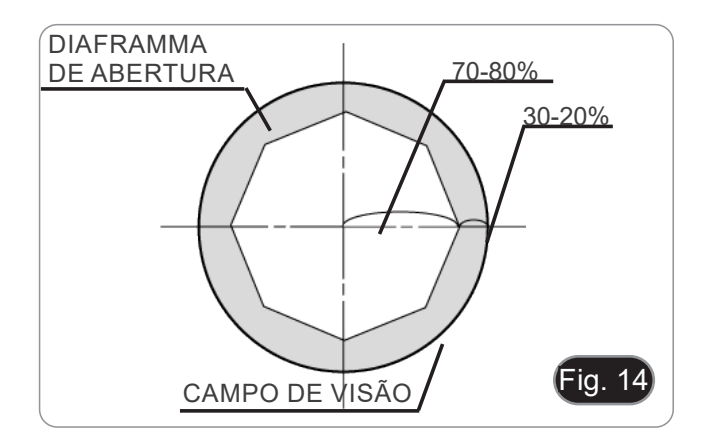

#### **9.8 Utilizar com pilhas recarregáveis**

Quando o microscópio é conectado à fonte de alimentação, o LED indicando que as baterias foram recarregadas 2 acende. (Fig. 15)

- Fonte de alimentação ligada, bateria fraca: luzes LED VER-MELHAS. Torna-se VERDE quando a carga está completa.
- Fonte de alimentação não ligada, microscópio desligado: LED está sempre desligado.
- Fonte de alimentação não ligada, microscópio ligado, bateria carregada: O LED é VERDE.
- Fonte de alimentação não ligada, microscópio ligado, bateria fraca: o LED está VERMELHO.

#### **9.9 Utilização do polarizador (opcional)**

- 1. Remova a amostra da platina.
- 2. Olhando para dentro das oculares, gire o polarizador até atingir a posição mais escura.
- 3. Uma vez alcançado o escuro (posição "extinção" ou "Nicol cruzado") é possível iniciar a observação.

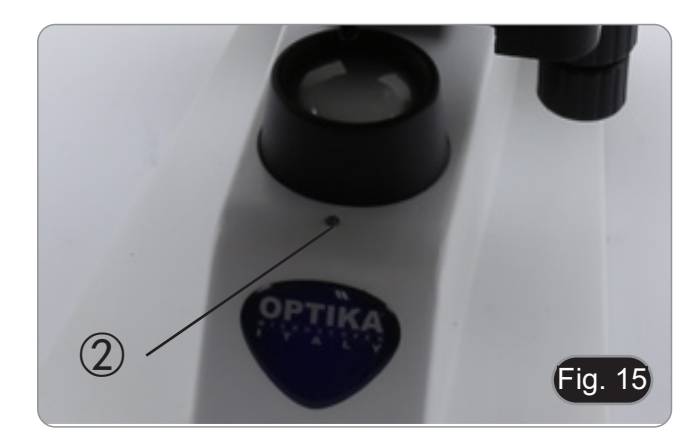

#### **10. Usando o software e a cabeça digital**

A câmara dentro da cabeça digital é gerida pelo software PROVIEW.

Para instruções de utilização do software, por favor consulte o manual de instruções específico.

O manual pode ser baixado usando o código QR disponível neste manual ou usando o website.

A versão PDF do manual pode ser encontrada sob o nome: *OPTIKA - B-150D - B-190TB - B-290TB Software Setup - Instruction manual - EN IT ES FR DE PT.*

#### **11. Manutenção**

#### **Ambiente de trabalho**

Recomenda-se de utilizar o microscópio em um ambiente limpo e seco, sem o risco de colisões, a uma temperatura entre 0°C e 40°C e com uma humidade relativa máxima de 85% (em ausência de condensação). Recomenda-se o uso de um desumidificador, se necessário.

#### **Antes e depois da utilização do microscópio**

- 
- 
- 
- 
- Manter o microscópio sempre em posição vertical quando se o desloca.<br>Certificar-se além disso que as partes móveis, por exemplo os oculares, não caiam.<br>Não manusear sem precauções e não usar força inútil no microscópio.<br>Nã fornecida e mantê-lo em um lugar seco e limpo.

#### **Precauções para um uso seguro**

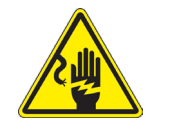

- Antes de ligar a fonte de alimentação à rede eléctrica certificar-se que a tensão local seja adequada à do aparelho e que o interruptor da lâmpada esteja posicionado no off.
- Seguir todas as precauções de segurança da zona na qual se trabalha.
- O aparelho é aprovado segundo as normas de segurança CE. Os utilizadores têm, de qualquer modo plena responsabilidade sobre a utilização em segurança do microscópio.

#### **Limpeza das lentes**

- Caso as lentes necessitem de ser limpas, utilizar em primeiro lugar ar comprimido.
- Se não for suficiente usar um pano que não deixe fiapos, húmido com água e um detergente delicado.
- Em último caso é possível usar um pano humedecido com uma solução 3:7 de álcool etílico e éter.
- **• Atenção: o álcool etílico e o etanol são substâncias altamente inflamáveis. Não usar junto a uma fonte de calor,**
- **faíscas ou junto a aparelhos eléctricos. As substâncias devem ser manuseadas em um lugar bem ventilado**.
- Não esfregar as superfícies de nenhuma lente com as mãos. As impressões digitais poderão danificar as lentes.
- Não desmontar as objetivas ou os oculares para tentar limpá-los.

#### **Para um melhor resultado utilizar o kit de limpeza OPTIKA (ver catálogo).**

Se for necessário enviar o microscópio ao fabricante para a sua manutenção, pede-se que seja utilizada a embalagem original.

#### **12. Resolução de problemas**

Reveja a informação na tabela abaixo para tentar solucionar problemas de operação.

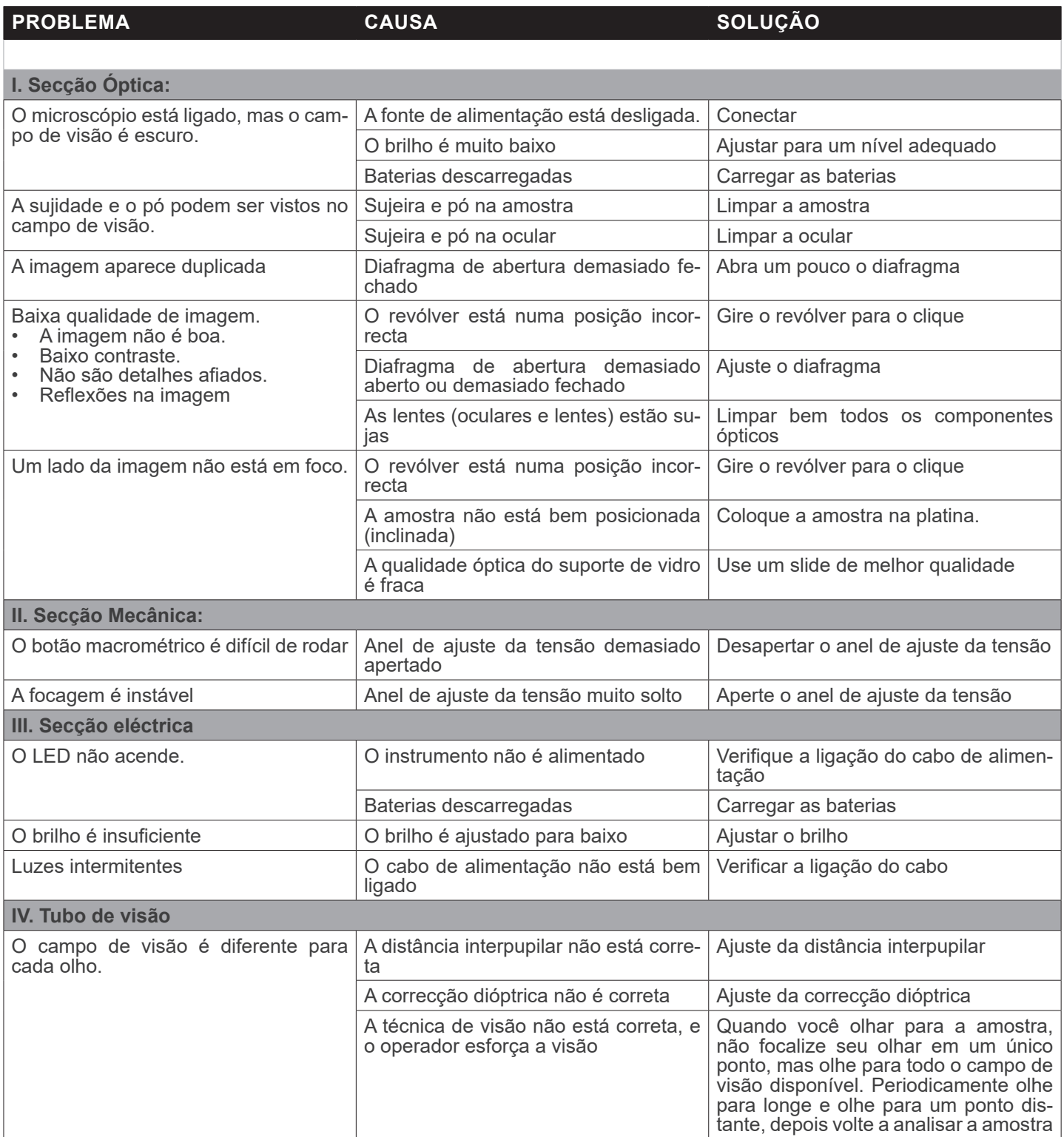

#### **Eliminação**

Art.13 Dlsg 25 de Julho de 2005 N°151. "De acordo com as Directivas 2002/95/CE, 2002/96/CE e 2003/108/CE relativas à redução do uso de substâncias perigosas em equipamentos eléctricos e electrónicos e à eliminação de resíduos.

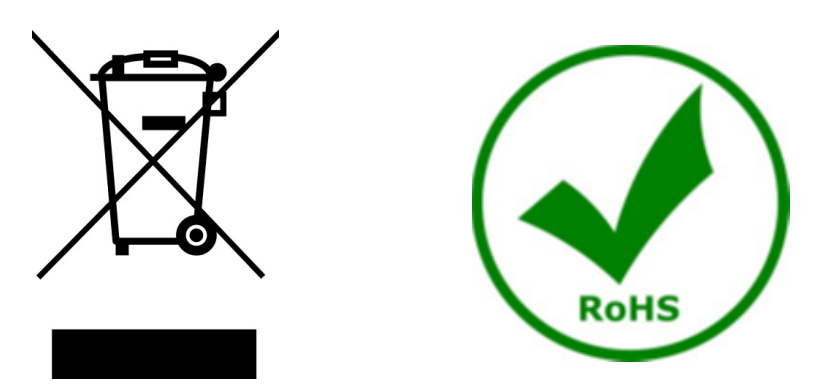

O símbolo do cesto no equipamento ou na sua caixa indica que o produto no final da sua vida útil deve ser recolhido separadamente dos outros resíduos. A recolha separada deste equipamento no final da sua vida útil é organizada e gerida pelo produtor. O utilizador terá de contactar o fabricante e seguir as regras que adoptou para a recolha de equipamentos fora de uso. A recolha dos equipamentos para reciclagem, tratamento e eliminação compatível com o ambiente ajuda a prevenir possíveis efeitos adversos no ambiente e na saúde e promove a reutilização e/ou reciclagem dos materiais dos equipamentos. O descarte inadequado do produto envolve a aplicação de sanções administrativas previstas na legislação em vigor.

### OPTIKA<sup>®</sup> S.r.l.

Via Rigla, 30 - 24010 Ponteranica (BG) - ITALY Tel.: +39 035.571.392 info@optikamicroscopes.com - www.optikamicroscopes.com

**OPTIKA<sup>®</sup> Spain**<br>spain@optikamicroscopes.com

**OPTIKA® USA** usa@optikamicroscopes.com

OPTIKA **China** ® china@optikamicroscopes.com

OPTIKA **India** ® india@optikamicroscopes.com

**OPTIKA<sup>®</sup> Central America**<br>camerica@optikamicroscopes.com